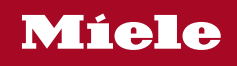

# Naudojimo instrukcija Indaplovės

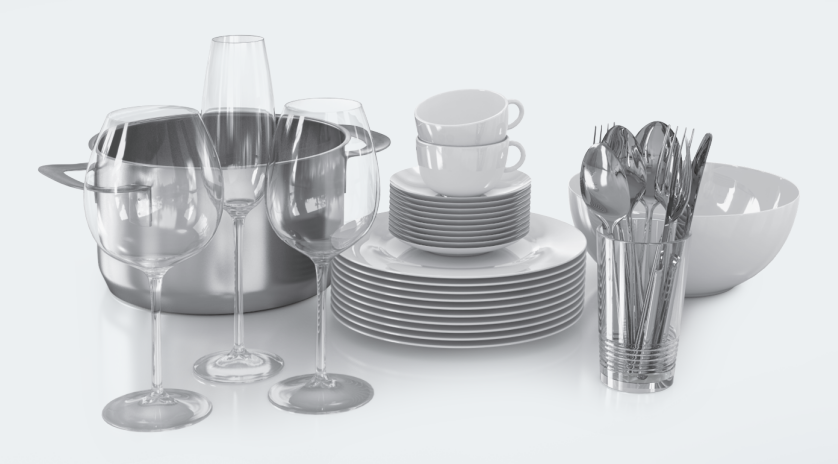

Prieš statydami, prijungdami ir paleisdami būtinai perskaitykite naudojimo instrukciją. Taip apsisaugosite patys ir išvengsite pažeidimų.

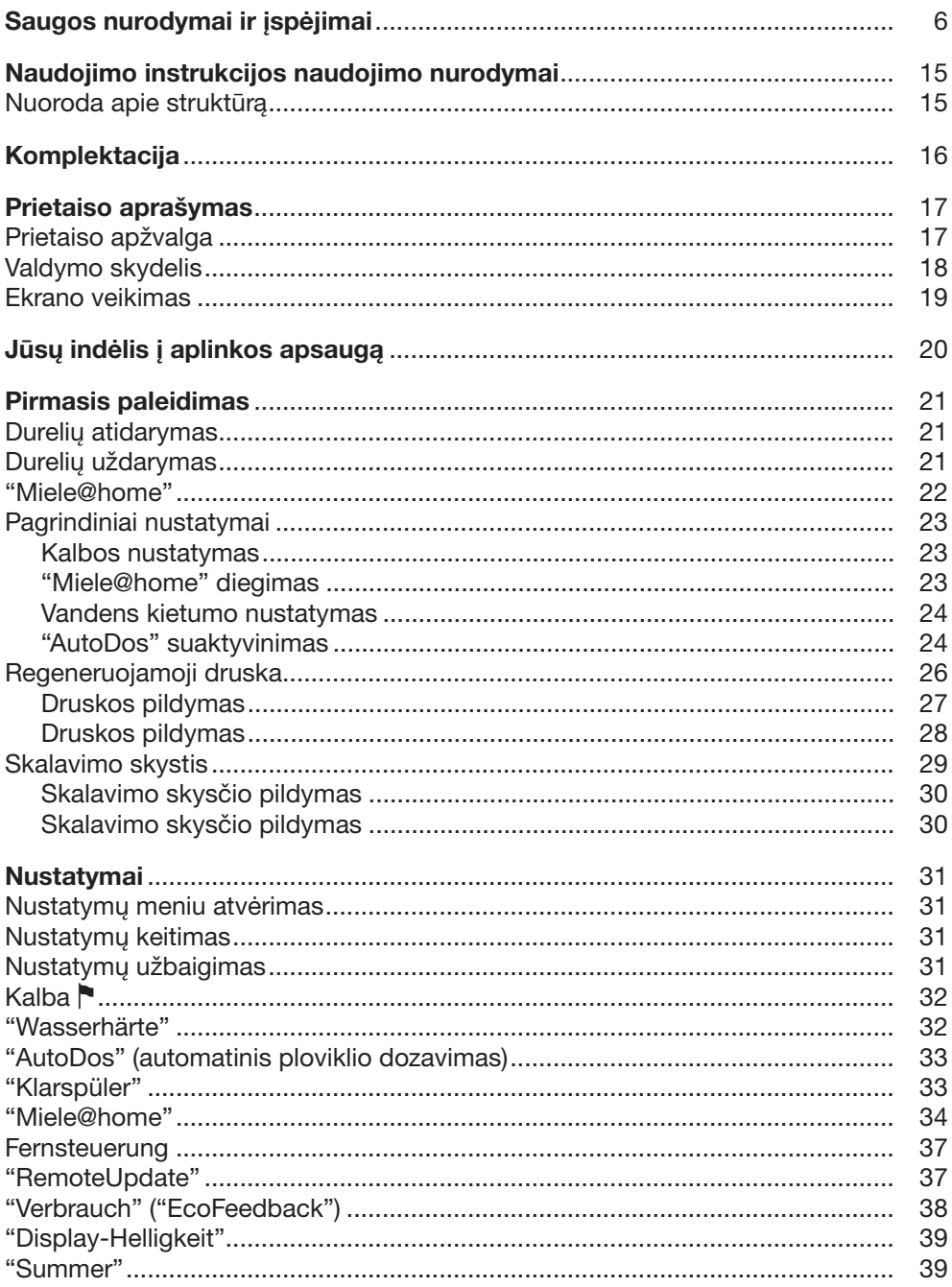

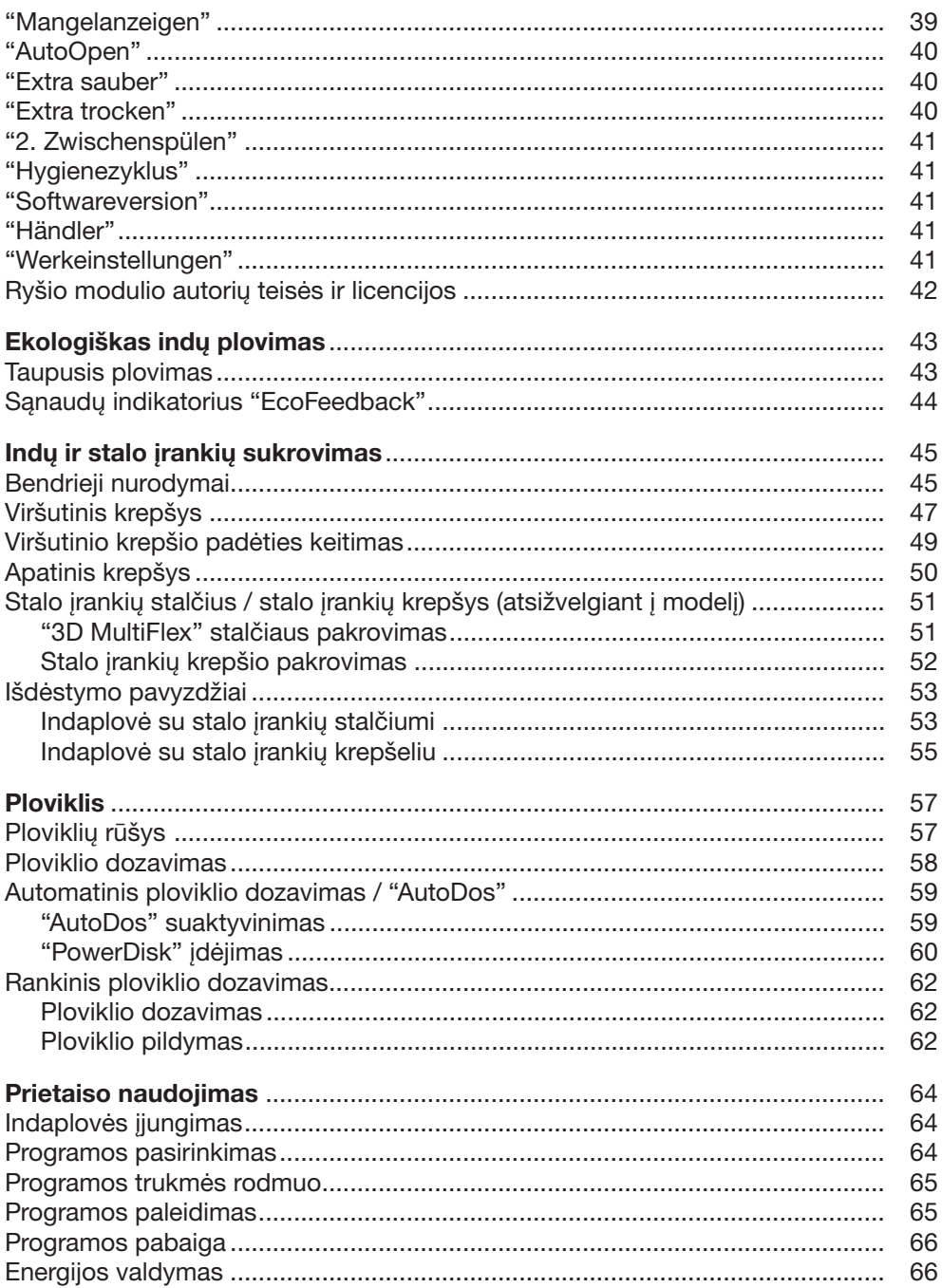

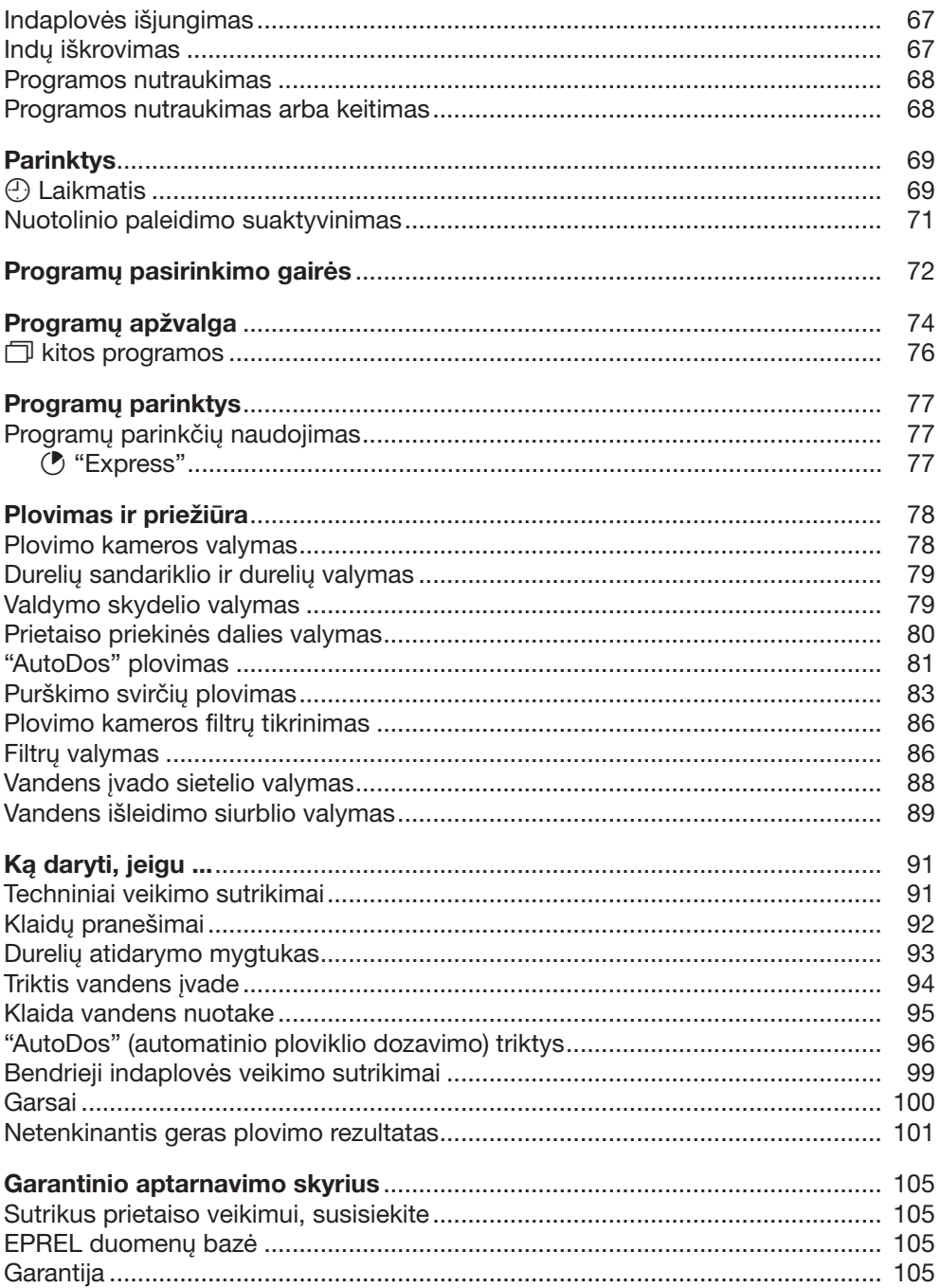

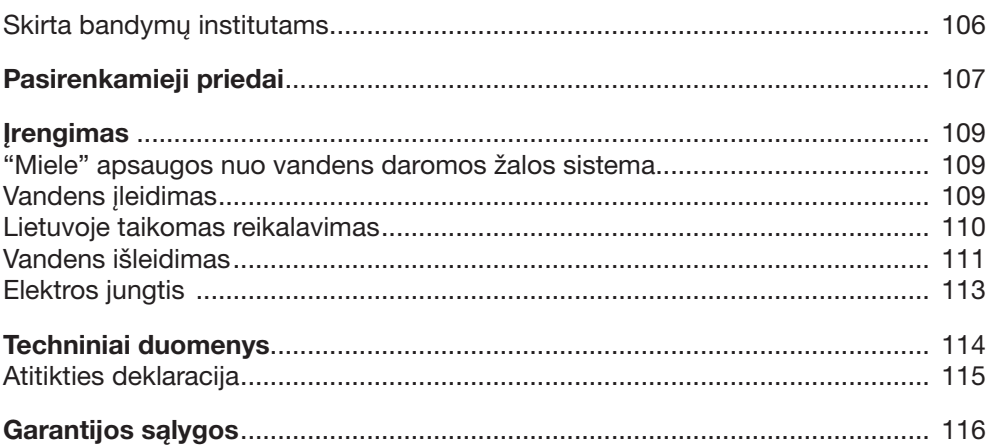

## Saugos nurodymai ir įspėjimai

<span id="page-5-0"></span>Ši indaplovė atitinka reikiamus saugos nuostatus. Netinkamai naudojant, kyla pavojus susižaloti ir patirti materialinę žalą.

Prieš statydami ir naudodami indaplovę, atidžiai perskaitykite montavimo ir naudojimo instrukciją. Joje pateikiami svarbūs montavimo, saugos, naudojimo ir techninės priežiūros nurodymai. Taip apsisaugosite patys ir išvengsite prietaiso pažeidimų.

"Miele" primygtinai rekomenduoja susipažinti ir vadovautis indaplovės montavimo instrukcija bei saugos nurodymais bei įspėjimais, kaip nurodyta standarte IEC 60335-1.

"Miele" neatsako už žalą, atsiradusią dėl šių nurodymų nepaisymo. Šią montavimo instrukciją išsaugokite ir perduokite kitam galimam savininkui.

## Tinkamas naudojimas

Ši indaplovė skirta naudoti namų ūkyje ir panašioje aplinkoje.

Ji neskirta naudoti lauke.

Prietaisą galima naudoti iki 4000 m virš jūros lygio.

 Indaplovę naudokite tik namų ūkyje naudojamų indų plovimui. Bet koks kitoks naudojimas yra draudžiamas.

 Žmonės, kurie dėl nepakankamų fizinių, jutiminių, protinių gebėjimų, nepakankamos patirties arba neišmanymo nesugeba saugiai valdyti indaplovės, ja gali naudotis tik prižiūrimi arba instruktuojami atsakingo asmens. Šie asmenys indaplovę neprižiūrimi gali naudoti tik tada, kai apie ją jiems buvo paaiškinta tiek, kad jie galėtų saugiai ją naudoti. Jie privalo atpažinti ir suprasti galimus netinkamo naudojimo pavojus.

## Vaikai namų ūkyje

 Aštuonerių metų neturintys vaikai negali naudotis indaplove, nebent jie yra nuolat prižiūrimi.

 Vyresni nei aštuonerių metų vaikai indaplovę neprižiūrimi gali naudoti tik tada, kai apie ją jiems buvo paaiškinta tiek, kad jie galėtų saugiai ją naudoti. Vaikai turi gebėti atpažinti ir suprasti galimus netinkamo naudojimo pavojus.

Neprižiūrimi vaikai negali valyti arba prižiūrėti indaplovės.

 Prižiūrėkite netoli indaplovės esančius vaikus. Vaikams niekada neleiskite žaisti su indaplove. Vaikai gali užsidaryti indaplovėje!

 Jeigu aktyvintas automatinis durelių atidarymas, mažamečiams vaikams draudžiama būti indaplovės durelių atsidarymo zonoje. Nenumatytu gedimo atveju kyla pavojus susižaloti.

 Pavojus uždusti. Vaikai žaisdami gali įsivynioti į pakavimo medžiagą (pvz., plėvelę) arba užsimauti ją ant galvos ir uždusti. Laikykite ją vaikams nepasiekiamoje vietoje.

 Užtikrinkite, kad vaikai nepasiektų ploviklių! Plovikliai sukelia sunkius odos nudegimus arba gali pažeisti akis. Jie gali išgraužti burną, gerklę ar net sukelti dusulį. Todėl laikykite vaikus atokiau ir nuo atidarytos indaplovės. Indaplovėje gali būti ploviklio likučių. Vaikui prarijus ploviklio, nedelsiant kreipkitės į medikus.

## Techninė sauga

 Dėl netinkamai atliktų įrengimo ir techninės priežiūros arba remonto darbų naudotojui gali kilti pavojų. Irengimo ir techninės priežiūros arba remonto darbus gali atlikti tik "Miele" įgalioti specialistai.

 Netvarkingas prietaisas gali kelti pavojų jūsų saugumui. Apžiūrėkite prietaisą, ar nėra matomų pažeidimų, ypatingai po transportavimo. Niekada nenaudokite netvarkingo prietaiso.

 Prijungę indaplovę prie pagal visus reikalavimus įrengtos įžeminimo sistemos, užtikrinsite jos elektros instaliacijos saugą. Tai pagrindinė saugos sąlyga ir jos būtina laikytis. Kilus abejonių, kvalifikuotas specialistas turėtų patikrinti pastato elektros instaliaciją.

"Miele" neprisiima atsakomybės už žalą, atsiradusią dėl nesamo arba nutraukto įžeminimo laido (pvz., patyrus elektros smūgį).

 Galimas epizodinis arba nepertraukiamas eksploatavimas su autonomine arba tinklo sinchronine elektros tiekimo sistema (pavyzdžiui, autonominiais elektros tinklais, rezervinėmis sistemomis). Eksploatavimo sąlyga, kad elektros tiekimo sistema atitiktų EN 50160 arba panašių standartų nustatytąsias vertes.

Buitinėje instaliacijoje ir šiame "Miele" produkte numatytų saugos priemonių funkcijos ir veikimo principas turi būti užtikrinti veikiant autonominiu ir ne tinklo sinchroniniu režimu arba pakeisti lygiavertėmis įrengimo priemonėmis. Kaip, pavyzdžiui, aprašyta naujausios redakcijos VDE-AR-E 2510-2.

 Indaplovei jungti prie maitinimo tinklo naudokite 3 polių kištuką su apsauginiu kontaktu (ne fiksuotą jungtį). Pastačius indaplovę, maitinimo lizdas turi būti lengvai prieinamas, kad bet kada galėtumėte atiungti prietaisa nuo maitinimo tinklo.

 Indaplovė negali uždengti jokio elektros prietaiso kištuko, nes montavimo nišos gylis gali būti per mažas ir dėl prispausto kištuko gali kilti perkaitimo (gaisro) pavojus.

## Saugos nurodymai ir įspėjimai

 Indaplovę draudžiama montuoti po kaitlente. Galimai aukšta spinduliuojama temperatūra gali apgadinti indaplovę. Dėl tos pačios priežasties prietaisą draudžiama statyti prie "ne virtuvinių" šilumą spinduliuojančių prietaisų (pvz., patalpos šildymui naudojamų atvirų ugniaviečių).

 Prietaiso specifikacijų lentelėje pateikti jungimo duomenys (saugikliai, dažnis, įtampa) turi atitikti elektros tinklo duomenis, kad prietaisas nesugestų. Prieš prijungdami prietaisą, palyginkite šiuos duomenis. Kilus abejonių, pasikonsultuokite su elektriku.

 Indaplovę prie elektros tinklo leidžiama prijungti tik baigus visus įrengimo ir montavimo darbus, įskaitant durelių spyruoklių nustatymą.

 Prietaisą leidžiama eksploatuoti tik jeigu durų mechanika veikia be priekaištų, nes jeigu aktyvintas automatinis durelių atidarymo mechanizmas (priklauso nuo modelio), gali kilti pavojus. Durelių atidarymo mechanizmas veiks nepriekaištingai, jeigu:

- spyruoklės tolygiai nustatytos abejose durelių pusėse; durelės tinkamai įstatytos, jeigu pravėrus (maždaug 45° kampu) ir paleidus, sustoja šioje padėtyje; durelės negali nukristi nestabdomos;
- automatiškai atidarant dureles džiovinimo fazės pabaigoje, fiksavimo bėgelis automatiškai įtraukiamas.

 Ilgintuvai ir sudėtiniai lizdai neužtikrina reikiamos saugos (pvz., kyla gaisro pavojus). Indaplovės jungimui prie maitinimo tinklo nenaudokite sudėtinių lizdų arba ilgintuvų.

 Šios indaplovės negalima naudoti nestacionariose vietose (pavyzdžiui, laivuose).

 Nestatykite indaplovės patalpoje, kurioje vyrauja neigiama temperatūra. Sušalusios žarnos gali sutrūkinėti arba susprogti. Esant neigiamai temperatūrai gali sumažėti prietaiso elektros sistemos patikimumas.

**Prietaisa galim naudoti tik jeigu šis yra prijungtas prie vamzdžių** sistemos, iš kurios buvo pašalintas oras, kad išvengtumėte prietaiso pažeidimų.

 Vandens įvado jungties plastikiniame korpuse yra elektrinis vožtuvas. Korpuso nenardinkite į skysčius.

 Vandens įleidimo žarnoje yra dalių, kuriomis teka elektros srovė. Jos netrumpinkite.

 $\blacktriangleright$  Irengta "Waterproof" sistema patikimai apsaugos nuo vandens daromos žalos, jeigu:

- prietaisas yra tinkamai prijungtas;
- pastebėjus pažeidimą, atliekamas indaplovės remontas arba pakeičiamos dalys;
- išvykę ilgesniam laikui (pvz., atostogauti), užsuksite vandens čiaupą.

"Waterproof" sistema veikia net kai indaplovė yra išjungta. Todėl draudžiama atjungti prietaisą nuo maitinimo tinklo.

Vandens jungties slėgis gali svyruoti nuo 50 kPa iki 1000 kPa.

 Netvarkingas prietaisas gali kelti pavojų jūsų saugumui. Dėl indaplovės pažeidimų gali sumažėti sauga! Pažeistą indaplovę nedelsdami nustokite naudoti ir susitarkite su savo tiekėju arba klientų aptarnavimo tarnyba dėl remonto.

 Jei indaplovės remonto darbus atliks ne "Miele" įgaliotas techninės priežiūros specialistas, prarasite teisę į garantiją.

 Sugedusias dalis rekomenduojame pakeisti originaliomis dalimis. "Miele" užtikrina, kad tik tinkamai įmontuotos originalios atsarginės dalys atitinka visus saugos reikalavimus, taip pat išsaugoma teisė į garantinį aptarnavimą.

 Prieš prijungiant arba atliekant prietaiso techninės priežiūros ir remonto darbus, atjunkite indaplovę nuo elektros tinklo (išjunkite indaplovę, tada ištraukite kištuką).

## Saugos nurodymai ir įspėjimai

 Pažeistą maitinimo laidą leidžiama pakeisti tik to paties tipo nauju maitinimo laidu (galima įsigyti "Miele" garantinės priežiūros skyriuje). Saugumo sumetimais keitimą gali atlikti tik "Miele" įgaliotasis specialistas arba "Miele" garantinio aptarnavimo skyrius.

### Tinkamas pastatymas

 Indaplovę pastatykite ir prijunkite kaip nurodyta montavimo schemoje.

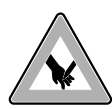

 Būkite atsargūs prieš indaplovės montavimą ir montavimo metu. Kyla pavojus susižeisti / įsipjauti kai kuriomis metalinė-<sup>\$</sup>mis dalimis. Dėvėkite apsaugines pirštines.

 Indaplovę reikia pastatyti horizontaliai, kad būtų užtikrintas nepriekaištingas veikimas.

Kad būtų užtikrintas prietaiso stabilumas, po stalviršiu montuojamas ir įmontuojamas indaploves leidžiama montuoti po ištisiniu stalviršiu, tik jeigu šis prijungtas prie gretimų spintelių.

 Gretimoje spintoje esantis indaplovės nuotakas turi būti kruopščiai užsandarintas. Norint išvengti indaplovės gedimo, sandarumą būtina reguliariai patikrinti.

 Jeigu norite montuoti indaplovę sieniniame mazge, būtina imtis papildomų apsauginių priemonių. Saugiam montavimui sieniniame mazge naudokite "Montavimo sieniniame mazge rinkinį" ir vadovaukitės pridėta montavimo schema. Antraip kyla pavojus, kad spintelė apvirs.

 Spyruoklės turi būti tolygiai įtemptos abejose durelių pusėse. Durelės tinkamai įstatytos, jeigu pravėrus (maždaug 45° kampu) ir paleidus, sustos toje pačioje padėtyje. Durelės negali nukristi nestabdomos.

Indaplovę galima naudoti tik jeigu durelių spyruoklės yra tinkamai įstatytos.

Jeigu nepavyksta teisingai įstatyti durelių, kreipkitės į "Miele" garantinio aptarnavimo skyrių.

Maksimalus priekinių durelių svoris, kurį tolygiai paskirsto gamykloje įmontuotos spyruoklės, siekia nuo 10 iki 12 kg (atsižvelgiant į modelį).

## Tinkamas naudojimas

 $\blacktriangleright$  I plovimo kamerą nepilkite jokių tirpiklių. Sprogimo pavojus!

 Plovikliai gali išgriaužti odą, akis, nosį, burną ir gerklę. Stenkitės išvengti bet kokio sąlyčio su plovikliu. Stenkitės neįkvėpti miltelinio ploviklio! Nenurykite ploviklio. Jeigu įkvėpėte arba nurijote ploviklio, nedelsiant kreipkitės į medikus.

 Be reikalo nepalikite atidarytų durelių. Galite susižeisti užkliuvę už atidarytų indaplovės durelių.

 Nebandykite atsistoti arba atsisėsti ant atidarytų durelių. Galite apversti indaplovę. Galite susižaloti patys arba apgadinti indaplovę.

 $\triangleright$  Programos pabaigoje indai gali būti labai karšti. Išjunge indaplove, palikite indus atvėsti, kol galėsite juos lengvai liesti.

 Naudokite tik įprastus buitinėms indaplovėms skirtus ploviklius ir skalavimo skysčius. Nenaudokite jokių rankų plovimo priemonių!

 Nenaudokite jokių komercinės paskirties arba pramoninių valiklių. Jie gali pažeisti medžiagas ir sukelti stiprias chemines reakcijas (pvz., gali susiformuoti sprogiosios dujos).

**Ploviklio (net skysto) nepilkite į skalavimo skysčio indą. Ploviklis** gadina skalavimo skysčio indą!

**Ploviklio (net skysto) nepilkite į skalavimo skysčio indą. Skystasis** ploviklis gadina "AutoDos" sistemą.

**Ploviklio (net skysto) nepilkite į druskos rezervuarą. Ploviklis gadi**na vandens minkštinimo sistemą.

 Naudokite tik specialią, kuo rupesnę regeneruojamąją arba kitokią, išgarintą druską. Kitų rūšių druskose gali būti vandenyje netirpių dalelių, kurios trikdys vandens minkštinimo sistemos veikimą.

## Saugos nurodymai ir įspėjimai

 Indaplovėse su stalo įrankių krepšiu (atsižvelgiant į modelį) saugumo sumetimais stalo įrankius į įrankių krepšį dėkite ašmenimis ir šakučių dantukais žemyn. Aukštyn nukreipti peilių ašmenys ir šakučių dantukai kelia pavojų susižeisti. Vis dėlto stalo įrankiai greičiau išsiplaus ir išdžius, jeigu juos į įrankių krepšelį dėsite kotais žemyn.

 Neplaukite indaplovėje karštam vandeniui jautrių plastikinių reikmenų, pvz., vienkartinių indų ar įrankių. Dėl temperatūros pokyčių šios dalys gali deformuotis.

 Jeigu naudojate parinktį "Laikmatis" (atsižvelgiant į modelį), ploviklio skyrelis turi būti sausas. Jeigu reikia, išsausinkite skyrelį. Drėgname ploviklio skyrelyje ploviklis sutirštės ir nebus visiškai išskalautas.

 Informacijos apie indaplovės talpą ieškokite skyriuje "Techniniai duomenys".

## Priedai ir atsarginės dalys

 Naudokite tik originalius "Miele" priedus. Jeigu tvirtinami arba montuojami kito gamintojo priedai, galimai prarandama teisė į garantiją ir (arba) atsakomybė už gaminį.

 "Miele" suteikia iki 15 metų arba mažiausiai 10 metų garantiją atsarginėms dalims, kurios reikalingos prietaiso funkcijoms užtikrinti, atsižvelgiant į Jūsų indaplovės gamybos seriją.

## **Transportavimas**

 Netvarkingas prietaisas gali kelti pavojų jūsų saugumui. Apžiūrėkite prietaisą, ar nėra matomų pažeidimų. Niekada nenaudokite netvarkingo prietaiso.

 Transportuokite indaplovę pastatytą vertikalioje padėtyje, kad prietaise likęs vanduo nepatektų ant prietaiso elektrinių valdymo elementų ir nesutrikdytų jų veikimo.

 Prieš transportuodami ištuštinkite prietaisą ir pritvirtinkite visas judančias dalis (pvz., krepšius, žarnas ir maitinimo laidus).

<span id="page-14-0"></span>Šioje naudojimo instrukcijoje aprašyti keletas skirtingo aukščio indaplovių modelių.

Skirtingi indaplovių modeliai pavadinti: įprastas = 80,5 cm aukščio indaplovė (įmontuojama)

arba 84,5 cm aukščio (pastatomas prietaisas)

XXL = 84,5 cm aukščio indaplovė (įmontuojama).

## <span id="page-14-1"></span>Nuoroda apie struktūrą

### Įspėjimai

 Juose nurodyta svarbi saugos informacija. Jie įspėja apie galima asmeninę arba materialinę žalą.

Atidžiai perskaitykite šiuos įspėjimus ir laikykitės nurodytų saugaus naudojimo ir elgesio taisyklių.

### Nurodymai

Nurodymuose pateikta informacija, į kurią būtina atkreipti ypatingą dėmesį.

Jos pažymėtos plačiu rėmeliu.

#### Papildoma informacija ir pastabos

Papildoma informacija ir pastabos pažymėtos siauru rėmeliu.

#### Naudojimo nuorodos

Indaplovės naudojimo instrukcijoje pateiktos specialiai pažymėtos naudojimo nuorodos. Jose etapais nurodoma veiksmų seka.

Kiekvienas etapas pažymėtas juodos spalvos rėmeliu.

Pavyzdys:

 pasirinkite pageidaujamą nustatymą ir patvirtinkite mygtuku *"OK"*.

#### Ekranas

Informacija, kuri pateikiama indaplovės ekrane, išsiskiria specialiu šriftu, pagal suderintą ekrano šrifto modelį.

#### Pavyzdys:

kai ekrane rodomas pranešimas "Bitte Tür schließen" ...

## Komplektacija

<span id="page-15-0"></span>Pristatymo pakuotėje yra:

- Indaplovė
- Indaplovės naudojimo instrukcija
- Indaplovės pastatyto instrukcija
- Įvairūs priedai, naudojami montuoti prietaisą (žr. montavimo planą)
- Piltuvėlis, naudojamas pildyti regeneruojamąją druską
- Gali būti papildomų spaudinių ar priedų

### <span id="page-16-0"></span>Prietaiso apžvalga

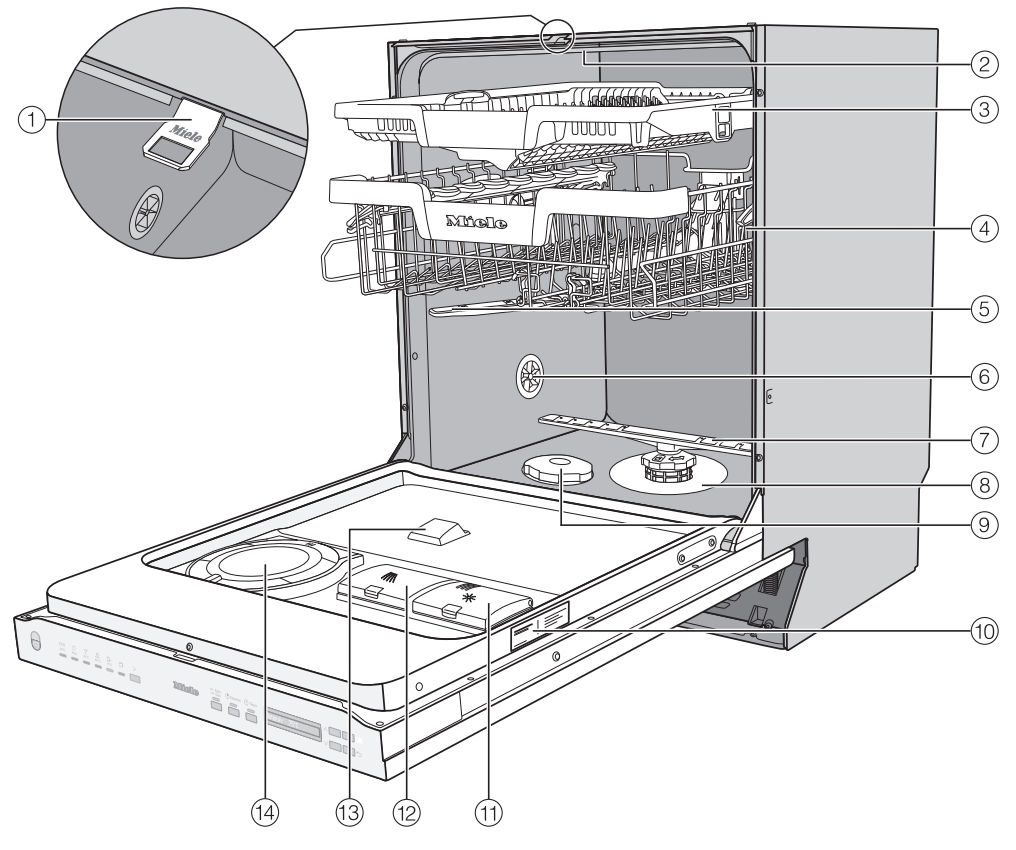

- a Durelių fiksavimo bėgeliai
- <sup>2</sup> Viršutinė purškimo strėlė (nematoma)
- <sup>3</sup> 3D "MultiFlex" stalo įrankių stalčius (ne visuose modeliuose)
- d Viršutinis krepšys (atsižvelgiant į modelį)
- <sup>(5)</sup> Vidurinė purškimo strėlė
- f Vėdinimo vožtuvas
- g Apatinė purškimo strėlė
- **<sup>⑧</sup> Filtrų junginys**
- <sup>(9)</sup> Druskos rezervuaras
- <sup>(10)</sup> Specifikacijų lentelė
- **11 Skalavimo skysčio indas**
- <sup>12</sup> Ploviklio skyrelis
- <sup>(13</sup> "AutoDos" ploviklio išleidimas
- 14 "AutoDos" (automatinis ploviklio dozavimas)

### <span id="page-17-0"></span>Valdymo skydelis

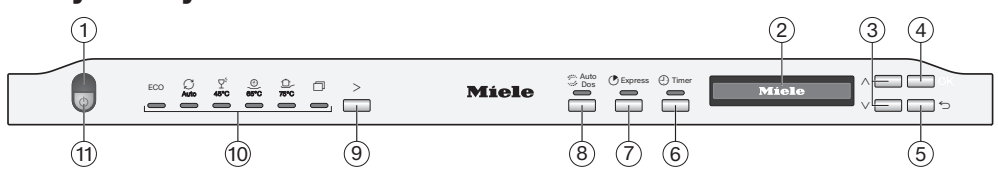

- a Optinė veikimo kontrolė Skirta vykdomos plovimo programos rodymui, kai durelės yra uždarytos.
- 2 Ekranas Daugiau informacijos ieškokite skyriaus "Prietaiso aprašymas" poskyryje "Ekrano veikimas".
- **3 Mygtukai** ∨∧ Skirti programų pasirinkimui. Naudojami rodomų verčių keitimui. Skirti atverti kitus meniu puslapius.
- d Mygtukas *"OK"* Skirtas pasirinkti rodomus meniu punktus ir vertes. Naudojamas patvirtinti pranešimus.
- e Mygtukas *"zurück"* Skirtas grįžimui į ankstesnį meniu lygmenį arba anksčiau nustatytų verčių keitimui.
- f Mygtukas *"Timer"* Skirtas atidėti programos paleidimą.
- g Mygtukas *"Express"* Skirtas sutrumpinti programos eigą.
- h Mygtukas *"AutoDos"* Suaktyvinti / išjungti automatinį ploviklio dozavimą.
- $\circ$  Programų pasirinkimo mygtukas  $>$ Skirtas pasirinkti programą.
- <sup>10</sup> Programų parinktys

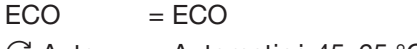

- $\bigcirc$  Auto = Automatinė 45–65 °C
- $\nabla^{\xi}$  45°C = Gležniems 45 °C
- 65°C "QuickPowerWash" 65 °C
- 75°C Intensyvioji 75 °C
- $\Box$  = kitos programos / nustatymai
- k Mygtukas *"Ein / Aus"* Įjungti ir išjungti indaplovę.

## Prietaiso aprašymas

### <span id="page-18-0"></span>Ekrano veikimas

Ekrane galite pasirinkti ir nustatyti:

- programą;
- laikmatį;
- "Einstellungen <sup>1</sup>".

Ekrane rodoma informacija:

- programos etapas;
- numatomas likęs veikimo laikas;
- energijos ir vandens sąnaudos ("EcoFeedback");
- galimų gedimų pranešimai ir nuorodos.

Jei per šį laiką nepaspausite jokio mygtuko, taupydama energiją, indaplovė po kelių minučių išsijungs. Norėdami vėl įjungti indaplovę, paspauskite mygtuką  $\circlearrowleft$ .

Mygtuku *"OK"* patvirtinkite pranešimus arba nustatymus ir pereikite į kitą meniu arba kitą meniu lygmenį.

 *kitos programos / nustatymai* ekrano dešinėje pusėje rodoma slankjuostė Čia siūlomos kitos parinktys. Šias parinktis galima peržiūrėti spustelėjus mygtukus  $\vee \wedge$ .

Meniu "Nustatymai" galite indaplovės valdymo sistemą priderinti prie pasikeitusių reikalavimų (žr. skyrių "Nustatymai").

Nustatyta parinktis pažymima varnele  $\checkmark$ .

Jeigu vėl norite išeiti iš submeniu, paspauskite mygtuką *"zurück"*.

Jeigu keletą sekundžių nepaspausite jokio mygtuko, ekranas vėl persijungs į meniu lygmenį. Tada turėsite iš naujo pasirinkti nustatymus.

### <span id="page-19-0"></span>Pakuotės utilizavimas

Pakuotė, skirta prietaiso gabenimui, apsaugo jį nuo pažeidimų gabenant. Pakavimo medžiagos pasirinktos atsižvelgiant į ekologinį tvarumą ir techninius utilizavimo veiksnius, jas galima perdirbti.

Grąžinant pakuotę perdirbimui, taupomos žaliavos. Pasinaudokite konkrečių medžiagų surinkimo punktais ir grąžinimo galimybėmis. Jums prietaisą pardavęs "Miele" pardavėjas pakuotę priims atgal.

### Seno prietaiso utilizavimas

Elektros ir elektroniniuose prietaisuose naudojamos vertingos medžiagos. Juose taip pat yra medžiagų, mišinių ir konstrukcinių elementų, kurie reikalingi nepriekaištingam įrangos veikimui bei saugumui užtikrinti. Patekusios į buitines atliekas arba naudojamos netinkamai, šios medžiagos gali pakenkti žmonių sveikatai ir aplinkai. Senos įrangos jokiu būdu nemeskite kartu su buitinėmis atliekomis.

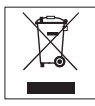

Pristatykite prietaisą į artimiausią nenaudojamos elektros ir elektroninės įrangos nemokamo surinkimo punktą perdirbimui ir utilizavimui, grąžinkite pardavėjui arba "Miele". Prieš pristatydami seną prietaisą utilizuoti, ištrinkite visus asmeninius duomenis. Įstatymuose numatyta tvarka esate įpareigotas išimti iš prietaiso senas baterijas ir akumuliatorius, kurių nereikia išardyti. Taip pat galima išimti ir nepažeisti lempas. Pristatykite juos į specializuotą surinkimo punktą, kur šie yra neatlygintinai surenkami. Pasirūpinkite, kad išvežti skirta sena įranga būtų laikoma vaikams nepasiekiamoje vietoje.

<span id="page-20-0"></span>Kiekvienos indaplovės veikimas yra išbandytas gamykloje. Vandens likučiai yra šio bandymo pasekmė, tai nėra ankstesnio indaplovės naudojimo ženklas.

### <span id="page-20-1"></span>Durelių atidarymas

Kad būtų pagerintas džiovinimas, kai kuriose programose automatiškai prasiveria durelės.

Šią funkciją galite išjungti (žr. skyriaus "Nustatymų" poskyrį "AutoOpen").

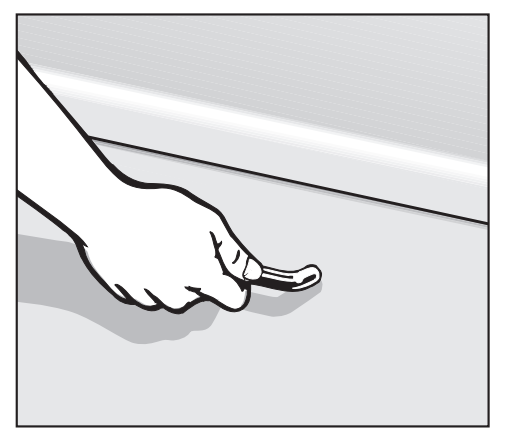

- Patraukite už rankenos ir durelės atsidarys.
- Iki galo atidarykite dureles.

Jeigu įjungta funkcija "AutoOpen", programos pabaigoje įtraukiamas durelių fiksavimo bėgelis.

Nebandykite sulaikyti įtraukiamo fiksavimo bėgelio, galite sugadinti prietaisą.

Jei dureles atidarysite prietaiso veikimo metu, plovimas bus sustabdytas automatiškai.

 Pavojus nusiplikyti karštu vandeniu!

Programos vykdymo metu vanduo indaplovėje gali labai įkaisti.

Todėl indaplovės veikimo metu nerekomenduojama atidaryti durelių arba tai reikia daryti labai atsargiai.

 Pavojus susižeisti į automatiškai atsidarančias dureles.

Programos pabaigoje durelės gali automatiškai atsidaryti.

Durelių atidarymo sritis turi būti laisva.

### <span id="page-20-2"></span>Durelių uždarymas

- Idėkite indu plovimo krepšius.
- **Paspauskite dureles, kad užsifiksuotų** durelių užraktas.

 Užsidarančios durelės gali prispausti.

Užsidarančios durelės gali prispausti pirštus.

Nekiškite pirštų į durelių užsidarymo sritį.

### <span id="page-21-0"></span>"Miele@home"

Jūsų indaplovėje įmontuotas WLAN modulis.

Kad galėtumėte naudoti šią funkciją, jums reikės:

- WLAN tinklo;
- "Miele" programėlės;
- "Miele" naudotojo paskyros. Naudotojo paskyrą galite susikurti "Miele" programėlėje.

Su "Miele" programėle savo indaplovę galėsite prijungti prie namų WLAN tinklo.

Prijungę indaplovę prie savo WLAN tinklo, programėlėje galėsite:

- nuotoliniu būdu valdyti savo indaplovę;
- atsisiųsti informaciją apie indaplovės veikimą;
- atsisiųsti informaciją apie vykdomos programos eigą.

Indaplovę prijungus prie WLAN namų tinklo, padidėja suvartojamos energijos kiekis net jeigu indaplovė yra išjungta.

Įsitikinkite, kad indaplovės pastatymo vietoje WLAN tinklo signalas pakankamai stiprus.

#### WLAN ryšio pasiekiamumas

WLAN ryšys dalinasi dažnio diapazonu su kitais prietaisais (pvz., mikrobangų krosnelėmis, nuotoliniu būnu valdomais žaislais). Galimi laikini arba nuolatiniai ryšio sutrikimai. Todėl gali nepavykti užtikrinti nuolatinį siūlomų funkcijų pasiekiamumą.

#### "Miele@home" pasiekiamumas

Galimybė naudoti "Miele" programėlę priklauso nuo "Miele@home" paslaugos pasiekiamumo jūsų šalyje.

"Miele@home" paslauga veikia ne visose šalyse.

Daugiau informacijos apie paslaugų pasiekiamumą ieškokite tinklalapyje www.miele.com.

#### "Miele" programėlė

"Miele" programėlę galima nemokamai atsisiųsti iš "Apple App Store<sup>®</sup>" arba "Google Play Store™".

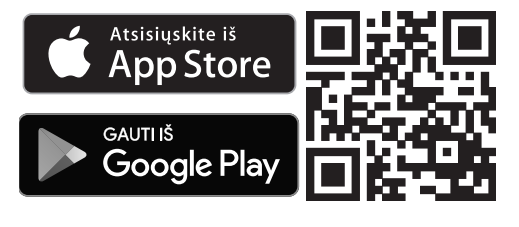

### <span id="page-22-0"></span>Pagrindiniai nustatymai

#### Indaplovės įjungimas

- Atidarykite dureles.
- **I** ljunkite indaplove mygtuku  $\circlearrowleft$ .

Įjungus indaplovę, bus rodomas pasveikinimo pranešimas.

Apie ekrano veikimą žr. skyriaus "Prietaiso aprašymas" poskyryje "Ekrano veikimas".

#### <span id="page-22-1"></span>Kalbos nustatymas

Ekranas automatiškai persijungia į kalbos nustatymą.

 $\blacksquare$  Mygtukais  $\lor \land$  pasirinkite norima kalbą arba šalį ir patvirtinkite mygtuku *"OK"*.

Daugiau informacijos apie kalbos nustatymą skaitykite skyriaus "Nustatymai" poskyryje "Kalba".

Nustatyta kalba pažymima varnele √.

#### <span id="page-22-2"></span>"Miele@home" diegimas

Ekrane rodomas pranešimas "M@h einrichten".

 Norėdami iš karto įdiegti "Miele@home", paspauskite *"OK"* ir patvirtinkite.

Patarimas: Jeigu diegimą norite atidėti vėlesniam laikui, pasirinkite parinktį "Überspringen" ir patvirtinkite mygtuku *"OK"*.

Turite 2 galimybes savo indaplovę prijungti prie WLAN tinklo:

- Pasirinkite norimą jungimo būdą ir patvirtinkite mygtuku *"OK"*.
- 1. "Per App verbinden"
- 2. "Per WPS verbinden"

Ekrane ir "Miele" programėlėje bus rodomi tolesni diegimo etapai.

Daugiau informacijos apie "Miele@home" ieškokite skyriaus "Nustatymai" poskyryje "Miele@home".

#### <span id="page-23-0"></span>Vandens kietumo nustatymas

Ekrane rodomas vandens kietumo nustatymas.

- Nustatykite indaplovę tiksliai pagal savo vandens kietumą.
- Norėdami sužinoti tikslų vandens kietumą, kreipkitės į jus aptarnaujantį vandentiekio skyrių.
- Jei vandens kietumas svyruoja (pvz., nuo 10 iki 15 °dH), visada nustatykite didžiausią vertę (šiame pavyzdyje – 15 °dH).

Jeigu tektų kreiptis į garantinio aptarnavimo skyrių, žinodami vandens kietumą, palengvinsite technikui darbą.

Todėl įrašykite vandens kietumą:

 $^{\circ}$ dH

Gamykloje nustatytas 14 °dH vandens kietumas.

Nustatykite vandens kietumą ir patvirtinkite spustelėdami mygtuku *"OK"*.

Daugiau informacijos apie vandens kietumo nustatymą ieškokite skyriaus "Nustatymai" poskyryje "Vandens kietumas".

#### <span id="page-23-1"></span>"AutoDos" suaktyvinimas

Ekrane įsijungia automatinis ploviklio dozavimas (žr. skyriaus "Ploviklis" poskyrį "Automatinis ploviklio dozavimas / "AutoDos").

Net jeigu neketinate naudoti automatinio ploviklio dozavimo, prieš pirmąjį programos paleidimą iš "PowerDisk" skyrelio turite išimti transportavimo apsaugas (žr. skyriaus "Ploviklis" poskyrį "AutoDos" suaktyvinimas).

Galite suaktyvinti automatinį ploviklio dozavimą.

Jeigu automatinio ploviklio dozavimo funkcijos neketinate naudoti, ploviklį skyrelyje galite dozuoti rankiniu būdu (žr. skyriaus "Ploviklis", poskyrį "Ploviklio dozavimas").

 Pasirinkite norimą nustatymą ir patvirtinkite mygtuku *"OK"*.

Šį nustatymą galima naudoti su visomis programomis ir bet kada pakeisti mygtuku *"AutoDos"*.

Toliau bus rodomos nuorodos.

Mygtuku *"OK"* patvirtinus šias nuorodas, prireikus rodomi abu trūkumų pranešimai <sup>5</sup> "Salz einfüllen" ir ※ "Klarspüler einfüllen".

- Jeigu reikia, įpilkite druskos ir skalavimo skysčio (žr. skyriaus "Pirmasis paleidimas" poskyrius "Regeneruojamoji druska ir "Skalavimo skystis").
- Patvirtinkite pranešimus mygtuku *"OK"*.

Ekrane trumpai rodoma pasirinkta programa, šviečia atitinkamas kontrolinis indikatorius.

Tada keletą sekundžių ekrane rodomos numatomos pasirinktos programos energijos ir vandens sąnaudos. Galiausiai ekrane rodoma numatoma pasirinktos programos trukmė.

## <span id="page-25-0"></span>Regeneruojamoji druska

Kad plovimo rezultatai būtų geri, būtina naudoti minkštą vandenį (su nedideliu kalkių kiekiu). Jeigu vanduo kietas, ant indų ir plovimo kameros sienelių formuojasi baltos nuosėdos. Jeigu vandens kietumas viršija 5 °d, jį

būtina suminkštinti. Jeigu įmontuota vandens minkštinimo sistema, tai vykdoma automatiškai. Vandens minkštinimo sistema pritaikyta vandens kietumui iki 70 °d.

Kad būtų išlaikytos vandens minkštinimo sistemos funkcijos, sistemą būtina reguliariai atnaujinti. Sistema atnaujinama kas devintą programos eigą. Kitos programos pradžioje papildomai reikės 4,4 l vandens, apie 0,015 kWh padidės energijos sąnaudos, o pati programa pailgės apie 3 minutes. Šie duomenys taikomi tik programai ECO, kai vandens kietumas siekia nuo 14 °dH. Kitose programose arba jeigu nesutampa vandens kietumas, sistemos atnaujinimo intervalai gali skirtis.

Norėdami atnaujinti vandens minkštinimo sistemą, įpilkite į ją regeneruojamosios druskos.

Jei naudojate kombinuotąjį ploviklį, atsižvelgiant į vandens kietumą (< 21 °d), druskos galite ir nenaudoti (žr. skyriaus "Plovikliai" poskyrį "Ploviklių rūšys").

Jei Jūsų vandens kietumas nuolat yra mažesnis negu 5 °d, druskos pildyti nereikia. Pasirinkus atitinkama vandens kietumo nustatymą, druskos trūkumo indikatorius automatiškai išsijungia (žr. skyriaus "Nustatymai" poskyrį "Vandens kietumas").

 Ploviklių sukelti vandens minkštinimo sistemos pažeidimai.

Ploviklis gadina vandens minkštinimo sistemą.

Ploviklio (net skysto) nepilkite į druskos pildymo skyrių.

 Prietaiso pažeidimai naudojant netinkamą druską.

Kitos rūšies druskose gali būti vandenyje netirpių elementų, kurie trikdys vandens minkštinimo sistemos veikimą.

Naudokite tik specialią, kuo rupesnę regeneruojamąją arba kitos rūšies išgarintą druską.

Jeigu nuolat naudojate daugiafunkcius ploviklius ir nenorite, kad būtų rodomi druskos ir skalavimo skysčio trūkumo indikatoriai, galite abu šiuos indikatorius išjungti (žr. skyriaus "Nustatymai" poskyrį "Trūkumo indikatoriai").

Jeigu neketinate naudoti daugiafunkcių ploviklių, nepamirškite įpilti druskos ir skalavimo skysčio. Prireikus vėl ijunkite trūkumo indikatorius.

## Pirmasis paleidimas

#### <span id="page-26-0"></span>Druskos pildymas

Prieš pirmąjį druskos pildymą, į druskos rezervuarą įpilkite apie 2 l vandens, kad druska galėtų ištirpti.

Po pirmojo paleidimo druskos rezervuare visada bus pakankamai vandens.

■ Iš plovimo kameros išimkite apatinį krepšį ir atsukite druskos rezervuaro dangtelį.

 Druskos tirpalas sukelia koroziją! Kiekvieną kartą atidarius dangtelį, iš druskos atsargų rezervuaro išbėgs vandens arba druskos tirpalo. Išbėgęs druskos tirpalas gali sukelti indų ir plovimo kameros koroziją.

Atidarykite druskos atsargu rezervuarą tik jeigu norite papildyti druskos.

■ I druskos rezervuara pirmiausia įpilkite maždaug 2 l vandens.

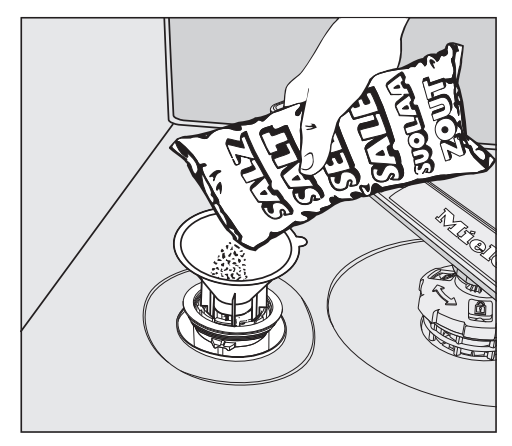

- Idėkite piltuvėlį ir įpilkite į atsargų rezervuarą tiek druskos, kad jis būtų pilnas. Atsižvelgiant į druskos rūšį, į atsargų rezervuarą telpa iki 2 kg druskos.
- Nuo pildymo srities nuvalykite druskos likučius. Tada tvirtai užsukite atsargų rezervuaro dangtelį.
- Po kiekvieno druskos pildymo ir druskos rezervuaro dangtelio atidarymo iš karto be indų paleiskite programą 65 °C *"QuickPowerWash"* ir programos parinktį *"Express"*, kad būtų praskiestas ir išsiurbtas galimai išsiliejęs druskos tirpalas.

#### <span id="page-27-0"></span>Druskos pildymas

- Jei, pasibaigus programai, rodomas trūkumo pranešimas S "Salz einfüllen". įpilkite druskos.
- Patvirtinkite mygtuku "OK".

Druskos trūkumo indikatorius užgęsta.

Korozijos pavojus dėl druskos tirpalo!

Išbėgęs druskos tirpalas gali sukelti plovimo indų ir plovimo kameros koroziją.

Kas kartą atidarę druskos rezervuaro dangtelį, iš karto be indų paleiskite 65 °C programą

*"QuickPowerWash"*, su programos parinktimi *"Express"*. Išsiliejęs druskos tirpalas bus praskiestas ir išsiurbtas.

Jeigu, įpylus druskos, dar nesusidarė pakankamai aukšta druskos koncentracija, ir toliau šviečia druskos trūkumo indikatorius. Tokiu atveju paspauskite *"OK"* ir dar kartą patvirtinkite pranešimą.

Druskos trūkumo indikatorius neįsijungs, jei indaplovėje nustatysite mažesnį nei 5 °d vandens kietumą.

## <span id="page-28-0"></span>Skalavimo skystis

Skalavimo skystis reikalingas tam, kad džiovinant vanduo nuo indų nuslystų kaip plėvelė, o indai po skalavimo lengviau išdžiūtų.

Skalavimo skystis pilamas į atsargų rezervuarą, nustatytas jo kiekis dozuojamas automatiškai.

 Indų ploviklio keliami pažeidimai. Ploviklis gadina skalavimo skysčio indą!

Naudokite tik buitinėms indaplovėms skirtą skalavimo skystį.

Skalavimo skystį galima pakeisti 10 % skysta citrinų rūgštimi. Indai bus drėgnesni, liks daugiau dėmių, negu naudojant skalavimo skystį.

 Rūgščių sukelti pažeidimai. Didesnės koncentracijos rūgštys gali pažeisti indaplovę.

Jokiu būdu nenaudokite didelio rūgštingumo citrinos rūgšties.

Jei norite plauti tik daugiafunkcėmis plovimo priemonėmis, skalavimo skysčio pilti nereikia.

Geriausių plovimo ir džiovinimo rezultatų pasieksite naudodami ploviklį kartu su atskirai dozuojama druska ir skalavimo skysčiu.

Jeigu nuolat naudojate daugiafunkces plovimo priemones, o druskos ir skalavimo skysčio trūkumo indikatoriai jus erzina, galite abu indikatorius išjungti (žr. skyriaus "Nustatymai" poskyrį "Trūkumo indikatoriai").

Jeigu neketinate naudoti daugiafunkcių ploviklių, nepamirškite įpilti druskos ir skalavimo skysčio. Prireikus vėl ijunkite trūkumo indikatorių.

#### <span id="page-29-0"></span>Skalavimo skysčio pildymas

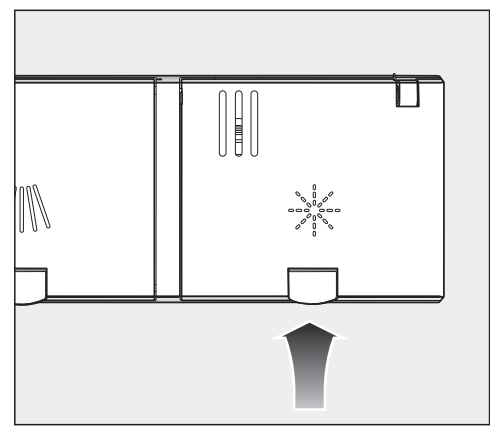

■ Pakelkite geltoną skalavimo skysčio rezervuaro \* dangtelio mygtuką.

Dangtelis atšoks.

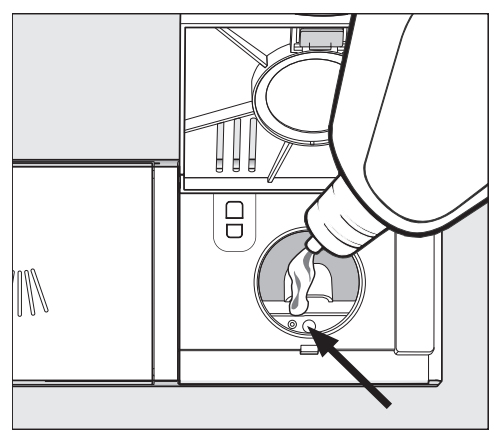

■ Pilkite skalavimo skysčio, kol pildymo indikatorius (rodyklė) bus tamsus, horizontaliai atidarius dureles.

Skalavimo skysčio indo talpa – apie 110 ml.

■ Dangtelį uždarykite taip, kad jis girdimai užsifiksuotų, kitu atveju plaunant į skalavimo skysčio rezervuarą gali patekti vandens.

 Jei išsipylė skalavimo skysčio, jį nuvalykite, kad programos vykdymo metu nesusidarytų per daug putų.

Norėdami pasiekti optimalų plovimo rezultatą, galite reguliuoti skalavimo skysčio dozavimą (žr. skyriaus "Nustatymai" poskyrį "Skalavimo skystis").

#### <span id="page-29-1"></span>Skalavimo skysčio pildymas

Jeigu rodomas trūkumo rodmuo  $*$  "Klarspüler einfüllen", skalavimo skysčio pakaks 2–3 plovimo ciklams.

- Laiku ipilkite skalavimo skysčio.
- Patvirtinkite mygtuku "OK".

Skalavimo skysčio trūkumo indikatorius užgęsta.

<span id="page-30-0"></span>Nustatymuose galite savo indaplovės valdymo sistemą priderinti prie besikeičiančių reikalavimų.

Nustatymus galite bet kada pakeisti.

### <span id="page-30-1"></span>Nustatymų meniu atvėrimas

- **I** ljunkite indaplove mygtuku  $\circlearrowleft$  (jeigu išjungta).
- **Programų pasirinkimo mygtuku**  $>$  pasirinkite parinkti  $\Box$  "kitos programos" ir (arba) nustatymai".

Ekrane rodoma pirmoji iš kitų galimų programų.

**Mygtukais**  $\vee \wedge$  **pasirinkite meniu** punktą "Einstellungen " ir patvirtinkite mygtuku *"OK"*.

Ekrane rodomas pirmasis nustatymų meniu punktas.

Apie ekrano veikimą žr. skyriaus "Prietaiso aprašymas" poskyryje "Ekrano veikimas".

### <span id="page-30-2"></span>Nustatymų keitimas

Rodyklių mygtukais  $\vee \wedge$  pasirinkite meniu punktą, kurį norite pakeisti, paspauskite *"OK"* ir patvirtinkite.

Pasirinktas nustatymas submeniu bus pažymėtas varnele  $\checkmark$ .

- **Mygtukais**  $\vee \wedge$  **pasirinkite norima nu**statymą, paspauskite *"OK"* ir patvirtinkite.
- Jeigu vėl norite išeiti iš submeniu, paspauskite mygtuką <sup>("atgal")</sup>.

Ekranas persijungia į aukštesnį meniu lygmenį.

### <span id="page-30-3"></span>Nustatymų užbaigimas

**Paspauskite mygtuką**  $\bigcirc$ **.** 

Ekranas persijungia į meniu  $\Box$  rodymą.

## **Nustatymai**

## <span id="page-31-0"></span>Kalba

Galima nustatyti bet kurią ekrano kalbą.

Submeniu "Sprache " galite pakeisti rodomą kalbą arba šalį.

Vėliavėlė, rodoma už žodžio "Sprache ", padės orientuotis, jeigu netyčia nustatysite nežinomą kalbą. Tokiu atveju tol rinkitės meniu punktą, už kurio pavaizduota vėliavėlė, kol submeniu parodys "Sprache ".

## <span id="page-31-1"></span>"Wasserhärte"

Jūsų indaplovėje yra vandens minkštinimo sistema.

- Nustatykite indaplovę tiksliai pagal savo vandens kietumą.
- Norėdami sužinoti tikslų vandens kietumą, kreipkitės į jus aptarnaujantį vandentiekio skyrių.
- Jei vandens kietumas svyruoja (pvz., nuo 10 iki 15 °dH), visada nustatykite didžiausią vertę (šiame pavyzdyje – 15 °dH).

Jeigu jūsų namų vandens kietumas matuojamas kitais matavimo vienetais, o ne °d, vertes galite perskaičiuoti tokiu būdu:

1 °dH = 0.18 mmol/l = 1.78 °fH

#### Vandens kietumo nustatymas

**Pasirinkite savo namų vandens kietu**mą ir patvirtinkite mygtuku *"OK"*.

## <span id="page-32-0"></span>"AutoDos" (automatinis ploviklio dozavimas)

Automatinio ploviklio dozavimo funkcija automatiškai pritaiko ploviklio kiekį prie pasirinktos programos. Programoje *"Auto 45–65 °C"* tai vyksta atsižvelgiant į indų nešvarumo lygį.

Jeigu norite pailginti "PowerDisk" naudojimo trukmę, galite sumažinti dozavimo kiekį. Dėl to gali sumažėti programos plovimo savybės.

Jeigu norite pagerinti plovimo savybes, galite padidinti dozavimo kiekį. Dėl to sutrumpėja "PowerDisk" naudojimo trukmė.

#### "Dosiermenge" nustatymas

Norėdami pasiekti optimalų plovimo rezultata, galite reguliuoti "PowerDisks" dozavimo kiekį.

- **Pasirinkite meniu punktą "Dosiermen**ge" ir patvirtinkite mygtuku *"OK"*.
- Pasirinkite norimą nustatymą ir patvirtinkite mygtuku *"OK"*.

## <span id="page-32-1"></span>"Klarspüler"

Kad plovimo rezultatas būtų optimalus, galite reguliuoti skalavimo skysčio dozavimą.

Dozavimo kiekį galima nustatyti nuo 0 iki 6 ml.

Gamyklinis nustatymas – 3 ml.

Dėl automatinio programos priderinimo dozuojamas skalavimo skysčio kiekis gali būti didesnis už nustatytą.

Jei ant indų lieka dėmių:

- Padidinkite skalavimo skysčio kiekį.

Jei ant indų lieka debesėlio formos dėmių ar dryžių:

- Sumažinkite skalavimo skysčio kiekį.

### <span id="page-33-0"></span>"Miele@home"

Jūsų indaplovėje įmontuotas WLAN modulis.

Savo indaplovę galite prijungti prie WLAN tinklo.

Indaplovę prijungus prie WLAN namų tinklo, padidėja energijos sąnaudos, net jeigu indaplovė yra išjungta.

Prie "Nustatymų" ir "Miele@home" nustatymų" meniu pridedami papildomi meniu punktai.

Įsitikinkite, kad indaplovės pastatymo vietoje WLAN tinklo signalas pakankamai stiprus.

Turite keletą galimybių savo indaplovę prijungti prie WLAN namų tinklo:

#### "Per App verbinden"

"Miele" programėlę galite nemokamai atsisiųsti iš "Apple App Store"<sup>®</sup> arba iš "Google Play Store™".

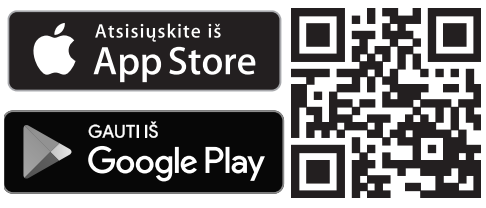

- **Pasirinkite meniu punkta "Per App ver**binden" ir patvirtinkite mygtuku *"OK"*.
- Vadovaukitės programėlės naudotojo vadovu.

Prijungę indaplovę prie savo WLAN tinklo, programėlėje galėsite:

- nuotoliniu būdu valdyti savo indaplovę;
- atsisiųsti informaciją apie indaplovės veikimą;
- atsisiųsti informaciją apie vykdomos programos eigą;
- sujungti visus WLAN funkciją palaikančius "Miele" buitinius prietaisus į vieną bendrą "Miele@home" tinklą.

#### "Per WPS verbinden"

Kaip alternatyvą jungimui per "Miele" programėlę, savo indaplovę galite prijungti prie WLAN tinklo per WPS ("Wireless Protected Setup").

Jūsų WLAN maršruto parinktuvas turi palaikyti WPS (WiFi apsaugota saranka).

- Patvirtinkite pranešimą "Taste WPS betäti." mygtuku *"OK"*.
- Per dvi minutes savo maršruto parinktuve aktyvinkite WPS.
- Užmezgus ryšį, spustelėkite *"OK"* ir patvirtinkite pranešimą.

Jeigu nepavyko užmegzti ryšio, gali būti, kad savo maršruto parinktuve nepakankamai greitai aktyvinote WPS. Pakartokite procesą.

#### "Deaktivieren"

Jeigu neketinate naudoti savo indaplovės WLAN modulio, galite modulį išjungti.

**Pasirinkite meniu punkta "Deakti**vieren" ir patvirtinkite mygtuku *"OK"*.

Meniu "Miele@home" vietoje meniu punkto "Deaktivieren" bus rodomas "Aktivieren".

#### "Aktivieren"

Jeigu savo indaplovę norite prijungti prie WLAN namų tinklo, galite įjungti WLAN modulį.

■ Pasirinkite meniu punktą "Aktivieren" ir patvirtinkite mygtuku *"OK"*.

Meniu "Miele@home" vietoje meniu punkto "Aktivieren" bus rodomas "Deaktivieren".

#### "Verbindungsstatus" rodymas

Galite peržiūrėti esamą savo indaplovės prisijungimo būseną.

- **Pasirinkite meniu punkta "Verbin**dungsstatus" ir patvirtinkite mygtuku *"OK"*.
- $\blacksquare$  Mygtukais  $\lor \land$  iš eilės galite peržiūrėti WLAN signalo stiprumą, maršruto parinktuvo pavadinimą ir atitinkamą IP adresą.
- Patvirtinkite pranešimus mygtuku *"OK"*.

#### "Neu einrichten"

Šis meniu punktas bus rodomas tik jeigu savo indaplovę dar kartą norėsite prijungti prie namų WLAN tinklo.

#### "Per App verbinden"

- **Pasirinkite meniu punkta** "Per App verbinden" ir patvirtinkite mygtuku *"OK"*.
- Vadovaukitės programėlės naudotojo vadovu.

#### "Per WPS verbinden"

- **Pasirinkite meniu punkta "Per WPS"** verbinden" ir patvirtinkite mygtuku *"OK"*.
- Vadovaukitės ekrane pateiktomis nuorodomis.

#### "Zurücksetzen"

Šis meniu punktas bus rodomas tik jeigu savo indaplovę dar kartą norėsite prijungti prie namų WLAN tinklo.

Su šiuo meniu punktu galėsite atkurti visus WLAN modulio gamyklinius nustatymus.

Jeigu ketinate prietaisą utilizuoti, parduoti arba eksploatuoti naudotą prietaisą, atkurkite indaplovės tinklo konfigūraciją. Ištrynus visus asmeninius duomenis, buvę prietaiso savininkai daugiau neturės prieigos prie indaplovės.

**Pasirinkite meniu punktą "Zurückse**tzen" ir patvirtinkite mygtuku *"OK"*.
## Fernsteuerung

Šis meniu punktas rodomas tik jeigu savo indaplovę prijungėte prie savo WLAN tinklo (žr. skyriaus "Nustatymai", poskyrį "Miele@home").

Jeigu funkciją "Fernsteuerung" įjungėte, "kitos programos / nustatymai" rodomas meniu puktas "MobileStart".

Jeigu parinktį "Fernsteuerung" norite išjungti visam laikui, galite tai padaryti jiunge šį meniu punkta. Tokiu atveju meniu punktas "MobileStart" daugiau nebus rodomas.

Net jeigu parinktis "Fernsteuerung" išjungta, prietaiso būseną galima peržiūrėti "Miele" programėlėje. Tačiau negalėsite paleisti programos arba pasirinkti nustatymus.

## "RemoteUpdate"

"RemoteUpdate" meniu punktas bus rodomas ir aktyvus, tik jeigu įvykdytos visos "Miele@home" naudojimui būtinos sąlygos (žr. skyriaus "Pirmasis paleidimas", poskyrį "Miele@home").

"RemoteUpdate" funkcija leis nuotoliniu būdu atnaujinti jūsų indaplovės programinę įrangą. Jeigu jūsų prietaisui paruošti naujinimai, indaplovė juos atsisiųs automatiškai. Naujinio įdiegimą turėsite patvirtinti rankiniu būdu.

Neįdiegę naujinio, savo indaplovę galėsite naudoti kaip įprastai. "Miele" rekomenduoja paruoštus naujinius įdiegti.

#### Įjungimas ir išjungimas

Gamykliniuose nustatymuose nuotolinio atnaujinimo funkcija yra jiungta. Paruoštas naujinys bus atsiųstas automatiškai, turėsite ji įdiegti rankinių būdų.

Jeigu nenorite, kad jums automatiškai būtų siunčiami naujinimai, "RemoteUpdate" funkciją galite išjungti.

#### "RemoteUpdate" eiga

Daugiau informacijos apie "RemoteUpdates" funkciją ir jos apimtis ieškokite "Miele" programėlėje.

Jeigu yra paruoštas naujinys, indaplovės ekrane bus rodomas pranešimas.

Naujinį galite įdiegti iš karto arba atidėti vėlesniam laikui. Kitą kartą įjungus indaplovę, prietaisas primins apie paruoštus programinės įrangos naujinius.

Jeiau neketinate įdiegti naujinio, išjunkite "RemoteUpdate" funkciją.

Naujinio diegimas gali užtrukti iki keleto minučių.

Jeigu naudojate "RemoteUpdate" funkciją, turėkite omenyje, kad:

- jeigu ekrane nerodomas pranešimas, nėra paruošto naujinio;
- įdiegtų naujinimų negalima atšaukti;
- naujinių diegimo metu neišjunkite indaplovės; nutraukus procesą, naujiniai nebus idiegti.
- Kai kuriuos programinės įrangos naujinius gali įdiegti tik "Miele" garantinio aptarnavimo skyrius.

## "Verbrauch" ("EcoFeedback")

Galite nustatyti, ar bus rodomos pasirinktos programos energijos ir vandens sanaudos. Tokiu atveju prieš programos paleidimą bus rodomos numatomos sąnaudos, o programos pabaigoje – faktinės sąnaudos.

Šiame meniu taip pat galite pasirinkti bendrų visų naudotų plovimo programų energijos ir vandens sąnaudų rodymą (žr. skyriaus "Ekologiškas indų plovimas" poskyrį "Sąnaudų rodmuo "EcoFeedback").

#### "Verbrauch" rodymas

- **Pasirinkite meniu punkta "Verbrauch**sanzeige" ir patvirtinkite mygtuku *"OK"*.
- **Pasirinkite pageidaujama nustatyma ir** patvirtinkite mygtuku *"OK"*.

#### "Gesamtverbrauch" rodymas

- **Pasirinkite meniu punkta "Gesamtver**brauch" ir patvirtinkite mygtuku *"OK"*.
- $\blacksquare$  Mygtukais  $\lor \land$  galite pasirinkti "Energie" ir "Wasser" verčių rodymą.

Bendrųjų sąnaudų vertes galite nustatyti ties 0.

- **Pasirinkite meniu punktą "Zurückse**tzen" ir patvirtinkite mygtuku *"OK"*.
- Pasirinkite meniu punktą "Ja" ir patvirtinkite mygtuku *"OK"*.
- Patvirtinkite pranešimą mygtuku *"OK"*.

Vertės atstatomos iki 0.

## "Display-Helligkeit"

Galėsite pasirinkti iš 7 ekrano ryškumo nustatymo lygių.

## "Summer"

Plovimo programos pabaigoje ir nustačius gedimą, gali pasigirsti garsinis signalas.

Programos pabaigoje ir nustačius triktį, tam tikrais intervalais, su trumpomis pertraukomis keturis kartus nuskambės garsiniai signalai.

Garsinius signalus galite išjungti, kad jie neskambėtų programos pabaigoje.

Negalima išjungti trikties įspėjamojo signalo.

## "Mangelanzeigen"

Jei nuolat naudojate daugiafunkces plovimo priemones arba automatinį ploviklio dozavimą su "Miele" "PowerDisks" (ne visuose modeliuose), o druskos ir skalavimo skysčio trūkumo indikatoriai jus erzina, galite abu indikatorius išjungti.

Jeigu neketinate naudoti daugiafunkcių ploviklių, nepamirškite įpilti druskos ir skalavimo skysčio. Vėl įjunkite trūkumo indikatorių.

## "AutoOpen"

Kad būtų pagerintas džiovinimas, kai kuriose programose automatiškai prasiveria durelės.

Šią funkciją taip pat galite išjungti.

 Vandens garų sukelti pažeidimai. Jei esate išjungę automatinį durelių atidarymą ir pasibaigus programai vis tiek norite atidaryti dureles, tuomet dureles atidarykite visiškai. Priešingu atveju galimi jautrių stalviršių briaunų pažeidimai dėl vandens garų, nes nebeveikia ventiliatorius.

Jeigu išjungta automatinio durelių atidarymo funkcija, o pasibaigus programai vis tiek norite atidaryti dureles, atidarykite jas iki galo.

### "Extra sauber"

Šią funkcija galite rinktis, jeigu norite pagerinti programos valomąsias savybes.

Suaktyvinus šią funkciją, pailgėja programos trukmė, padidėja plovimo temperatūra. Gali padidėti vandens ir energijos sąnaudos.

Jeigu funkcija įjungta, ją galima naudoti visoms programoms, kol vėl bus išjungta (išskyrus programoje *"ECO"*).

## "Extra trocken"

Šią funkciją galite naudoti, norėdami padidinti programos džiovinimo efektyvumą.

Aktyvinus šią funkciją, pailgėja programos trukmė, padidėja skalavimo skysčio temperatūra. Gali padidėti energijos sanaudos.

Jeigu funkcija įjungta, ją galima naudoti visoms programoms, kol vėl bus išjungta (išskyrus programoje *"ECO"*).

## "2. Zwischenspülen"

Šią funkcija galite rinktis, jeigu pridėdami tarpinį skalavimą, norite pagerinti programos valomąsias savybes.

Aktyvinus šią funkciją, gali padidėti vandens sąnaudos.

Jeigu funkcija įjungta, ją galima naudoti visoms programoms, kol vėl bus išjungta (išskyrus programoje *"ECO"*).

## "Hygienezyklus"

Dažnai naudojant žemos temperatūros plovimo programas (< 50 °C), kyla pavojus, kad plovimo kameroje pradės daugintis mikrobai ir atsiras nemalonus kvapas (žr. skyriaus "Valymas ir priežiūra" poskyrį "Higieninis ciklas").

Jeigu ši funkcija įjungta, o plovimui ilgiau buvo naudojamos žemos temperatūros plovimo programos, rodomas pranešimas, kuriuo rekomenduojama naudoti aukštesnės temperatūros plovimo programas.

## "Softwareversion"

Jei vėliau kada tektų kreiptis į garantinio aptarnavimo skyrių, paprašykite parodyti savo indaplovės elektronikos programinės įrangos versiją.

## "Händler"

### Tik pardavėjams!

Indaplovėje įdiegtos įvairios parodomosios programos, skirtos prietaiso funkcijų demonstravimui.

## "Werkeinstellungen"

Galite atkurti visus indaplovės gamyklinius nustatymus.

WLAN modulio nustatymus (jeigu yra) turėsite atkurti atskirai (žr. skyriaus "Nustatymai" poskyrį "Miele@home").

 Pasirinkite "Zurücksetzen" ir patvirtinkite mygtuku *"OK"*.

## Ryšio modulio autorių teisės ir **licencijos**

Ryšio moduliui naudoti ir valdyti "Miele" naudoja savo arba išorinę programinę įrangą, kuriai netaikomos taip vadinamos atvirojo kodo licencijos sąlygos. Ši programinė įranga ir (arba) programinės įrangos komponentai yra saugomi autorių teisių. Galioja "Miele" ir trečiųjų šalių autorių teisių apsauga.

Šiame ryšio modulyje taip pat naudojami programinės įrangos komponentai, kurie gali būti platinami pagal atvirojo kodo licencijos naudojimo salvgas. Naudojamus atvirojo kodo programinės įrangos komponentus ir taikomus autorių teisių reikalavimus, galiojančias licencijų naudojimo sąlygų kopijas arba kitą informaciją galima atsisiųsti per IP interneto naršyklę *(https://<ip adresse>/ Licenses)*. Atvirojo kodo licencijos sąlygose numatytos atsakomybės ir garantijos taisyklės galioja tik atitinkamų teisių turėtojams.

### Taupusis plovimas

Ši indaplovė plauna ypač taupydama vandenį ir energiją. Galite plauti dar taupiau, jeigu vadovausitės šiais patarimais:

- Plaunant indaplovėje, vandens ir energijos sąnaudos bus mažesnės negu plaunant rankomis.
- Nereikalingas pirminis skalavimas po tekančiu vandeniu, kuris padidina vandens ir energijos sanaudas.
- Išnaudokite visą indų krepšių talpą, bet neperkraukite. Tada indai bus plaunami ekonomiškai, taupant vandenį ir energiją.
- Pasirinkite programą, kuri atitinka indų rūšį ir nešvarumo laipsnį (žr. skyrių "Programų apžvalga").
- Norėdami taupyti energiją, naudokite programą *"ECO"*. Šioje programoje suderintos energijos ir vandens sąnaudos, todėl ji labiausiai tinka plauti vidutiniškai nešvarius indus.
- Atkreipkite dėmesį į ploviklio gamintojo dozavimo nurodymus.
- Jei naudojate plovimo miltelius arba skystąjį ploviklį, jo kiekį galite sumažinti  $\frac{1}{3}$ , kai indų krepšiai tik pusiau pakrauti.
- Indaplovę galite jungti ir prie karšto vandens įvado. Kai naudojama energetiškai naudinga karšto vandens ruošimo sistema (pvz., saulės energija su cirkuliacine linija), rekomenduojame naudoti karšto vandens jungtį. Jeigu naudojate elektrines vandens šildymo sistemas, junkite prietaisą prie šalto vandens įvado.

## Sąnaudų indikatorius "EcoFeedback"

Naudojant funkciją "Sąnaudos", bus rodoma informacija apie indaplovės energijos ir vandens sąnaudas (žr. skyrių "Nustatymai" poskyrį "Sąnaudos").

Ekrane gali būti rodoma ši informacija:

- sąnaudų prognozė prieš programos eigą;
- esamos sąnaudos programos pabaigoje;
- bendros indaplovės sąnaudos.

#### 1. Sąnaudų prognozė

Pasirinkus programą, pirmiausia rodomas jos pavadinimas, tada keletą sekundžių rodomos numatomos energijos  $-\mathbb{G}$  ir vandens sanaudos  $\delta$ .

Numatomos sąnaudos rodomos stulpelinėje diagramoje. Kuo daugiau stulpelių rodoma (III), tuo daugiau energijos arba vandens suvartojama.

Vertės gali keistis, atsižvelgiant į programą, programos parinktis, aplinkos sąlygas ir indų kiekį.

Ekranas automatiškai perjungia iš sąnaudų rodmens į likusio laiko rodmenį.

Pristatymo metu sąnaudų prognozė yra įjungta. Šį rodmenį galite išjungti (žr. skyriaus "Nustatymai" poskyrį "Sąnaudos").

#### 2. Sąnaudų rodymas

Programos pabaigoje gali būti rodomos faktinės programos energijos ir vandens sanaudos.

**Patvirtinkite pranešimą** "Verbrauch (OK)" mygtuku *"OK"*.

Programos pabaigoje išjungę indaplovę, ištrinsite rodomas faktines programos sąnaudas.

#### 3. Bendrosios sąnaudos

Galite peržiūrėti bendras visų naudotų programų energijos ir vandens sąnaudas (žr. skyriaus "Nustatymai" poskyrį "Sąnaudos").

# Indų ir stalo įrankių sukrovimas

### Bendrieji nurodymai

Iš indų pašalinkite stambius maisto likučius.

Nereikalingas pirminis plovimas po tekančiu vandeniu!

 Pelenų, smėlio, vaško, dažų arba tepalo daromi pažeidimai. Šios medžiagos užteršia indaplovę, jų neįmanoma išplauti.

Šiomis medžiagomis užterštų indų neplaukite indaplovėje.

Visus indus galite sudėti bet kurioje vietoje indaplovės krepšiuose. Tačiau atsižvelkite į šias nuorodas:

- Indai ir stalo įrankiai neturėtų būti sudėti vienas į kitą arba vienas kitą uždengti.
- Indus išdėstykite taip, kad vanduo galėtų pasiekti visus paviršius. Tik taip jie bus švariai išplauti!
- Prižiūrėkite, kad visi valgomieji reikmenys stabiliai stovėtų.
- Visus tuščiavidurius indus, tokius kaip puodeliai, stiklinės, puodai ir pan., į stalčius sustatykite angomis žemyn.
- Aukštus, plonus tuščiavidurius indus, tokius kaip formos šampano taurės, statykite ne krepšių kampuose, o vidurinėje dalyje. Ten juos lengviau pasieks purškiamo vandens srovė.
- Valgomuosius reikmenis giliu dugnu statykite kiek galima nuožulniau, kad galėtų ištekėti vanduo.
- Prižiūrėkite, kad purškimo svirčių neblokuotų per aukšti arba iš stalčių kyšantys įrankiai. Galite tai patikrinti ranka pasukdami purškimo svirtis.
- Pasirūpinkite, kad smulkios dalys neiškristų pro krepšių skersinius. Todėl smulkius reikmenis, pvz., dangtelius, dėkite į stalo įrankių stalčių arba į stalo įrankių krepšelį (priklauso nuo modelio).

Patiekaluose, kuriuose yra, pavyzdžiui, morkų, pomidorų arba pomidorų padažo, gali būti natūralių dažų. Dideliais kiekiais patekusios į indaplovę, šios medžiagos gali nudažyti indaplovės plastikines dalis arba plastikinius indus. Pakitusi plastikinių dalių spalva neturi įtakos jų stabilumui. Net ir plaunant sidabrinius įrankius, plastikinės dalys gali nusidažyti.

#### Plauti indaplovėje nepritaikyti indai:

- Mediniai stalo įrankiai arba indai su medinėmis detalėmis: išsausėja ir tampa neišvaizdūs. Be to, naudoti klijai nepritaikyti plauti indaplovėje. Pasekmė: medinės rankenos gali atsilaisvinti.
- Dekoruoti reikmenys ir vertingos senovinės vazos ar taurės: šie reikmenys neturėtų būti plaunami indaplovėje.
- Plastikiniai reikmenys iš karščiui jautrių medžiagų: šios dalys gali deformuotis.
- Variniai, žalvariniai, alaviniai ir aliumininiai daiktai gali nusidažyti arba tapti matiniais.
- Glazūruotas keraminis dekoras po daugelio plovimo ciklų gali išblukti.
- Plono stiklo taurės ir stiklinės bei krištoliniai daiktai po keleto plovimo ciklų gali prarasti skaidrumą.

#### Sidabras

Sidabras ir aliuminis, liečiantis su maisto produktais, kurių sudėtyje yra sulfatų, gali pakeisti spalvą. Prie tokių produktų priskiriami, pvz., kiaušinių tryniai, svogūnai, majonezas, garstyčios, ankštiniai augalai, žuvis, žuvies sūrymas ir marinatai.

Sidabras, kuris buvo poliruojamas su sidabro politūra, pasibaigus plovimo procesui dar gali būti drėgnas arba dėmėtas, nes vanduo nuo jo nenuteka plėvelės pavidalu.

Patarimas: Nusausinkite sidabra minkšta šluoste.

 Šarminių ploviklių keliami pažeidimai.

Gali pažeisti dalis iš aliuminio (pvz., gartraukių riebalų filtrus). Kraštutiniu atveju kyla sprogstamosios cheminės reakcijos pavojus (pvz., sprogstamųjų dujų reakcijos).

Aliumininių dalių (pvz., riebalų filtrų) negalima plauti indaplovėje su stipriais komercinės arba pramoninės paskirties šarminiais plovikliais.

Patarimas: Plaukite indaplovėje tik tam pritaikytus indus ir stalo įrankius su nuoroda – "galima plauti indaplovėje".

#### Stiklinių indų tausojimas

- Po keleto plovimo ciklų stiklinės arba taurės gali prarasti skaidrumą. Todėl temperatūrai jautrioms taurėms naudokite programas su žemomis temperatūromis (žr. skyrių "Programų apžvalga"). Taip stiklas ilgiau išliks skaidrus.
- Dėkite į indaplovę tik tokius stiklinius indus, kuriuos galima plauti indaplovėje ir kurie pažymėti nuoroda "galima plauti indaplovėje" (pvz., "Riedel" taures).
- Naudokite ploviklius su specialiomis stiklo apsaugos medžiagomis.

## Viršutinis krepšys

Išdėstydami indus ir įrankius, vadovaukitės skyriaus "Indų ir stalo įrankių išdėstymas" poskyryje "Išdėstymo pavyzdžiai" pateiktomis nuorodomis.

#### Viršutinio krepšio pakrovimas

 Tekančio vandens daroma žala. Jeigu nenaudojate viršutinio krepšio, plovimo metu iš indaplovės gali tekėti vanduo.

Plovimo metu visada naudokite viršutinį krepšį (išskyrus programoje "Ohne Oberkorb", jeigu yra).

■ Į viršutinį stalčių dėkite mažus, lengvus ir trapius indus (pvz., polėkštes, puodelius, stiklines, deserto indelius ir pan.).

Į viršutinį krepšį taip pat galite įdėti negilų puodą.

Atskirus ilgus reikmenis, pvz., sriubos samčius, maišymo šaukštus ir ilgus peilius, skersai sudėkite viršutinio krepšio priekyje.

#### "FlexCare" puodelių lentynėlės pakrovimas

Ant "FlexCare" puodelių lentynėlės galite išdėstyti puodelius, mažus dubenėlius arba kitokius plokščius indus. Stiklines galite atremti į puodelių lentynėlę, kad stovėtų stabiliai.

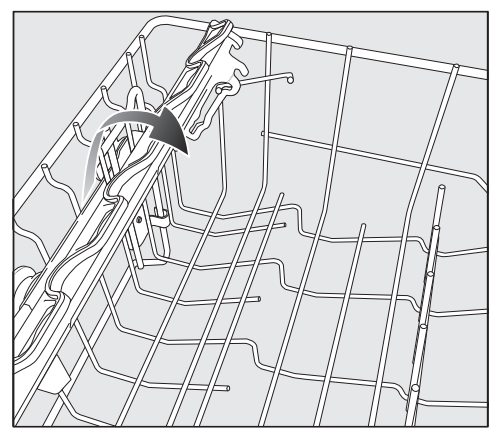

- **Puodelių lentynėlę nulenkite žemyn.**
- Norėdami sudėti aukštus reikmenis, puodelių lentynėlę užlenkite į viršų.

#### "FlexCare" puodelių lentynėlės padėties keitimas

Puodelių lentynėlė turi dvi reguliuojamo aukščio ir ilgio padėtis. Taip po lentyna galėsite sudėti aukštesnius puodelius, o didesnius išdėstyti ant lentynos.

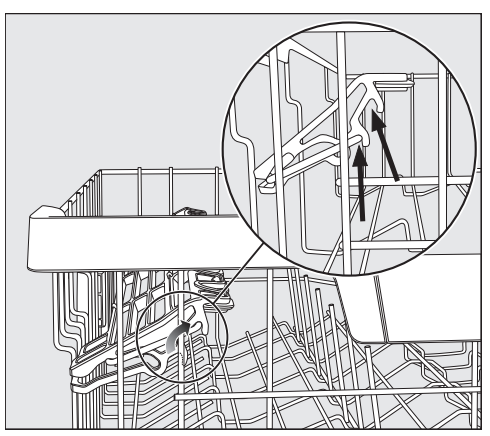

**Pakelkite puodelių lentynėlę aukštyn** ir leiskite užsifiksuoti pageidaujamoje padėtyje (žr. rodykles).

#### "FlexCare" puodelių lentynėlės laikiklio angų pakrovimas

Puodelių lentynėlės laikiklio angos leis saugiai sudėti taures itin ilgomis kojelėmis.

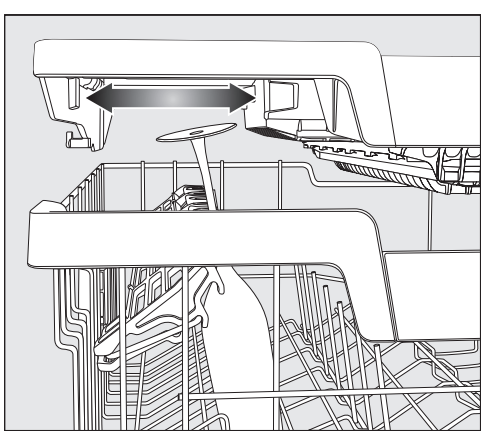

- Nulenkite puodelių lentynėlę žemyn ir į ją atremkite taures.
- Kad padarytumėte daugiau vietos aukštesnėms taurėms, galite perstumti kairį "3D-MultiFlex" stalčiaus įdėklą (žr. skyriaus "Stalo įrankiai" poskyrį "3D-MultiFlex stalčius").

## Viršutinio krepšio padėties keitimas

Kad viršutiniame arba apatiniame krepšyje padarytumėte daugiau vietos aukštesniems valgomiesiems reikmenims, galite 3 padėtimis, maždaug kas 2 cm, reguliuoti viršutinio krepšio aukštį.

Tam, kad vanduo geriau ištekėtų iš įdubimų, viršutinį krepšį galite įdėti nuožulniai. Tačiau prižiūrėkite, kad stalčius lengvai įsidėtų į indaplovę.

■ Išimkite viršutinį krepšį.

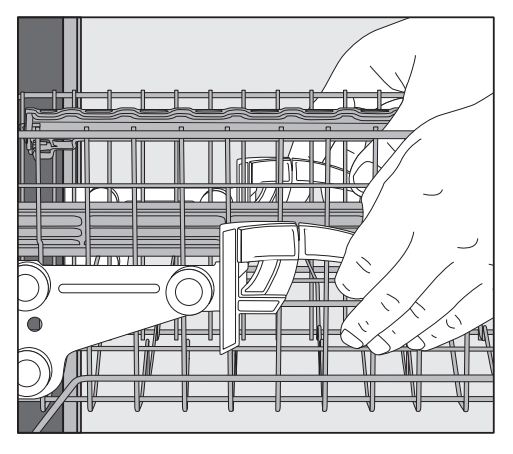

#### Norėdami pakelti viršutinį krepšį:

Kelkite krepšį aukštyn, kol šis užsifiksuos.

#### Norėdami žemyn nuleisti apatinį krepšį:

- Pakelkite aukštyn krepšio šonuose esančias svirteles.
- Nustatykite norimą padėtį ir vėl užfiksuokite svirteles.

Keisdami viršutinio krepšio padėtį prižiūrėkite, kad apatiniame stalčiuje sudėti aukšti reikmenys neblokuotų vidurinės purškimo strėlės.

## Apatinis krepšys

Sudėdami indus ir įrankius, vadovaukitės skyriaus "Indų ir stalo įrankių išdėstymas" poskyryje "Išdėstymo pavyzdžiai" pateikta informacija.

#### Apatinio krepšio pakrovimas

■ Didelius ir sunkius daiktus, pvz., lėkštes, padėklus, puodus, dubenis ir pan., sudėkite į apatinį krepšį. Į apatinį krepšį taip pat galite sudėti taures, puodelius, mažas lėkštutes ir polėkštes.

#### "MultiComfort" zonos pakrovimas

Užpakalinė apatinio krepšio zona skirta puodeliams, taurėms, lėkštėms ir puodams.

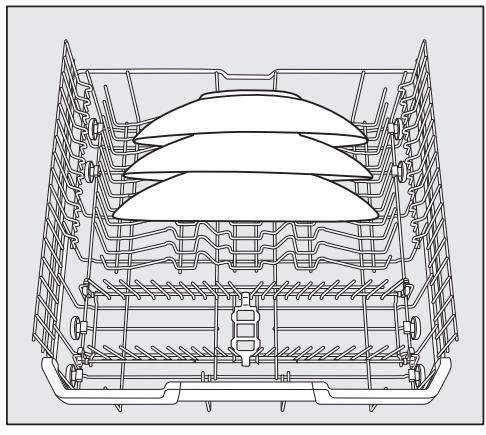

■ Itin dideles lėkštes sudėkite apatinio krepšio viduryje.

Patarimas: Statydami įstrižai, sutalpinsite lėkštes iki 35 cm skersmens.

#### Strypelių atlenkimas

Priekinės strypelių eilės skirtos dėti lėkštes, sriubos lėkštes, padėklus, dubenis ir lėkštutes.

Galite atlenkti abi dešines strypelių eiles ir padaryti daugiau vietos dideliems valgomiesiems reikmenims, pvz., puodams, keptuvėms ir dubenims.

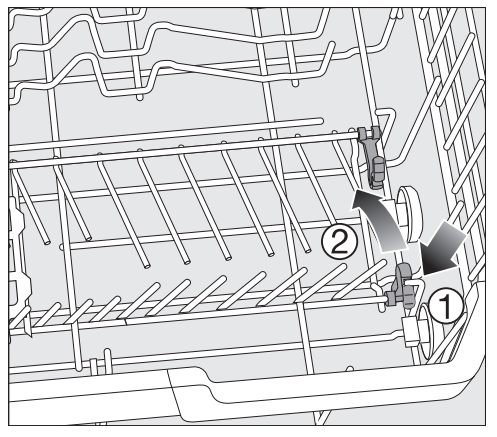

Nulenkite geltoną svirtelę žemyn  $\odot$  ir atlenkite strypelių eiles  $(2)$ .

## Stalo įrankių stalčius / stalo įrankių krepšys (atsižvelgiant į modelį)

Sudėdami indus ir irankius, vadovaukitės skyriaus "Indu ir stalo įrankių išdėstymas" poskyryje "Išdėstymo pavyzdžiai" pateikta informacija.

■ Stalo irankius sudėkite į "3D-MultiFlex" stalčių arba stalo įrankių krepšelį (atsižvelgiant į modelį).

#### "3D MultiFlex" stalčiaus pakrovimas

Jei peilius, šakutes ir šaukštus sudėsite atskirose zonose, vėliau juos bus lengviau išimti.

Kad nuo šaukštų visiškai nuvarvėtų vanduo, jų galvutės turi gulėti ant dantytųjų pertvarėlių.

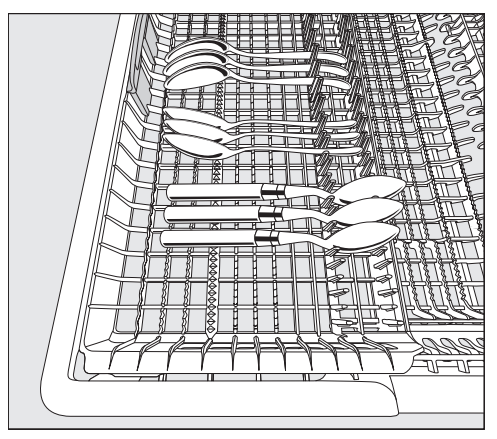

■ Jei tarp pertvarėlių netelpa šaukštų kotai, dėkite juos kotais ant dantytųjų pertvarėlių.

Kairijį įdėkla galite pastumti link vidurio ir į viršutinį krepšį sudėti aukštesnius reikmenis arba taures.

Nuleistoje stalčiaus vidurinėje dalyje galima sudėti didesnius ir ilgesnius stalo įrankius.

Sudėdami ilgus įrankius (pvz., torto mentelę) prižiūrėkite, kad viršutinė purškimo svirtis nebūtų blokuojama.

Kad dešinėje įrankių stalčiaus pusėje padarytumėte daugiau vietos didesniems stalo įrankiams arba galėtumėte sudėti mažesnius indus, galite reguliuoti dešinio įdėklo aukštį.

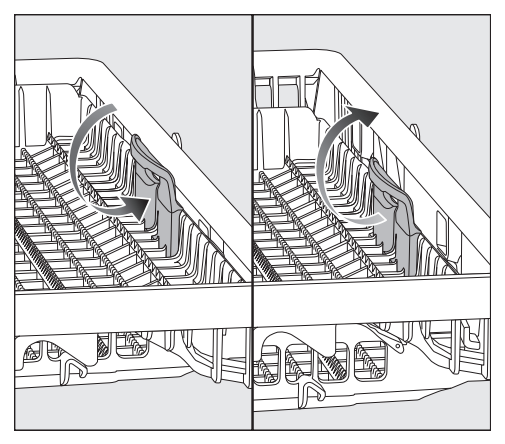

Suėmę už geltonos rankenos įstumkite įdėklą į vidų ir užfiksuokite abejose pusėse.

# Indų ir stalo įrankių sukrovimas

#### Stalo įrankių krepšio pakrovimas

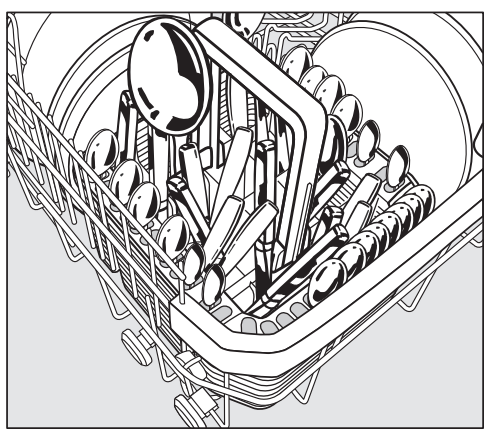

Įrankių krepšelį galite padėti ant priekinių apatinio stalčiaus strypelių eilių, kairėje arba dešinėje pusėje, kampuose.

- Dėl saugumo sumetimų stalo įrankius į įrankių krepšelio skyrius dėkite ašmenimis ir šakučių dantukais žemyn. Vis dėlto stalo įrankiai greičiau išsiplaus ir išdžius, jeigu juos į įrankių krepšelį dėsite kotais žemyn.
- Trumpus stalo irankius sudėkite į segmentus trijose įrankių krepšelio pusėse.

#### Stalo įrankių krepšelio priedo pakrovimas

Pridedamas priedas naudojamas plauti laba nešvarius stalo įrankius. Kadangi stalo irankius šiame priede galima pakabinti atskirai, jie negali vienas kito uždengti ir purškiamos srovės geriau pasiekia jų paviršius.

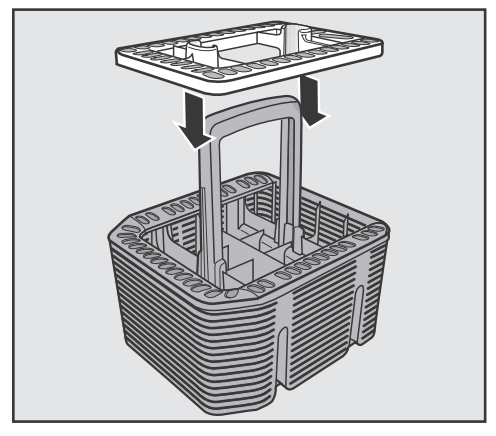

 Jei reikia, uždėkite priedą ant įrankių krepšelio.

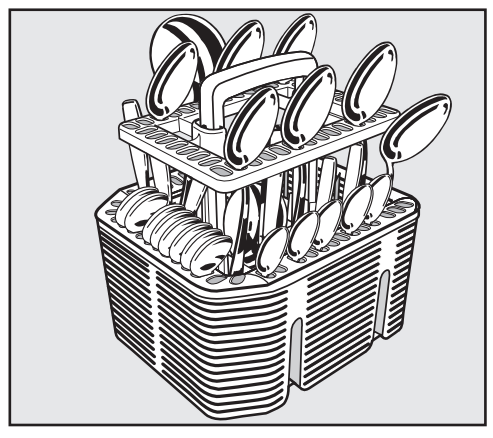

- Kotais žemyn sudėkite į priedą stalo įrankius.
- Tolygiai paskirstykite stalo įrankius.

## Išdėstymo pavyzdžiai

#### Indaplovė su stalo įrankių stalčiumi

Viršutinis krepšys

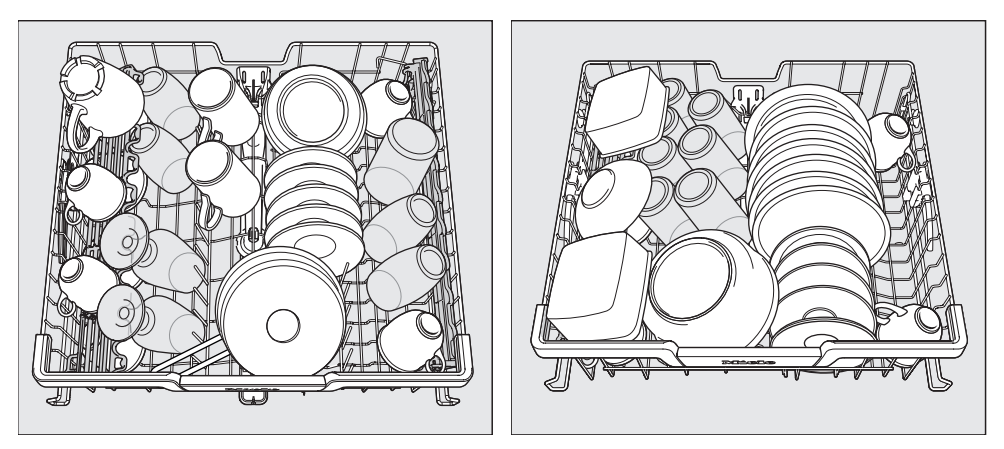

Apatinis krepšys

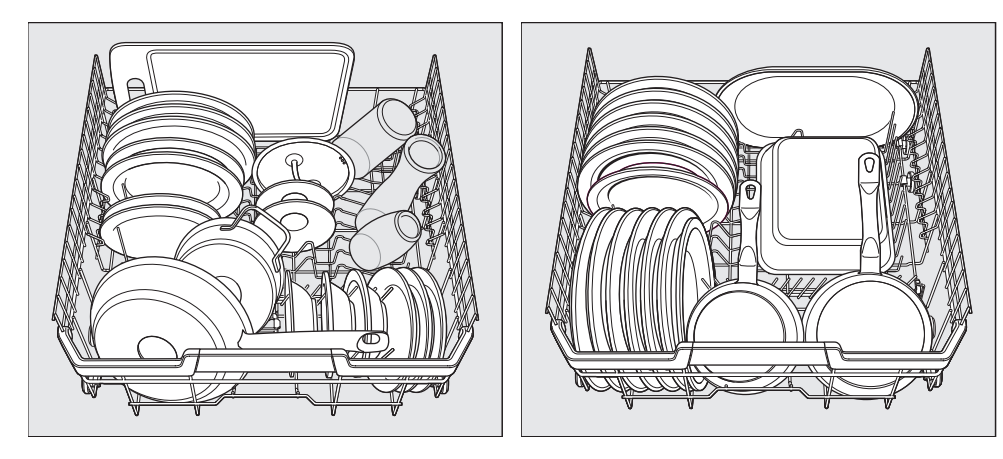

# Indų ir stalo įrankių sukrovimas

Stalo įrankių stalčius

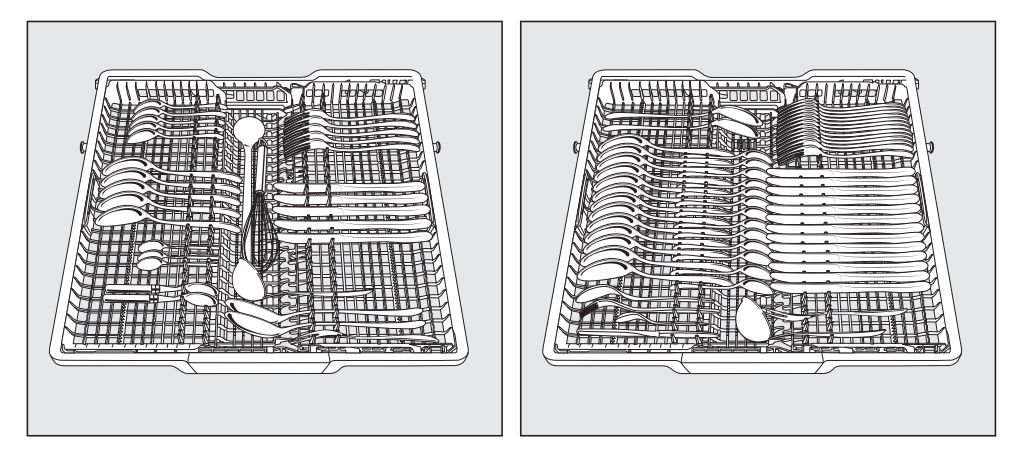

labai nešvariems indams

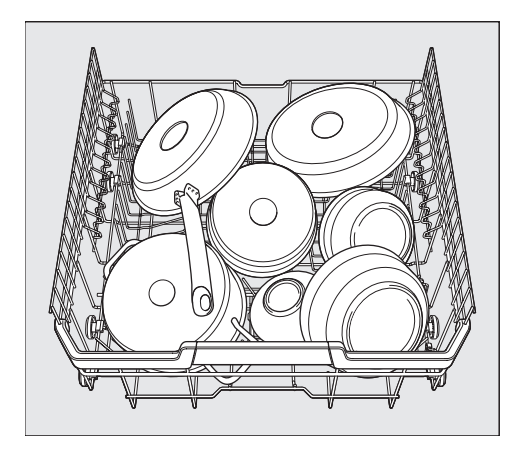

### Indaplovė su stalo įrankių krepšeliu

Viršutinis krepšys

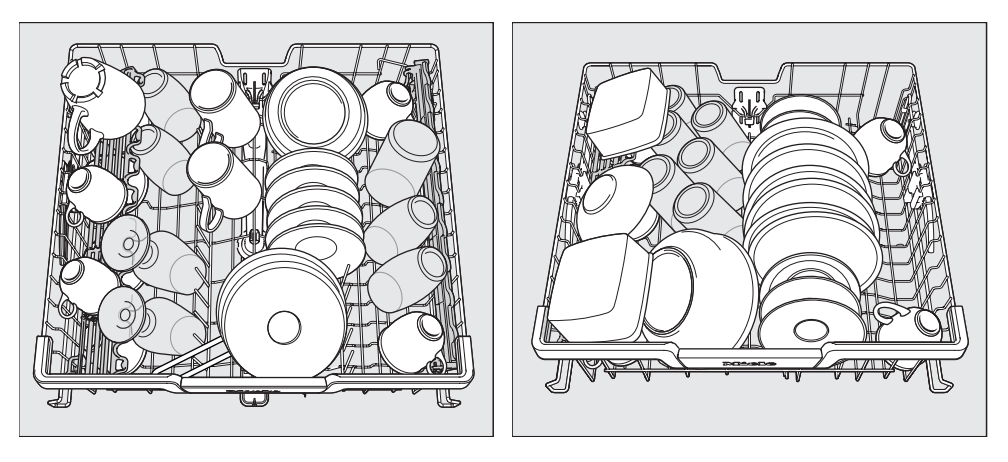

Apatinis krepšys

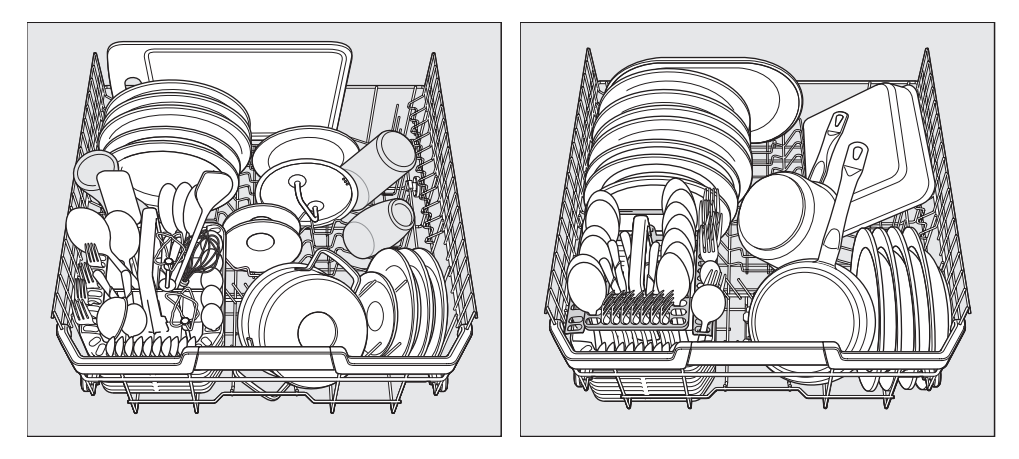

# Indų ir stalo įrankių sukrovimas

#### Stalo įrankių krepšelis

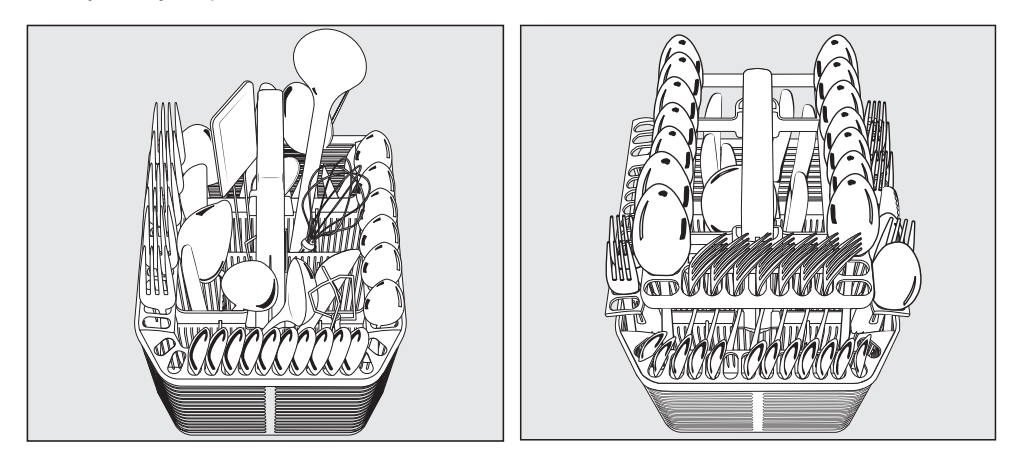

labai nešvariems indams

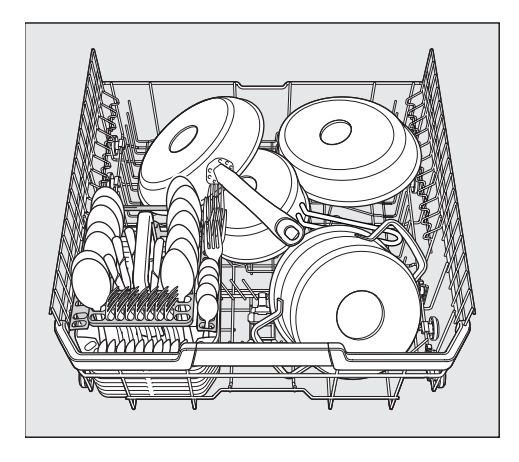

## Ploviklių rūšys

 Pažeidimai naudojant netinkamą ploviklį.

Jeigu naudojate ploviklius, kurie nėra skirti buitinėms indaplovėms, galite apgadinti plaunamus indus ir patį prietaisą.

Naudokite tik buitinėms indaplovėms skirtus ploviklius.

Modernių ploviklių sudėtyje yra daug veikliųjų medžiagų. Svarbiausios veikliosios medžiagos:

- Kompleksiniai rišikliai, kurie suriša kietą vandenį ir neleidžia susidaryti kalkių nuosėdoms.
- Šarmingumas reikalingas tam, kad būtų pašalinti pridžiūvę nešvarumai.
- Fermentai skaido krakmolą ir tirpdo baltymus.
- Balikliai, kurių pagrindinė sudedamoji dalis yra deguonis, šalina spalvotas dėmes (pvz., arbatos, kavos, pomidorų padažo).

Dažniausiai parduodami švelnūs šarminiai plovikliai su fermentais ir deguonies pagrindu pagamintais balikliais.

Siūloma įsigyti įvairių formų ploviklio:

- Miltelių ir gelio pavidalo ploviklius galima skirtingai dozuoti, atsižvelgiant į indų kiekį ir nešvarumą.
- Daugeliui naudojimo atvejų tabletėse yra pakankamas ploviklio kiekis.

Kartu su įprastais plovikliais galima įsigyti ir daugiafunkcių priemonių. Šie produktai turi skalavimo ir vandens minkštinimo (druskos pakaitalas) funkcijas.

Kombinuotąjį ploviklį naudokite tik gamintojo ant pakuotės nurodyto kietumo vandenyje.

Šių kombinuotųjų ploviklių plovimo ir džiovinimo poveikis labai skirtingas.

Geriausių plovimo ir džiovinimo rezultatų pasieksite naudodami ploviklį kartu su atskirai dozuojama druska ir skalavimo skysčiu.

## Ploviklis

 Pavojus nusideginti plovikliais! Plovikliai gali išgriaužti odą, akis, nosi, burna ir gerkle.

Stenkitės išvengti bet kokio sąlyčio su plovikliu.

Neįkvėpkite miltelinio ploviklio. Nenurykite ploviklio. Jeigu įkvėpėte arba nurijote ploviklio, nedelsiant kreipkitės į medikus.

Užtikrinkite, kad vaikai nepasiektų ploviklių! Indaplovėje gali būti ploviklio likučių. Todėl vaikai privalo būti atokiau nuo atidarytos indaplovės. Supilkite ploviklį tik prieš pat programos paleidima ir ijunkite apsaugos nuo vaikų užraktą (atsižvelgiant į modelį).

## Ploviklio dozavimas

Turite dvi galimybes dozuoti ploviklį:

Jeigu ploviklis dozuojamas automatiškai, įdėjus "PowerDisk", "AutoDos" kiekvieno programos ciklo metu automatiškai dozuoja reikiamą ploviklio kiekį (žr. skyriaus "Ploviklis" poskyrį "Automatinis ploviklio dozavimas / "Auto-Dos").

Jeigu neketinate naudoti automatinio ploviklio dozavimo, dozuoti ploviklį galite ir rankiniu būdu. Tokiu atveju kiekvieną kartą prieš paleidžiant programą, turėsite įpilti reikiama ploviklio kiekį (žr. skyriaus "Ploviklis" poskyrį "Rankinis ploviklio dozavimas").

## Automatinis ploviklio dozavimas / "AutoDos"

Kad galėtumėte naudoti automatinį ploviklio dozavimą, į "PowerDisk" stalčių reikia įdėti "PowerDisk" su plovimo milteliais.

Atsižvelgiant į pasirinkta plovimo programą, viename "PowerDisk" pakanka ploviklio maždaug 20 plovimo ciklų.

"PowerDisk" galima įsigyti "Miele" internetinėje parduotuvėje, "Miele" garantinio aptarnavimo skyriuje arba iš Jums "Miele" prietaisą pardavusio pardavėjo.

 Pavojus nusideginti ploviklio likučiais!

Plovikliai turi ėsdinantį poveikį. Jie gali sukelti sveikatos sutrikimus arba pažeisti paviršius. Neteisingai naudojant arba dėl nesandarios "AutoDos" ant grindų priešais indaplovę gali patekti ploviklio likučių.

Visada iš karto nuvalykite ploviklio likučius.

#### "AutoDos" suaktyvinimas

- **I** ljunkite indaplove mygtuku  $\circlearrowleft$ .
- **Prieš pirmąjį naudojimą iš** "PowerDisk" skyrelio išimkite transportavimo apsaugas ir jas tinkamai utilizuokite.
- Idėkite "PowerDisk" (žr. skyriaus "Automatinis ploviklio dozavimas / "Auto-Dos" poskyrį "PowerDisk" įdėjimas).

Funkcija *"AutoDos"* suaktyvinama automatiškai.

Ekrane rodomas pranešimas "AutoDos aktiviert".

Šį nustatymą galima naudoti visoms programoms ir bet kada pakeisti mygtuku *"AutoDos"*.

Jeigu per 48 valandas nepaleidžiama jokia programa, "PowerDisk" automatiškai užsukamas, kad ploviklis nesutirštėtų. Jeigu indaplovė įjungta, ekrane rodomas pranešimas "Pulver Refresh läuft". Ploviklis nedozuojamas.

# Ploviklis

#### "PowerDisk" įdėjimas

Prieš keisdami "PowerDisk", pirmiausia įjunkite indaplovę, kad ši atpažintų naują "PowerDisk".

"PowerDisk" pakeiskite tik tada, kai ekrane bus rodomas pranešimas

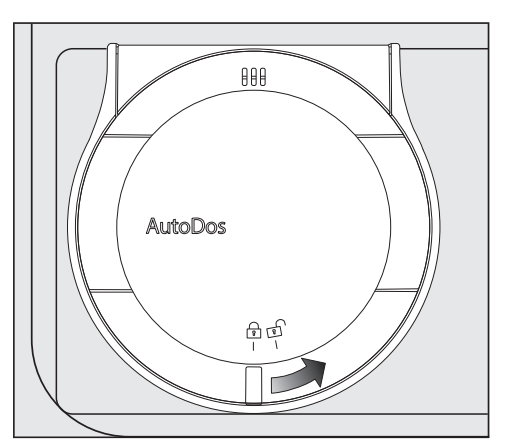

"PowerDisk leer. AutoDos deaktivieren mit OK.".

 Atsukite ir atidarykite "AutoDos" dangteli n<sup>2</sup>.

Ekrane rodomas pranešimas "AutoDos-Deckel".

■ Išimkite tuščia "PowerDisk".

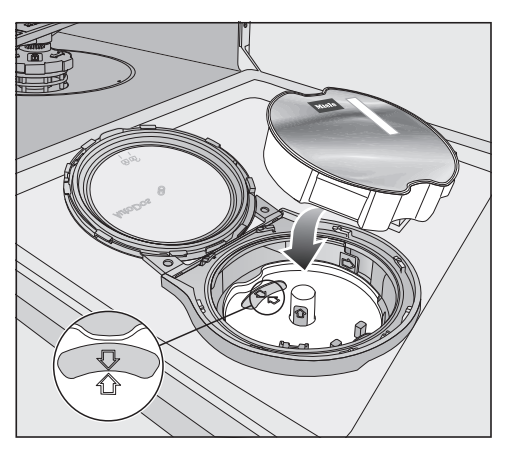

- Jeigu rodyklytės laikiklyje ir kontroliniame langelyje nėra nukreiptos viena į kitą, išimkite "PowerDisk" laikiklį (žr. skyriaus "Valymas ir prižiūra" poskyrį "AutoDos" plovimas").
- Idėkite laikiklį, kad abi rodyklytės būtų nukreiptos viena į kitą, o laikiklis būtų prigludęs.

"PowerDisk" laikiklį suimkite už viduryje esančios geltonos suėmimo plokštelės, bet ne už šoninių ąselių.

■ Idėkite naują "PowerDisk" ir tolygiai spauskite žemyn, kol šis tvirtai priglus.

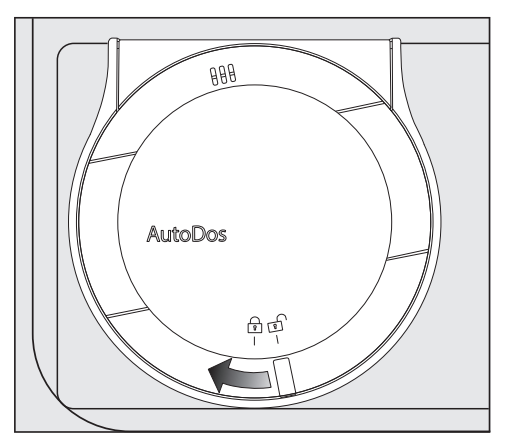

 Uždarykite ir užsukite "AutoDos" dangtelį, kad dangtelio rankenėlė būtu tiesiai po simboliu n.

Jeigu "PowerDisk" neteisingai įdėtas pradinėje padėtyje, jis bus sukamas automatiškai ir suaktyvinama *"Auto-Dos"* funkcija.

Palaukite, kol šis procesas bus baigtas, tada paleiskite programą.

"AutoDos" dangtelis turi būti uždarytas, kitaip "AutoDos" gali būti apgadintas.

Prieš uždarydami indaplovės dureles patikrinkite, ar uždarytas "AutoDos" dangtelis. Kitaip galite pažeisti "Auto-Dos".

Negalėsite paleisti programos, jeigu atidarytas "AutoDos" dangtelis.

Plovimo milteliai turi būti sausi, kad nesukietėtų.

Į "AutoDos" nepilkite jokių skysčių.

Kad "AutoDos" veiktų optimaliai, kas kartą keisdami "PowerDisk" jį patikrinkite ir prireikus "AutoDos" išplaukite (žr. skyriaus "Valymas ir priežiūra" poskyrį "AutoDos" plovimas").

## Rankinis ploviklio dozavimas

Jeigu automatinį ploviklio dozavimą išjungėte mygtuku <sup>22</sup> "AutoDos"<sup>7</sup>, ploviklį galite dozuoti rankiniu būdu.

### Ploviklio dozavimas

Į ploviklio skyrelį telpa 50 ml ploviklio.

Ploviklio skyrelyje yra dozavimo nuorodos (žymės): 20, 30, "max". Horizontaliai atidarius dureles, jos parodo apytikslį pripildymo kiekį (ml) ir maksimalų pripildymo lygį.

- Atkreipkite dėmesį į gamintojo ant pakuotės pateiktus plovimo priemonės dozavimo nurodymus.
- Jei nenurodyta kitaip, naudokite vieną ploviklio tabletę arba, atsižvelgiant į indų nešvarumo lygį, nuo 20 iki 30 ml ploviklio.

Jei naudosite mažesnį ploviklio kiekį negu rekomenduojama, indai gali būti nepakankamai gerai išplauti.

Gali nutikti, kad pasirinkus programą *"QuickPowerWash"*, kai kurios ploviklio kapsulės gali nevisiškai ištirpti.

## Ploviklio pildymas

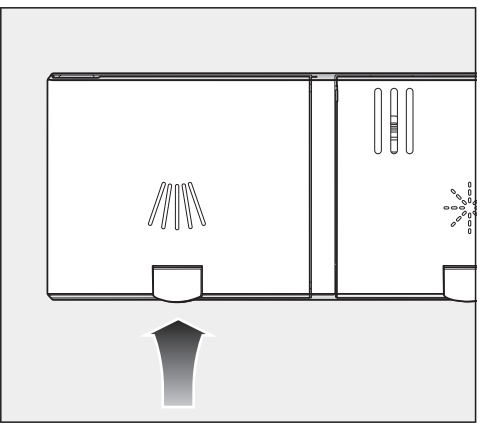

Pakelkite geltona ploviklio skyrelio // dangtelio mygtuką.

#### Dangtelis atšoks.

Pasibaigus programai, dangtelis taip pat atsidarys.

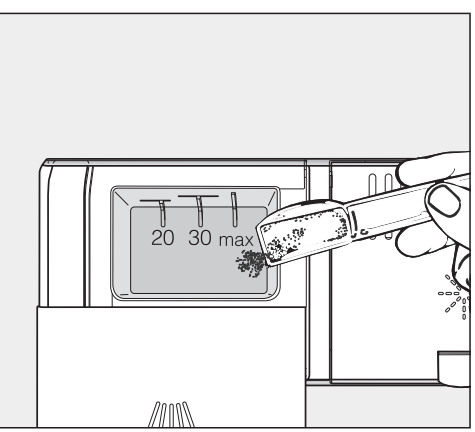

- $\blacksquare$  Ipilkite į skyrelį ploviklio.
- **Paspauskite ploviklio skyrelio dangte**lį, kad šis girdimai užsifiksuotų.

Ploviklio skyrelio dangtelis neturėtų užstrigti dėl įpilto ploviklio. Gali nutikti, kad programos eigos metu dangtelis neatsidarys.

Todėl svarbu neperpildyti ploviklio indo.

- **Prireikus išjunkite automatini ploviklio** dozavimą / "AutoDos".
- Taip pat uždarykite ploviklio pakuotę. Ploviklis gali sutirštėti.

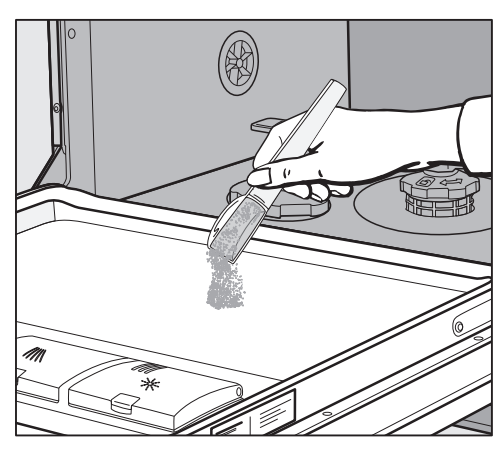

Programose su pirminiu plovimu (žr. skyrių "Programų apžvalga") į durelių vidinį skydelį galite papildomai įpilti nedidelį kiekį ploviklio.

## Indaplovės įjungimas

- Atsukite vandens čiaupa, jei užsuktas.
- Atidarykite dureles.
- Patikrinkite, ar purškimo svirtys gali lengvai suktis.
- **Paspauskite mygtuka**  $\Diamond$ **.**

Ekrane trumpai rodoma pasirinkta programa, šviečia atitinkamas kontrolinis indikatorius.

Tada keletą sekundžių ekrane rodomos pasirinktos programos numatomos energijos ir vandens sąnaudos. Galiausiai ekrane rodoma numatoma pasirinktos programos trukmė.

## Programos pasirinkimas

Prieš pasirinkdami programą, atsižvelkite į indų rūšį ir nešvarumo lygį.

Programos ir jų naudojimas aprašytas skyriuje "Programų apžvalga".

 $\blacksquare$  Programų pasirinkimo mygtuku  $>$  pasirinkite norimą programą.

Užsidega pasirinktos programos kontrolinis indikatorius.

Punkte  $\Box$  rasite kitas programas.

■ Jeigu reikia, programų pasirinkimo mvatuku  $>$  nustatykite parinkti  $\Box$ .

Ekrane rodoma pirmoji iš kitų galimų programų.

 $\blacksquare$  Mygtukais  $\lor \land$  ekrane pasirinkite norimą programą.

Dabar galite pasirinkti programos parinktis (žr. skyrių "Programų parinktys").

Pasirinkus programos parinktis, šviečia atitinkami kontroliniai indikatoriai.

### Programos trukmės rodmuo

Prieš programos paleidimą ekrane rodoma numatoma pasirinktos programos trukmė. Atidarius dureles programos eigos metu, bus rodoma likusi programos trukmė.

Atitinkamas programos etapas pažymimas simboliu:

- **///////** Pirminis plovimas / mirkymas
- //// Plovimas
- **///// Tarpinis skalavimas**
- $\frac{1}{2}$  Skalavimas
- **W** Džiovinimas
- Pabaiga

Gali kisti tos pačios programos veikimo trukmės rodmuo. Tai priklauso, pvz., nuo naudojamo vandens temperatūros, vandens minkštinimo įrangos regeneracijos ciklo, ploviklio rūšies, indų kiekio ir nešvarumo laipsnio.

Renkantis programą pirmą kartą, rodoma trukmė, kuri atitinka vidutinę programos trukmę, naudojant šalto vandens įvadą.

Skyriuje "Programų apžvalga" nurodytos vertės atitinka programų trukmę, esant iprastam pakrovimui ir temperatūrai.

Kiekvieną kartą paleidus programą, elektroninė valdymo sistema pagal įtekančio vandens temperatūrą ir pakrovimo kiekį atitinkamai koreguoja programos trukmę.

### Programos paleidimas

 Paleiskite programą uždarydami dureles.

Jeigu reikia, prieš tai mygtuku *"OK"* patvirtinkite ekrane rodomus pranešimus.

Kaip paleistos programos patvirtinimas užsidega optinės veikimo kontrolės indikatorius.

Programos vykdymo metu atidarę dureles ir paspaudę mygtuką *"OK"*, galite peržiūrėti vykdomos programos pavadinimą.

 Pavojus nusiplikyti karštu vandeniu!

Programos vykdymo metu vanduo indaplovėje gali labai įkaisti.

Todėl indaplovės veikimo metu nerekomenduojama atidaryti durelių arba tai reikia daryti labai atsargiai.

## Programos pabaiga

Jei programos pabaigoje paliksite uždarytas dureles, lėtai mirksės optinė veikimo kontrolinė lemputė, gali pasigirsti įspėjamieji signalai.

Optinės veikimo kontrolės lemputė užgęsta praėjus 10 minučių nuo programos pabaigos, jeigu durelės uždarytos.

Ekrane pasirodžius pranešimui (\*) "Ende", programa yra baigta.

Jeigu įjungta funkcija "AutoOpen", kai kuriose programose automatiškai prasiveria durelės (žr. skyriaus "Nustatymai" poskyrį "AutoOpen"). Taip pagerinamas džiovinimas.

Jeigu įjungta programavimo funkcija "Verbrauch", galite pasirinkti vykdytos programos tikrųjų energijos ir vandens sąnaudų rodymą (žr. skyriaus "Ekologiškas indų plovimas" poskyrį "EcoFeedback" sąnaudų indikatorius").

Pasibaigus programai, dar keletą minučių veikia džiovinimo ventiliatorius.

 Vandens garų sukelti pažeidimai. Jei esate išjungę automatinį durelių atidarymą ir pasibaigus programai vis tiek norite atidaryti dureles, tuomet dureles atidarykite visiškai. Priešingu atveju galimi jautrių stalviršių briaunų pažeidimai dėl vandens garų, nes nebeveikia ventiliatorius. Jeigu išjungėte automatinio durelių

atidarymo funkciją (žr. skyriaus "Nustatymai" poskyrį "AutoOpen") ir, nepaisant to, pasibaigus programai norite jas atidaryti, atidarykite dureles iki galo.

## Energijos valdymas

Praėjus 10 minučių nuo paskutinio mygtukų paspaudimo arba pasibaigus programai, taupydama energiją, indaplovė išsijungia automatiškai.

Indaplove vėl galite ijungti mygtuku  $\circlearrowleft$ .

Indaplovė neišsijungs programos vykdymo metu arba jeigu yra triktis.

## Indaplovės išjungimas

- Atidarykite dureles.
- Indaplove bet kada galite išjungti  $m$ vatuku  $\circlearrowleft$ .
- Užklausa "Gerät ausschalten" patvirtinkite su *"OK"*.

Jeigu programos vykdymo metu išjungsite indaplovę, programa bus nutraukta.

Tokiu būdu galite sustabdyti ir įjungtą laikmatį.

 Žala dėl vandens nuotėkio. Ištekėjęs vanduo gali padaryti žalos. Jei neketinate ilgesnį laiką naudoti indaplovės (pvz., per atostogas), saugumo sumetimais užsukite vandens čiaupą.

## Indų iškrovimas

Karšti indai yra jautrūs smūgiams! Išjungę indaplovę, palikite indus atvėsti, kol galėsite juos lengvai liesti.

Jeigu iki galo atidarysite dureles, indai atvės greičiau.

**Pirmiausia iškraukite apatinį stalčių,** tada – viršutinį ir galiausiai "3D-MultiFlex" stalčių (jeigu yra). Taip vandens lašai iš viršutinio arba "3D-MultiFlex" stalčiaus nekris ant apatiniame stalčiuje sukrautų indų.

## Programos nutraukimas

Atidarius dureles, programa nutraukiama.

Jei dureles vėl uždarysite, programa po kelių sekundžių bus tęsiama nuo tos vietos, kur buvo sustabdyta.

 Pavojus nusiplikyti karštu vandeniu!

Programos vykdymo metu vanduo indaplovėje gali labai įkaisti.

Todėl indaplovės veikimo metu nerekomenduojama atidaryti durelių arba tai reikia daryti labai atsargiai.

## Programos nutraukimas arba keitimas

Nutraukus programą, gali būti praleisti svarbūs programos etapai. Jei būtina nutraukti programą, tai darykite tik per pirmąsias programos eigos minutes.

Jeigu programa jau paleista ir norite ją sustabdyti:

- Atidarykite dureles.
- $\blacksquare$  Išiunkite indaplove mygtuku  $\lozenge$ .
- Užklausa "Gerät ausschalten" patvirtinkite su *"OK"*.

Jeigu norite pasirinkti kitą programą:

- $\blacksquare$  vėl įjunkite indaplovę mygtuku  $\lozenge$ .
- Jeigu ploviklis dozuojamas rankiniu būdu, patikrinkite, ar vis dar uždarytas ploviklio skyrelis. Jeigu jau atidarytas ploviklio skyrelio

dangtelis, dar kartą įpilkite ploviklio ir uždarykite dangtelį.

**Pasirinkite norima programa ir paleis**kite indaplovę, uždarydami jos dureles.

Kaip paleistos programos patvirtinimas užsidega optinės veikimo kontrolės indikatorius.

## Laikmatis

Galite nustatyti programos paleidimo laiką. Programos paleidimą galima atidėti nuo 30 min iki 24 val.

Jeigu programos paleidimo laikas atidedamas nuo 30 min. iki 3, laikas nustatomas 30 minučių, o vėliau valandos intervalais.

Jeigu ploviklis dozuojamas rankiniu būdu, drėgname ploviklio skyrelyje ploviklis gali sutirštėti ir tokiu atveju nebus visiškai išskalautas.

Jeigu naudojate laikmatį, atkreipkite dėmesį, kad pilant ploviklį ploviklio skyrelis būtų sausas. Jeigu reikia, išsausinkite skyrelį.

Nenaudokite skystojo ploviklio. Ploviklis gali ištekėti.

 Ploviklio keliamas pavojus sveikatai.

Kad vaikai nepasiektų ploviklio: Pilkite plovikli tik prieš paleidžiant programą, prieš aktyvindami laikmatį.

#### Laikmačio suaktyvinimas

- Atidarykite dureles.
- **I** ljunkite indaplove mygtuku  $\circlearrowright$ .
- **Pasirinkite norima programa.**
- Paspauskite mygtuka <sup>(1)</sup> "Timer".

Ekrane rodoma paskutinį kartą nustatyta "programos pradžios valanda". Užsidega kontrolinis indikatorius *"Timer"*.

 $\blacksquare$  Mygtukais  $\lor \land$  nustatykite norima laiką, po kurio programa bus automatiškai paleista.

Jeigu laikysite nuspaustus mygtukus  $\vee$ arba  $\wedge$ , laikas automatiškai bus skaičiuojamas.

- Patvirtinkite mygtuku "OK".
- Uždarykite dureles.

# Parinktys

Suaktyvinus laikmatį, energijos taupymo tikslu po keleto minučių išsijungia visi rodmenys.

Jeigu vėl keletui minučių norite įjungti ekrano rodmenis, spustelėkite mygtuka $($ <sup>t</sup> $)$ .

Atidarykite dureles, jeigu norite patikrinti likusį uždelsto paleidimo laiką.

Laikas iki programos paleidimo bus skaičiuojamas atgal: daugiau negu 10 val. – valandų intervalais, mažiau negu 10 val. – minučių intervalais.

Nustatyto laiko pabaigoje pasirinkta programa automatiškai paleidžiama. Ekrane rodomas likęs laikas, užgęsta *"Timer"* kontrolinis indikatorius.

#### Programos paleidimas nepasibaigus paleidimo atidėjimui:

Galite paleisti programą, net jeigu dar nepraėjo uždelsto paleidimo laikas. Atlikite šiuos veiksmus:

- Atidarykite dureles.
- **I** Išjunkite indaplove mygtuku  $\Diamond$ .
- $\blacksquare$  Vėl ijunkite indaplove mygtuku  $\lozenge$ .
- **Prireikus pasirinkite norima programą.**
- Paleiskite programą uždarydami dureles.

Kaip patvirtinimas užsidega optinės veikimo kontrolės indikatorius.

## Nuotolinio paleidimo suaktyvinimas

Savo indaplovę galite paleisti nuotoliniu būdu "Miele" programėlėje. Tam savo mobiliajame telefone pirmiausia turite įdiegti programėlę, prijungti indaplovę prie namų WLAN tinklo (žr. skyriaus "Nustatymai" poskyrį "Miele@home") ir įjungi parinktį "Fernsteuerung" (žr. skyriaus "Nustatymai" poskyrį "Nuotolinis valdymas").

- Atidarykite dureles.
- **I** liunkite indaplove mygtuku  $\Diamond$ .
- Pasirinkite **□** "weitere Pro*gramme / Einstellungen"*
- **Pasirinkite meniu punkta "MobileStart".**
- Patvirtinkite mygtuku "OK".
- **Pasirinkite norimą nustatymą.**
- Patvirtinkite mygtuku "OK".

Ekrane rodomas pranešimas "MobileStart aktiv.".

- $\blacksquare$  Išiunkite indaplove mygtuku  $\lozenge$ .
- Uždarykite dureles.

Dabar "Miele" programėlėje savo indaplovę galėsite įjungti nuotoliniu būdu.

"Nuotolinio ijungimo" parinktis veiks, kol ją vėl išjungsite *"weitere Programme / Einstellungen"*. Parinktis lieka suaktyvinta, net jeigu indaplovę įjungsite ir vėl išjungsite.

Net kai "nuotolinio įjungimo" funkcija išjungta, "Miele" programėlėje galėsite patikrinti savo indaplovės veikimo būseną ir rinktis nustatymus.

Jeigu plovimo programą paleisite uždarydami indaplovės dureles, kol bus vykdoma programa, automatiškai bus suaktyvinta ir "Nuotolinio įjungimo" funkcija.

# Programų pasirinkimo gairės

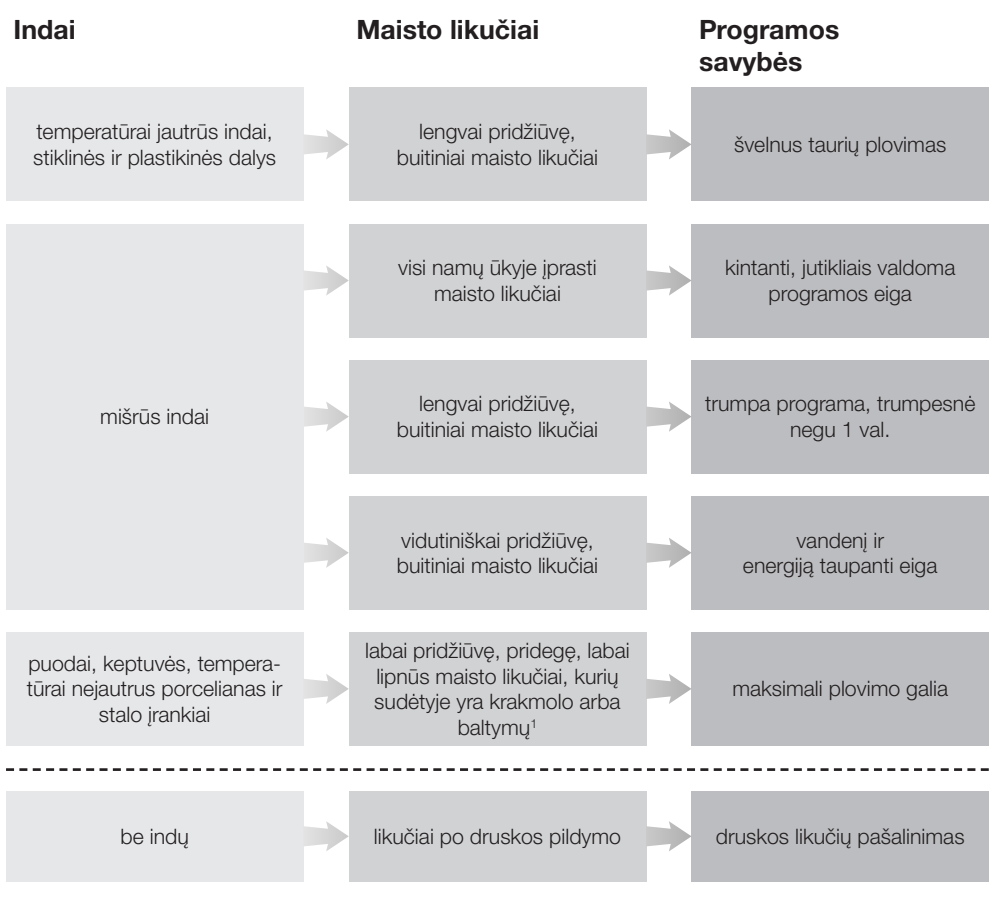

<sup>1</sup> Maisto likučiai, kurių sudėtyje yra krakmolo, pvz., bulvių, makaronų arba ryžių. Maisto likučiai, kurių sudėtyje yra baltymų, pvz., keptos mėsos, žuvies.
## Programų pasirinkimo gairės

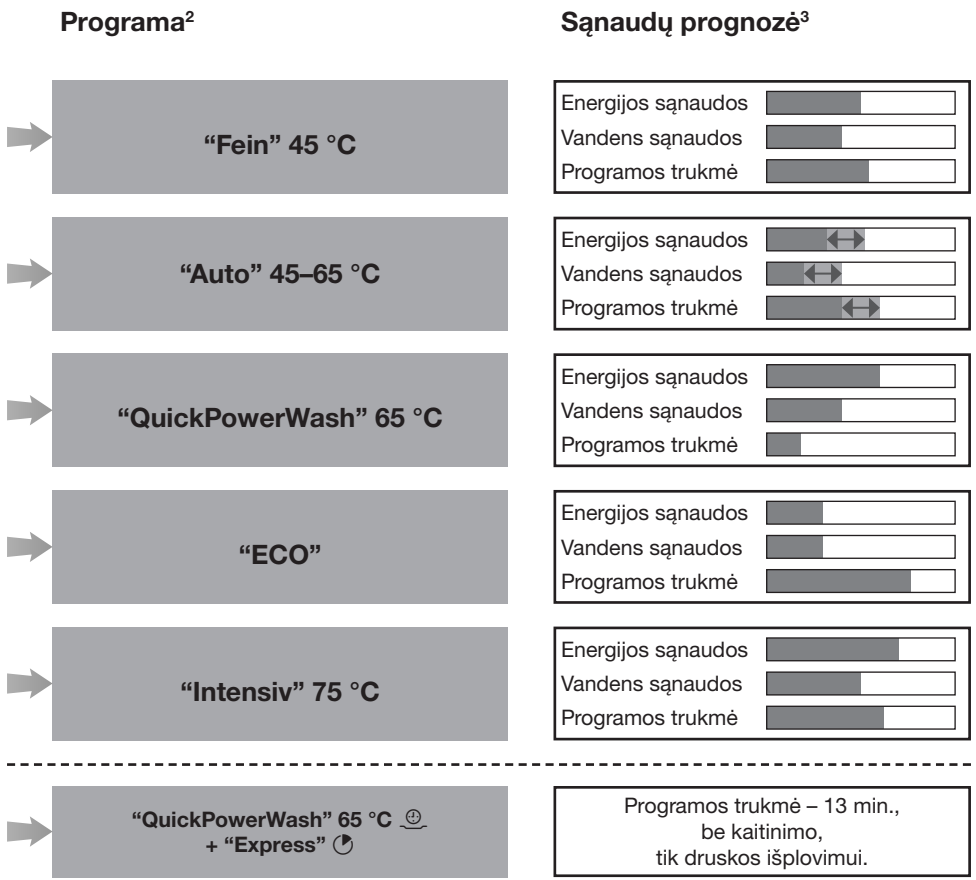

- <sup>2</sup> Programas galima derinti su papildomomis parinktimis "Express" arba "IntenseZone" (jeigu yra) (žr. skyrių "Programų parinktys"). Taip pat galima rinktis funkcijas "Ypač švaru", "Ypač sausa" ir "2. Tarpinis skalavimas" (jeigu yra) (žr. skyrių "Nustatymai").
- <sup>3</sup> Numatomos vertės gali kisti, atsižvelgiant į pasirinktus nustatymus, programų parinktis arba naudojimo sąlygas.

# Programų apžvalga

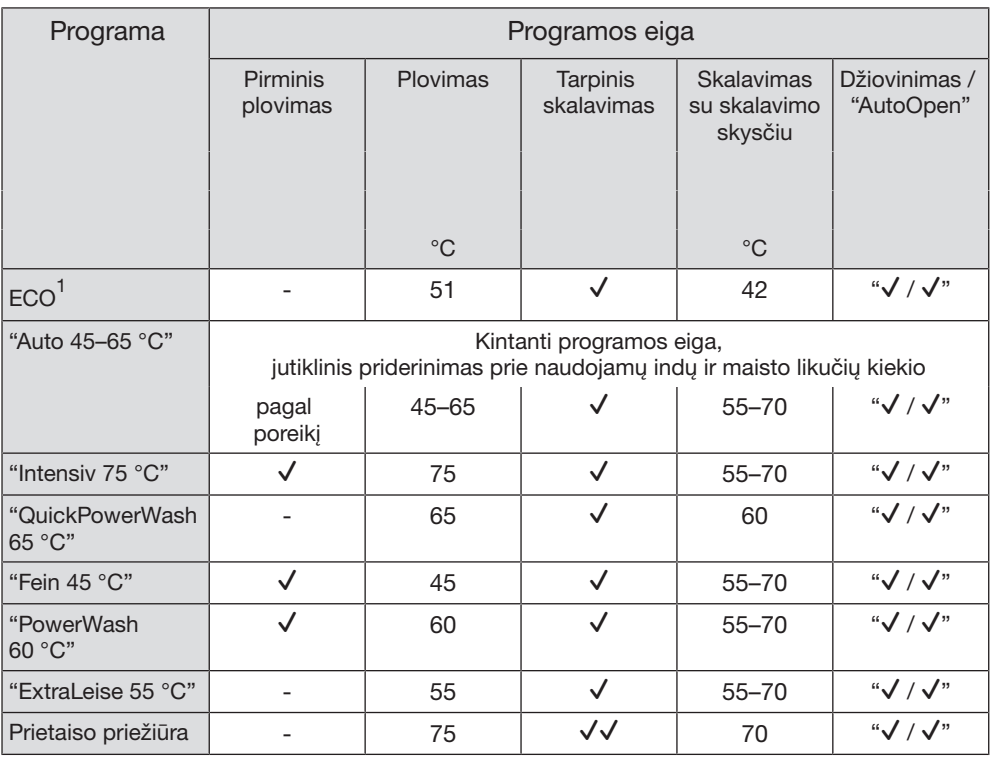

 Dėl suderinto energijos ir vandens suvartojimo ši programa ypač veiksmingai plauna vidutiniškai nešvarius indus.

1

# Programų apžvalga

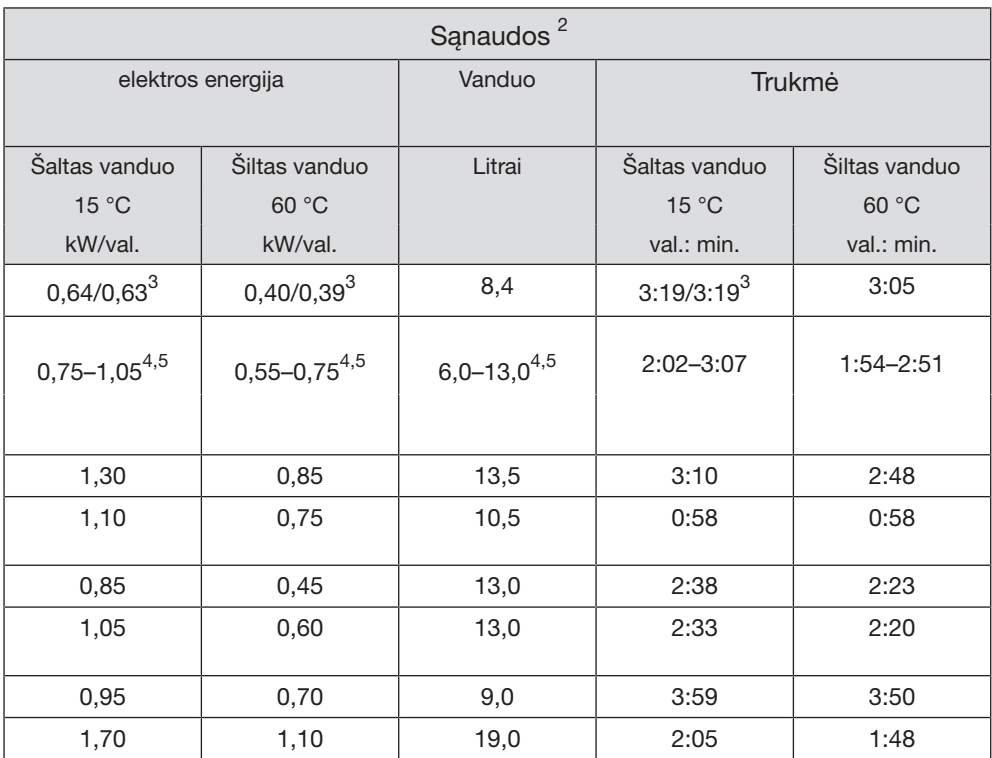

2 Nurodytos programos *"ECO"* vertės buvo nustatytos remiantis standartizuotomis testavimo sąlygomis. Kitų programų nurodytos vertės buvo nustatytos remiantis panašiomis patikros salvgomis.

Prietaisą naudojant praktikoje, dėl pasirinktų nustatymų, programų parinkčių ar naudojimo sąlygų gali pasitaikyti skirtingos vartojamosios vertės.

3 Indaplovės su stalo įrankių stalčiumi / stalo įrankių krepšeliu

4 Minimali vertė: dalinis pakrovimas lengvai išteptais indais

5 Maksimali vertė: pilnas pakrovimas labai išteptais indais

#### $\Box$  kitos programos

#### "PowerWash 60 °C"

Programa skirta plauti įvairius reikmenis su įprastais maisto likučiais.

#### "ExtraLeise 55 °C"

Labai tyli programa, su pailginta veikimo trukme. Programa skirta plauti įvairius indus ir taures su įprastais, šiek tiek pridžiūvusiais maisto likučiais.

#### "Gerätepflege"

Indaplovės plovimo kamera išsiplauna automatiškai. Jeigu vis dėlto prisikaupė maisto likučių arba nuosėdų, naudokite programą "Gerätepflege" ir išplaukite indaplovę. Indaplovė turi būti tuščia. Programa skirta valyti plovimo kamerą, naudojant priežiūros produktus (ploviklius, priežiūros priemones) (žr. skyriaus "Papildomi priedai" poskyrį "Prietaiso priežiūra"). Atkreipkite dėmesį į nurodymus ant ploviklio pakuotės. Jeigu naudojate priežiūros priemones, draudžiama dozuoti ploviklį. Todėl šioje programoje išjungtas automatinis ploviklio dozavimas (jeigu yra).

### Programų parinkčių naudojimas

Galite pasinaudoti programų parinktimis ir priderinti programas.

Prieš paleisdami programą, iš programų meniu galėsite pasirinkti papildomas funkcijas arba jų atsisakyti.

- Atidarykite dureles.
- **I** ljunkite indaplove mygtuku  $\Diamond$ .

Šviečia pasirinktos programos kontrolinis indikatorius.

- Dabar galite pasirinkti kitą programą.
- Spustelėkite norimos programos parinkties mygtuką.

Kai bus galima naudoti pasirinktos programos parinktį, pradės šviesti atitinkamo mygtuko kontrolinis indikatorius.

Jeigu pasirinkta programa nesuderinama su parinktimi, ekrane pasirodys atitinkamas pranešimas.

- Tokiu atveju paspauskite mygtuką *"OK"* ir patvirtinkite pranešimą.
- Paleiskite programą uždarydami dureles.

Nustatyta programos parinktis galios tol, kol pakeisite nustatymą (išskyrus programoje *"ECO"*).

#### "Express"

Parinktis *"Express"* sutrumpina programos eigą.

Siekiant optimalaus plovimo rezultato, padidinama temperatūra, o kartu ir energijos sąnaudos.

Programos eigos sutrumpinimas priklauso nuo pasirinktos programos.

Papildomai funkcijai *"Express"* taikoma pirmenybė, palyginti su kitomis pasirinktomis papildomomis funkcijomis.

Kartu su programa *"QuickPowerWash"* naudojant parinktį *"Express"*, vykdomas skalavimo ciklas skirtas tik išplauti druskos rezervuaro pildymo metu išsiliejusį druskos tirpalą.

Reguliariai (maždaug kas 4–6 mėnesius) tikrinkite savo indaplovės būklę. Tai padės ateityje išvengti trikčių.

 Pažeidimai dėl netinkamų plovimo priemonių.

Visi paviršiai gali lengvai susibraižyti. Visi paviršiai gali nusidažyti arba pasikeisti, jei juos plausite netinkamomis plovimo priemonėmis.

Naudokite tik tam tikriems paviršiams skirtas plovimo priemones.

## Plovimo kameros valymas

Plovimo kamera iš esmės išsivalo pati, jeigu naudojamas tinkamas ploviklio kiekis.

Jeigu dažnai naudojate žemos temperatūros plovimo programas (< 50 °C), kyla pavojus, kad plovimo kameroje pradės daugintis mikrobai ir atsiras nemalonus kvapas. Kad plovimo kamera būtų išplauta ir išvengtumėte blogo kvapo, kartą per mėnesį paleiskite programą *"Intensiv 75 °C"*.

Jeigu, nepaisant to, susikaupė, pvz., riebalų arba kalkių nuosėdų, naudokite plovimo programą "Gerätepflege" (žr. skyriaus "Programų apžvalga", poskyri ..  $\Box$  kitos programos") su prietaiso plovimu (žr. skyriaus "Papildomi priedai" poskyrį "Prietaiso priežiūra"). Vadovaukitės nurodymais, pateiktais ant ploviklio pakuotės.

"Miele" plovimo ir priežiūros priemonių galima įsigyti "Miele" garantinio aptarnavimo skyriuje arba "Miele" interneto parduotuvėje.

■ Reguliariai valykite plovimo kameros filtrus.

## Higieninis ciklas

Jeigu dažnai naudojate žemos temperatūros plovimo programas, plovimo kameroje gali pradėti daugintis mikrobai. atsirasti nemalonus kvapas. Jeigu plovimui ilgiau buvo naudojamos žemos temperatūros plovimo programos, rekomenduojama reguliariai paleisti aukštesnės temperatūros plovimo programą. Taip išvengsite nuosėdų ir blogo kvapo susidarymo.

Informacinius pranešimus apie higieną galite įjungti arba išjungti (žr. skyriaus "Nustatymai" poskyrį "Higieninis ciklas").

Jeigu išjungėte pranešimą, kartą per mėnesį paleiskite programą *"Intensiv 75 °C"*, kad būtų išplauta plovimo kamera ir išvengtumėte blogo kvapo.

## Durelių sandariklio ir durelių valymas

Purškiamas vanduo nepasiekia ir neišvalo indaplovės durelių sandariklių ir šoninių sienelių. Todėl ten gali pradėti formuotis pelėsis.

- **Dureliu sandariklius reguliariai nuvaly**kite drėgna šluoste, kad pašalintumėte maisto likučius.
- Nuo indaplovės durelių šoninių sienelių nuvalykite prikibusius maisto ir gėrimų likučius.

### Valdymo skydelio valymas

Valdymo skydelį valykite tik sudrėkinta šluoste.

## Prietaiso priekinės dalies valymas

 Nešvarumų keliami pažeidimai. Jei nešvarumai paliekami ilgiau, jų gali nepavykti pašalinti, o paviršius gali deformuotis arba pakeisti spalvą. Geriausia nešvarumus pašalinti iš karto.

**Priekine prietaiso dali plaukite švaria** kempine, šiltu vandeniu, naudokite šiek tiek indų ploviklio. Tada nusausinkite minkšta šluoste.

Taip pat galite naudoti švarią, drėgną mikropluošto šluostę, nenaudokite valiklių.

#### Kad nepažeistumėte paviršių, valydami nenaudokite:

- valymo priemonių, kurių sudėtyje yra sodos, amoniako, rūgščių arba chloridų;
- kalkių šalinimo priemonių;
- šveitimo priemonių (pvz., šveičiamųjų miltelių, pienelio, valomojo akmens);
- valymo priemonių, kurių sudėtyje yra tirpiklių;
- nerūdijančiojo plieno valiklių;
- indaplovėms skirtų ploviklių;
- orkaičių valiklių;
- stiklo valymo priemonių;
- kietų šepečių ir šveitimo kempinių (pvz., puodams skirtų kempinių) arba panaudotų kempinių, kuriose gali būti šveitimo priemonių likučių;
- purvo trintukų;
- aštrių metalinių grandiklių;
- plieninio šveitiklio;
- garinių valymo prietaisų.

## "AutoDos" plovimas

Jeigu rodomas pranešimas "AutoDos reinigen", patikrinkite, ar dozavimo kanalas švarus (ar nėra pridžiūvusių miltelių likučių), prireikus išvalykite. Taip apsisaugosite nuo "AutoDos" veikimo sutrikimų.

Kad "AutoDos" veiktų optimaliai, kiekvieną kartą keisdami "PowerDisk", patikrinkite ir prireikus išplaukite "AutoDos".

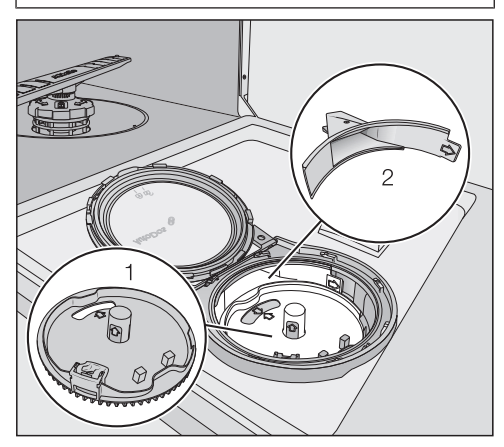

1 "PowerDisk" laikiklis

2 dozavimo kanalas, kuriuo ploviklis iš "PowerDisk" dozuojamas į plovimo kamerą

- Atsukite ir atidarykite "AutoDos" dangtelj fr:
- **Prireikus išimkite "PowerDisk".**

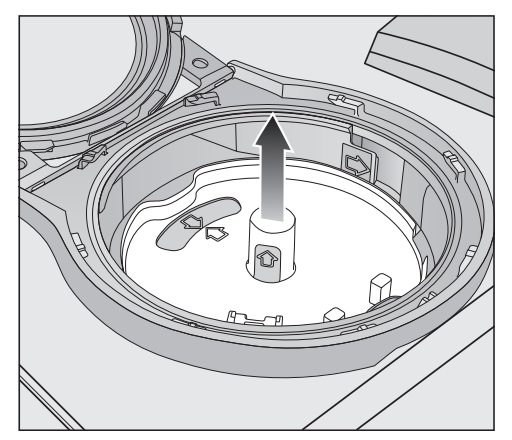

 "PowerDisk" laikiklį suimkite už geltonų suėmimo plokštelių ir iškelkite. Netraukite už šoninių ąselių.

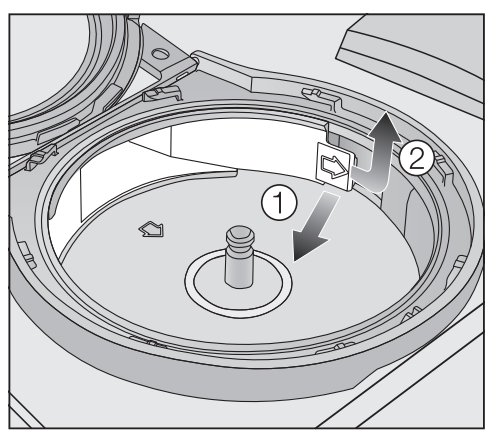

 Atlaisvinkite dozavimo kanalo liežuvėlį  $($ rodyklė $)$   $($  $)$  ir išimkite  $(2)$ .

# Plovimas ir priežiūra

■ Dozavimo kanala išplaukite šiltu vandeniu, galite naudoti minkštą šepetėlį.

Plaudami skyrelį prižiūrėkite, kad į "AutoDos" vidų nepatektų vandens.

- Dozavimo kanalą kruopščiai išsausinkite, kad plovimo milteliai nesutirštėtų.
- Atgal įdėkite dozavimo kanalą ir užfiksuokite liežuvėlį.

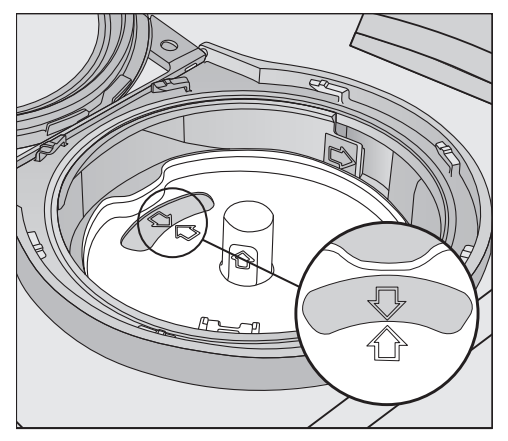

■ Idėkite "PowerDisk" laikikli, kad abi rodyklytės "PowerDisk" laikiklyje ir kontroliniame langelyje būtų nukreiptos viena į kitą. Laikiklis turi tolygiai priglusti.

"AutoDos" dangtelis turi sandariai užsidaryti, kad plovimo milteliai nesušlaptų.

Patikrinkite, ar visi sandarikliai švarūs.

- Idėkite "PowerDisk".
- Uždarykite ir užsukite "AutoDos" dangtelį, kad dangtelio rankenėlė būtų tiesiai po simboliu <sub>n</sub> (žr. skyriaus "Ploviklis" poskyrį "PowerDisk" įdėjimas").

Reguliariai patikrinkite, ar neužsikimšusi apatinė purškimo strėlytė, kad būtų užtikrintas tinkamas "AutoDos" ploviklio išpurškimas (žr. skyriaus "Valymas ir priežiūra" poskyrį "Purškimo strėlyčių valymas").

## Purškimo svirčių plovimas

Maisto likučiai gali kauptis purškimo svirčių purkštukuose ir guoliuose. Todėl reguliariai patikrinkite purškimo svirtis (maždaug kas 2–4 mėnesius).

Niekada neplaukite be purškimo svirčių.

 Nešvarumų sukelti cirkuliacinės sistemos pažeidimai.

Nenaudojant filtrų, į cirkuliacinę sistemą patekę stambūs nešvarumai gali ją užkimšti.

Niekada neplaukite be apatinės purškimo svirties ir be filtrų.

Valydami filtrus ir purškimo svirtis prižiūrėkite, kad į cirkuliacinę sistemą nepatektų stambių nešvarumų.

■ Išjunkite indaplovę.

#### Išimkite stalo irankių stalčių (jeigu yra)

Pirmiausia išimkite stalo įrankių stalčių (jeigu yra), tik tada galėsite išimti viršutinę purškimo svirtį.

Ištraukite įrankių stalčių.

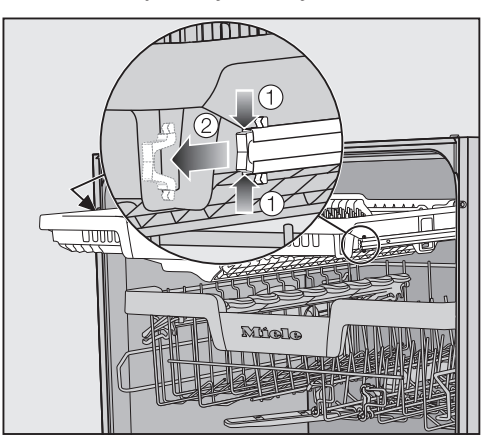

- Vienu metu paspauskite apsauginius bėgelių spaustukus abiejose įrankių stalčiaus  $\widehat{p}$  pusėse ir spaustukus  $\widehat{p}$ išimkite.
- Ištraukite įrankių stalčių.

#### Išimkite viršutinę purškimo svirtį

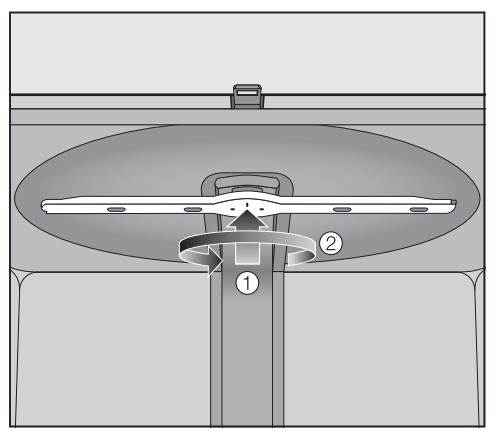

 Viršutinę purškimo svirtį paspauskite į viršų <sup>(1</sup>), kad užsifiksuotų vidiniai krumpliai, ir, sukdami prieš laikrodžio rodyklę 2, išsukite.

#### Vidurinės purškimo svirties išėmimas

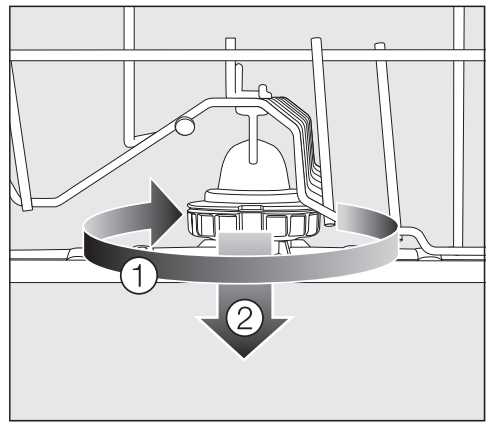

■ Vidurinės purškimo svirties srieginę jungtį sukite laikrodžio rodyklės kryp $timi$  (1) ir išimkite svirti  $(2)$ .

### Apatinės purškimo svirties išėmimas

■ Išimkite apatinį krepšį.

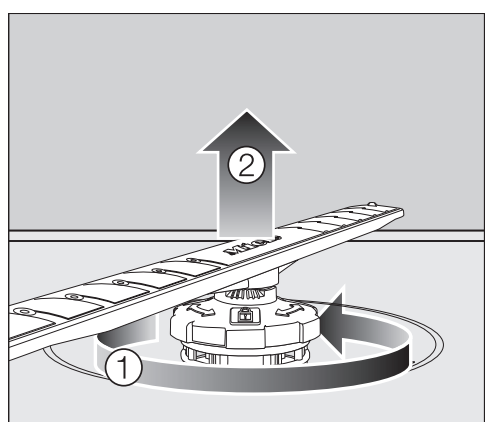

Apatinės purškimo svirties srieginę jungtį sukite prieš laikrodžio rody $k$ lę  $\overline{1}$  ir išimkite svirtį  $\overline{2}$ .

## Purškimo svirčių plovimas

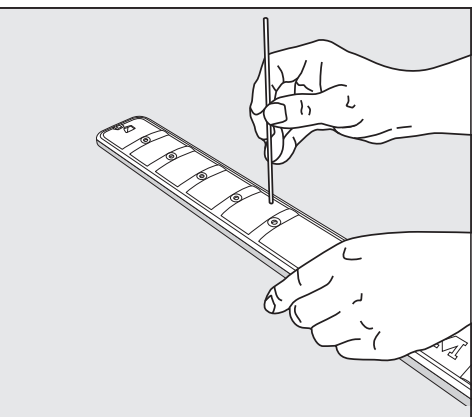

- Smailiu daiktu įspauskite į purškimo svirtį purkštukuose esančius maisto likučius.
- Išplaukite purškimo svirtis po tekančiu vandeniu.

#### Viršutinės purškimo svirties įdėjimas

■ Idėkite viršutinę purškimo svirtį ir pritvirtinkite.

#### Vidurinės purškimo svirties įdėjimas

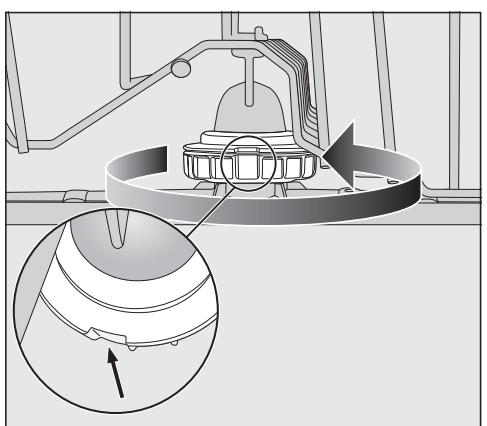

 Vidurinę purškimo svirtį įdėkite ir srieginę jungtį sukite prieš laikrodžio rodyklę, kol užsifiksuos. Atkreipkite dėmesį, kad fiksatorių išpjovos turi sutapti viena ant kitos.

#### Apatinės purškimo svirties įdėjimas

■ Įdėkite apatinę purškimo svirtį. Filtru junginys turi tolygiai priglusti prie plovimo kameros dugno.

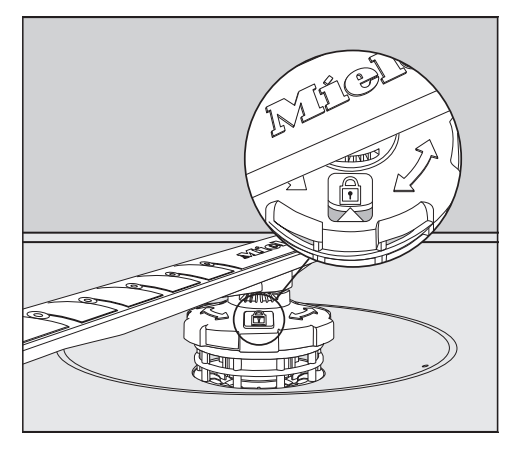

- Apatinės purškimo svirties sriegine jungtį sukite laikrodžio rodyklės kryptimi, kol rodyklė kontroliniame langelyje bus nukreipta į spynelės simbo- $\mathsf{li} \, \mathsf{A}$ .
- Patikrinkite, ar purškimo svirtys gali lengvai suktis.

 Nešvarumų sukelti cirkuliacinės sistemos pažeidimai.

Apatine purškimo svirtimi tvirtinamas filtrų junginys. Jeigu nenaudosite filtrų, į cirkuliacinę sistemą patekę stambūs nešvarumai gali ją užkimšti. Niekada neplaukite be apatinės purškimo svirties ir be filtrų.

#### Stalo įrankių stalčiaus įdėjimas (jeigu yra)

- Stalo įrankių stalčių iš priekio įstatykite į bėgelius.
- Abiejose stalo įrankių stalčiaus pusėse į bėgelius įstatykite apsauginius spaustukus.

## Plovimo kameros filtrų tikrinimas

Ant plovimo kameros dugno esantis filtrų junginys plovimo metu sulaiko stambesnius nešvarumus. Taip nešvarumai negali patekti į cirkuliacinę sistemą, iš kurios per purškimo strėles jie vėl patektų į plovimo kamerą.

 Nešvarumų sukelti cirkuliacinės sistemos pažeidimai.

Nenaudojant filtro, į cirkuliacinę sistemą gali patekti stambių nešvarumų, kurie gali ją užkimšti.

Niekada neplaukite be apatinės purškimo strėlės ir be filtrų.

Valydami filtrus ir purškimo strėlytes prižiūrėkite, kad į cirkuliacinę sistemą nepatektų stambių nešvarumų.

Nevalant, nešvarumai gali užkimšti filtrus. Šis laiko tarpas priklauso nuo prietaiso naudojimo intensyvumo.

Ekrane kas 50 plovimo ciklų bus rodomas pranešimas "Sieb kontrollieren".

- **Patikrinkite filtrų junginį.**
- Jeigu reikia, išvalykite.
- Patvirtinkite pranešimą mygtuku *"OK"*.

## Filtrų valymas

- Išjunkite indaplove.
- Išimkite apatine purškimo strėlyte (žr. skyriaus "Valymas ir priežiūra" poskyrį "Purškimo strėlyčių valymas").
- Prieš išimdami filtrų junginį, išvalykite stambesnius nešvarumus, kad šie nepatektų į cirkuliacinę sistemą.

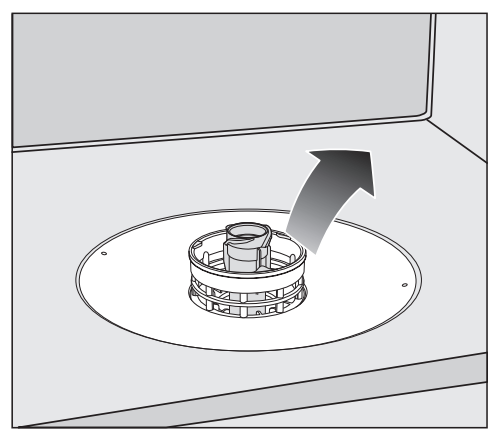

**I** Išimkite filtrų jungini.

# Plovimas ir priežiūra

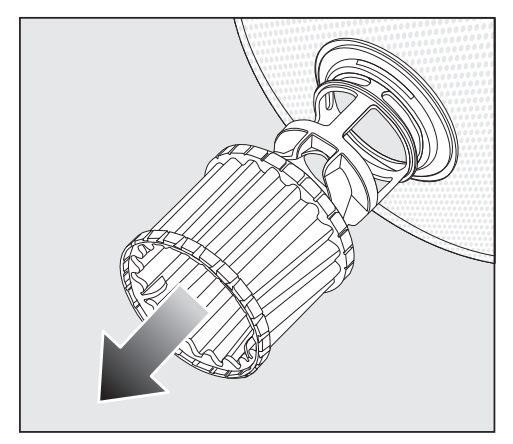

- Kad galėtumėte išvalyti filtrų vidinę pusę, suėmę už plastikinio žiedelio žemyn ištraukite iš filtrų junginio mikrofiltrą.
- Visas dalis išplaukite po tekančiu vandeniu. Galite naudoti šepetėlį.
- J filtrų junginį atgal įdėkite mikrofiltrą.
- Sietelių junginį dėkite taip, kad jis tolygiai priglustų prie plovimo pagrindo dugno.
- Ant filtrų junginio sriegine jungtimi vėl pritvirtinkite apatinę purškimo strėlytę.

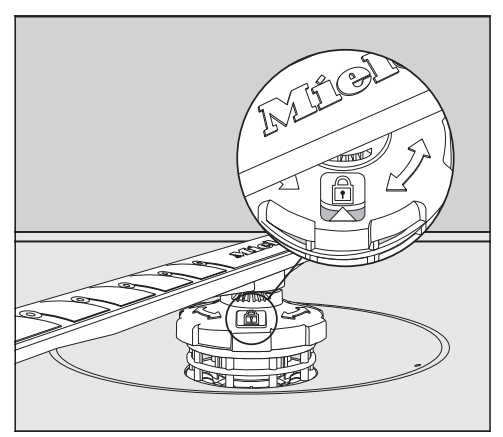

Srieginę jungti sukite laikrodžio rodyklės kryptimi, kol kontroliniame langelyje rodyklė bus nukreipta į spynelės simboli A.

 Nešvarumų sukelti cirkuliacinės sistemos pažeidimai.

Filtrų junginys tvirtinamas apatine purškimo strėlyte. Jeigu nenaudosite filtrų, į cirkuliacinę sistemą patekę stambūs nešvarumai gali ją užkimšti. Niekada neplaukite be apatinės purškimo strėlės ir be filtrų.

## Vandens įvado sietelio valymas

Vandens įleidimo vožtuvo apsaugai srieginėje jungtyje įdėtas sietelis. Jei sietelis užsiteršęs, į plovimo kamerą patenka per mažai vandens.

/!\ Itampos sukeltas elektros smūgio pavojus.

Vandens įvado jungties plastikiniame korpuse yra elektrinis vožtuvas.

Korpuso nenardinkite į skysčius.

■ Atjunkite indaplovę nuo maitinimo tinklo.

Išjunkite indaplovę ir ištraukite iš tinklo kištuką.

- Užsukite vandens čiaupa.
- Išsukite vandens ileidimo vožtuvą.

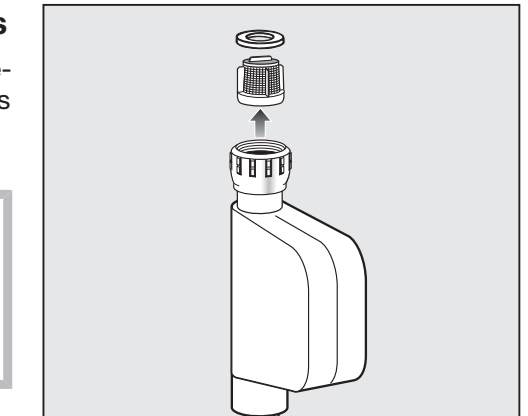

- Iš srieginės jungties išimkite sandarinimo žiedą.
- **Plokščiomis arba smailiosiomis replė**mis suimkite už plastikinio sietelio iškyšos ir išimkite sietelį.
- Sietelį išplaukite po tekančiu vandeniu.
- Sudėkite viską atgal atvirkštine tvarka.

Prie vandens čiaupo tvirtai prisukite srieginę jungtį. Iš lėto atsukite vandens čiaupą. Jeigu prasiveržia vanduo, dar paveržkite srieginę jungtį.

Išvalyta sietelį **būtina** įdėti atgal.

# Plovimas ir priežiūra

### Vandens išleidimo siurblio valymas

Jeigu programos pabaigoje plovimo kameroje yra vandens, vanduo nebuvo išleistas. Gali būti, kad vandens siurblį užblokavo įstrigęs svetimkūnis. Jeigu taip, išimkite svetimkūnį.

- Atjunkite indaplovę nuo maitinimo tinklo. Išjunkite indaplovę ir ištraukite iš tinklo kištuką.
- Išimkite iš plovimo kameros filtrų junginį (žr. skyriaus "Valymas ir priežiūra" poskyrį "Filtrų valymas").
- Mažu indeliu išsemkite iš plovimo kameros vandenį.

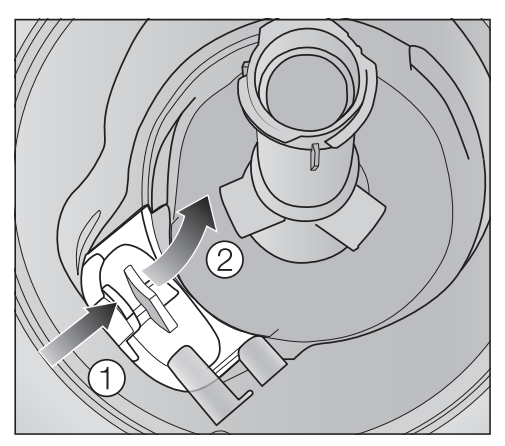

- Paspauskite į vidų siurblio dangtelio užrakta (1).
- Verskite dangtelį į vidų, kol galėsite išimti 2.
- Nuplaukite po tekančiu vandeniu ir pašalinkite visus svetimkūnius.

# Plovimas ir priežiūra

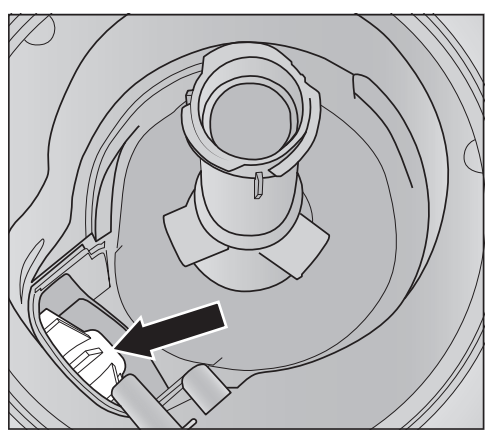

Po dangteliu yra vandens išleidimo siurblys (rodyklė).

Pavojus susižeisti į stiklo šukes! Išleidimo siurblyje įstrigusias stiklo šukes labai sunku pastebėti. Todėl valydami vandens išleidimo siurblį būkite labai atsargūs.

- Iš vandens išleidimo siurblio atsargiai išimkite visus įstrigusius svetimkūnius. Patikrinkite ranka pasukdami siurblio rotacinį ratuką. Rotacinis ratukas sukasi tik atgal.
- Vėl iš viršaus vertikaliai uždėkite dangteli.

Būtinai užfiksuokite užraktą.

 Dėl netinkamo valymo atsiradę pažeidimai.

Valymo metu nesunku pažeisti konstrukcinius elementus.

Todėl valydami vandens išleidimo siurblį būkite labai atsargūs.

Daugumą prietaiso veikimo sutrikimų, galinčių atsirasti kasdienio naudojimo metu, galima pašalinti savarankiškai. Tai padės sutaupyti laiko ir pinigų, nes nereikės kreiptis į garantinio aptarnavimo skyrių.

Užėję į www.miele.com/service rasite informacijos apie savarankišką sutrikimų šalinimą.

Toliau pateiktos lentelės padės rasti prietaiso veikimo sutrikimo priežastį ir saugiai ją pašalinti.

Rodomos tik tos klaidos, kurias galite pašalinti patys. Visi kiti prietaiso veikimo sutrikimai išsamiai aprašyti skyriuje /\ "Fehler FXX".

#### Techniniai veikimo sutrikimai

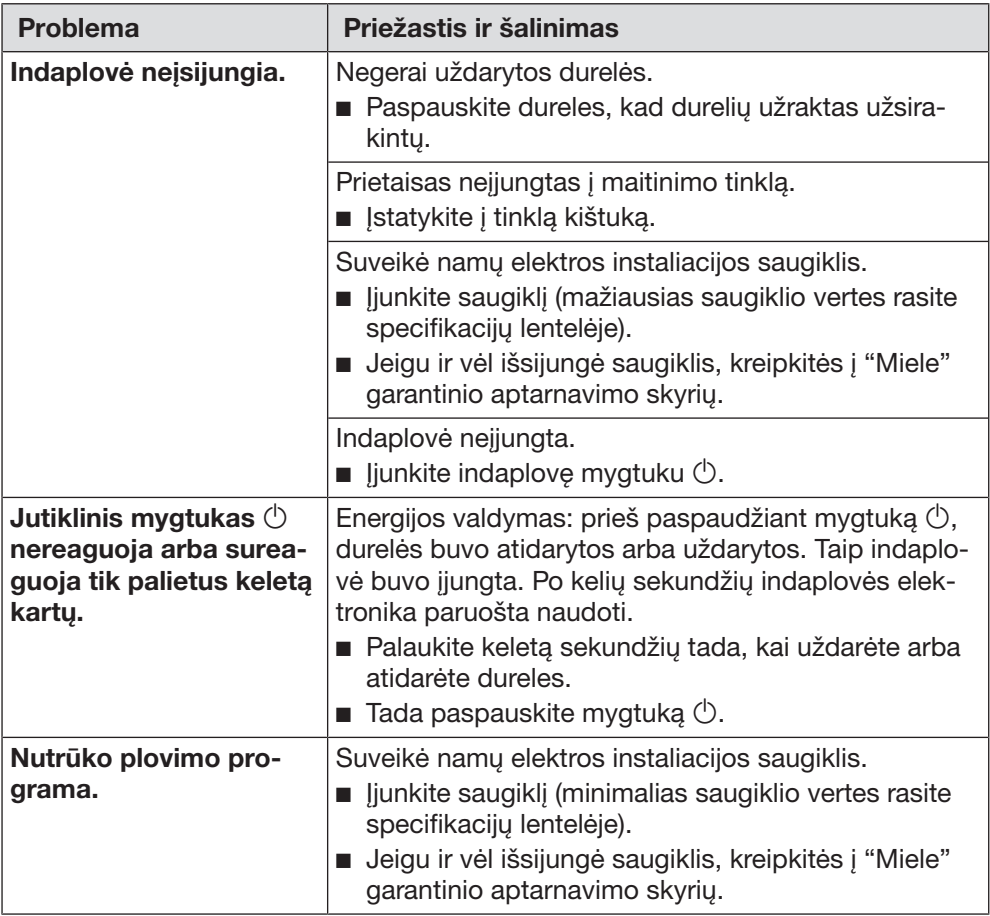

## Klaidų pranešimai

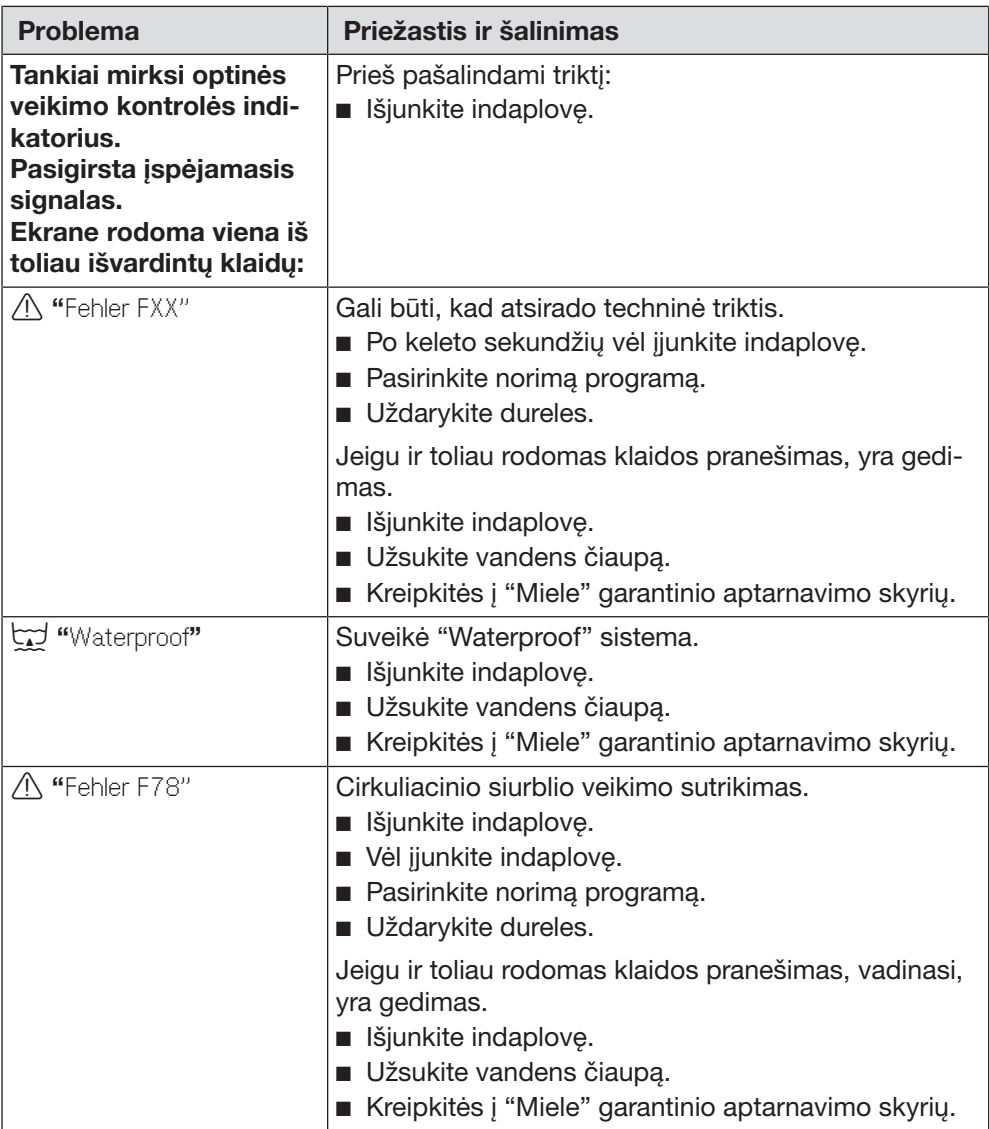

## Durelių atidarymo mygtukas

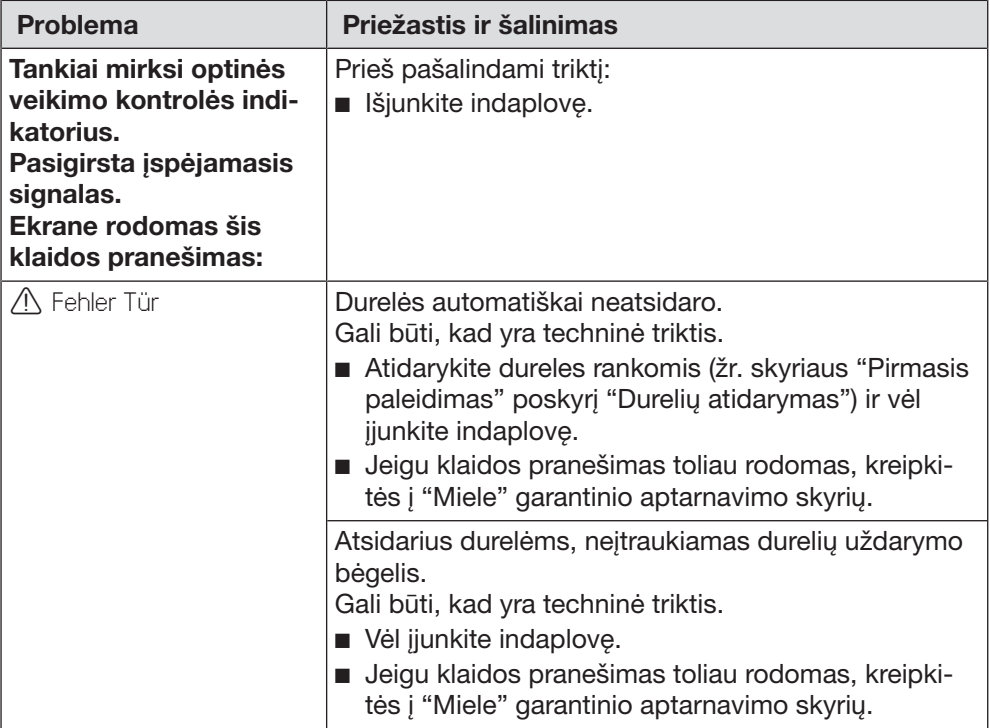

## Triktis vandens įvade

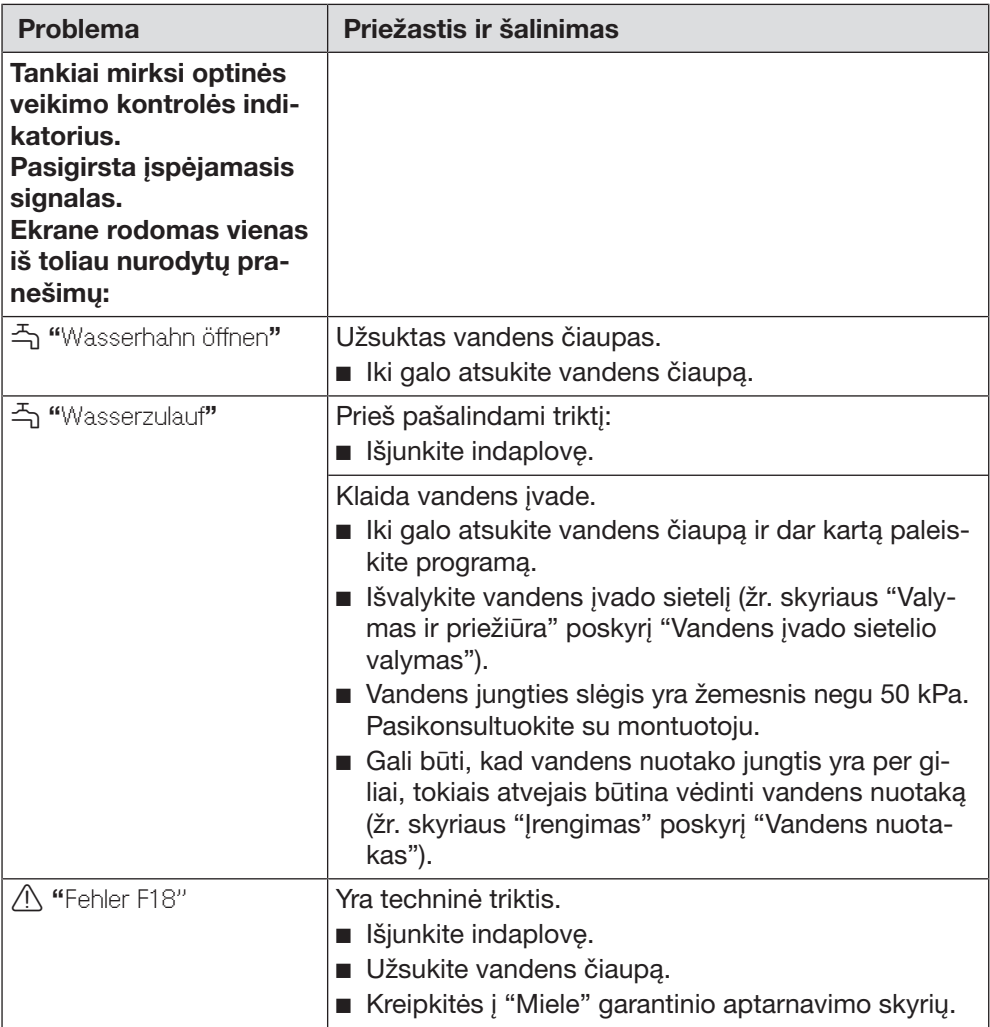

## Klaida vandens nuotake

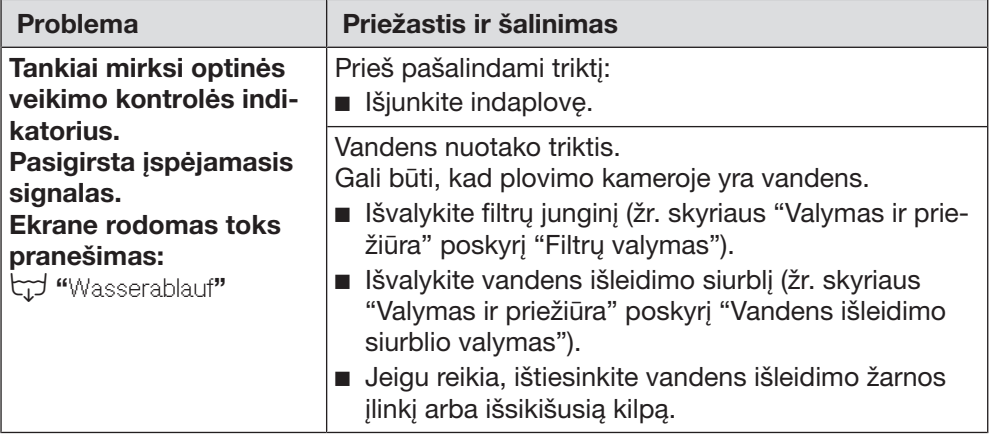

## "AutoDos" (automatinio ploviklio dozavimo) triktys

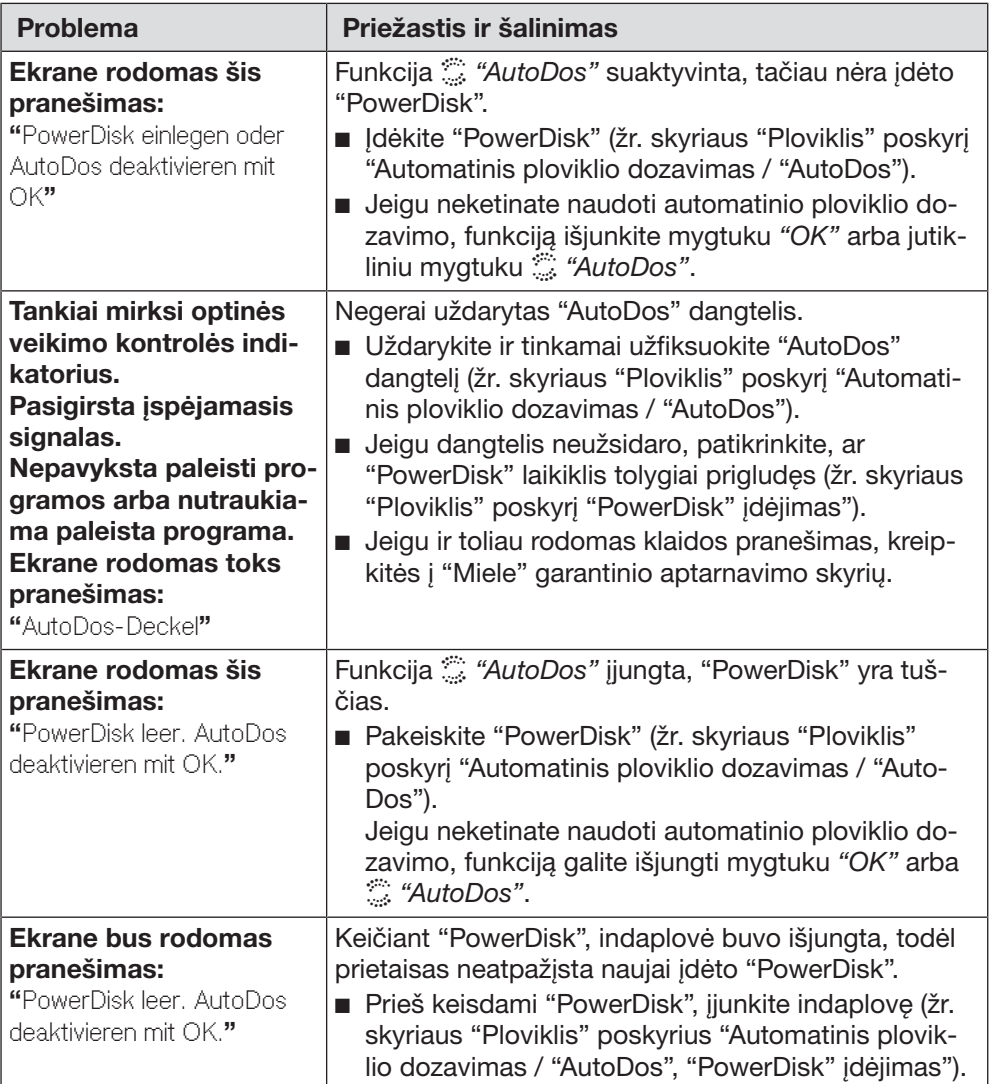

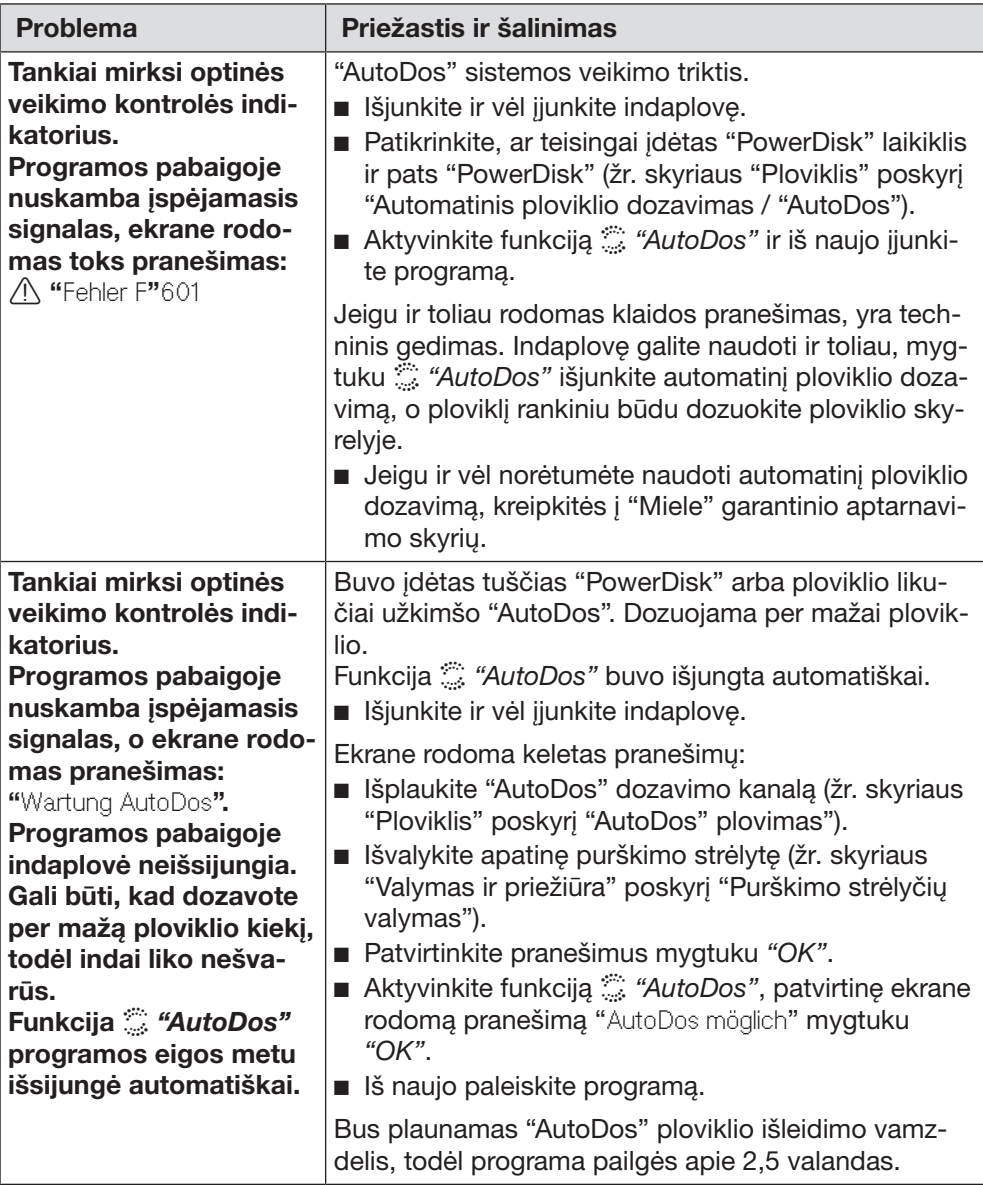

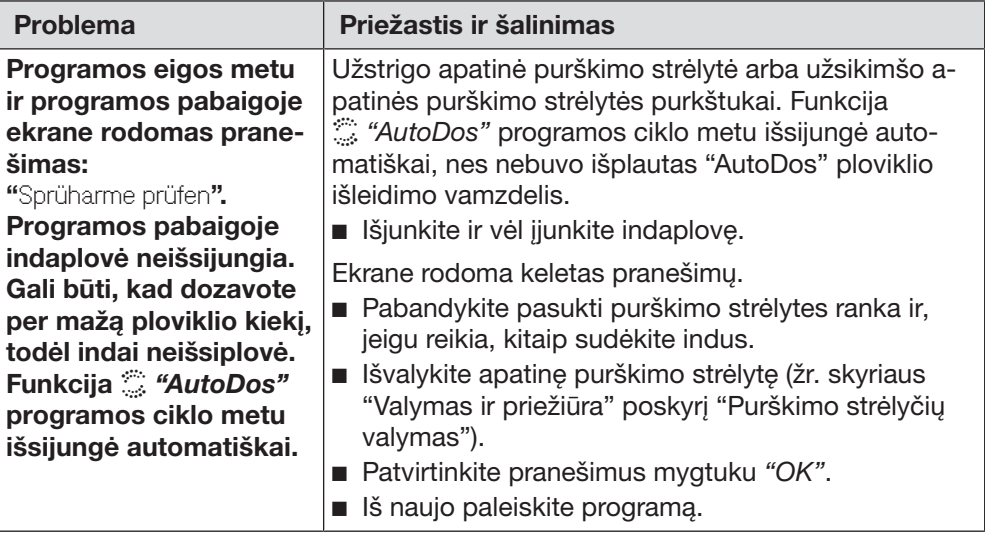

## Bendrieji indaplovės veikimo sutrikimai

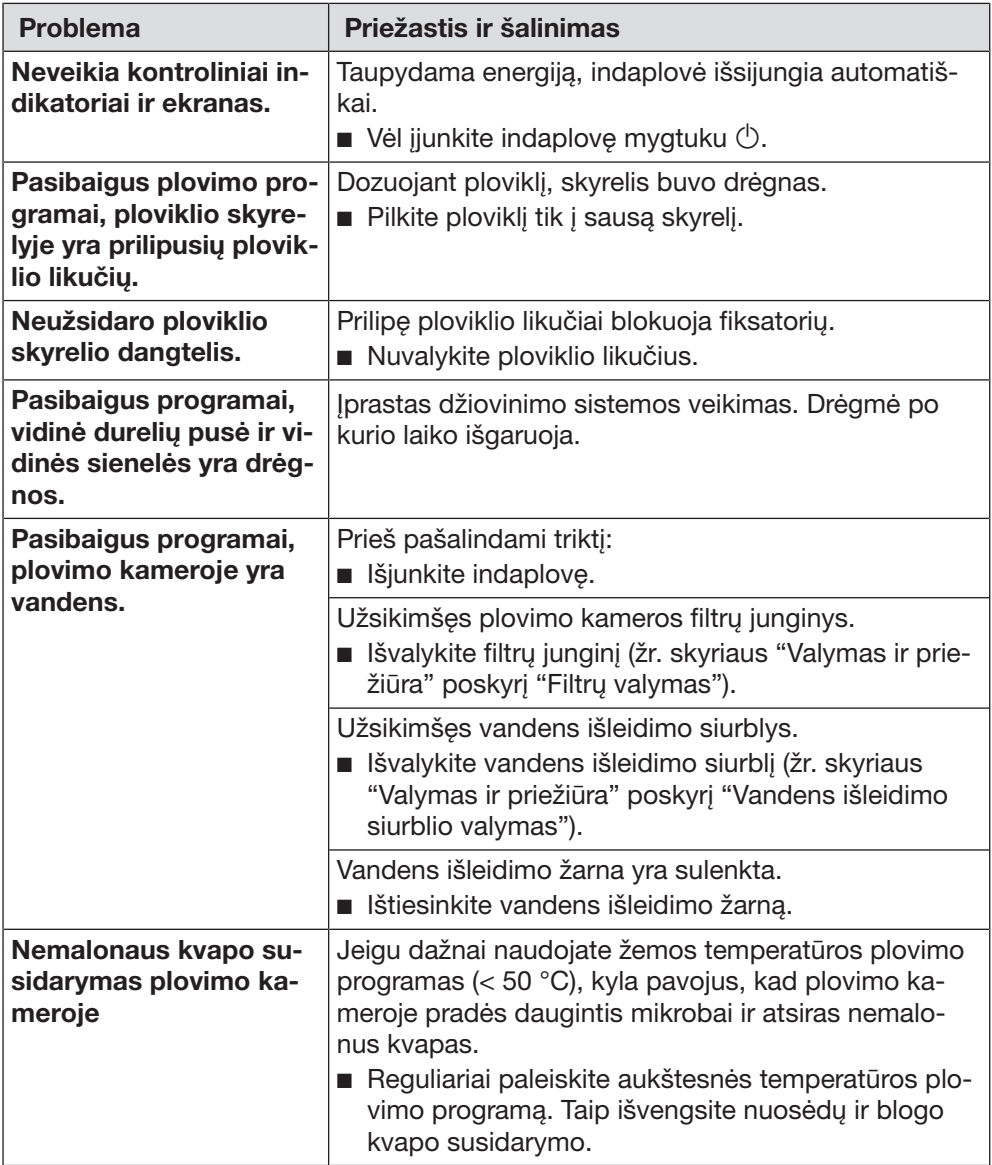

# Ką daryti, jeigu ...

## **Garsai**

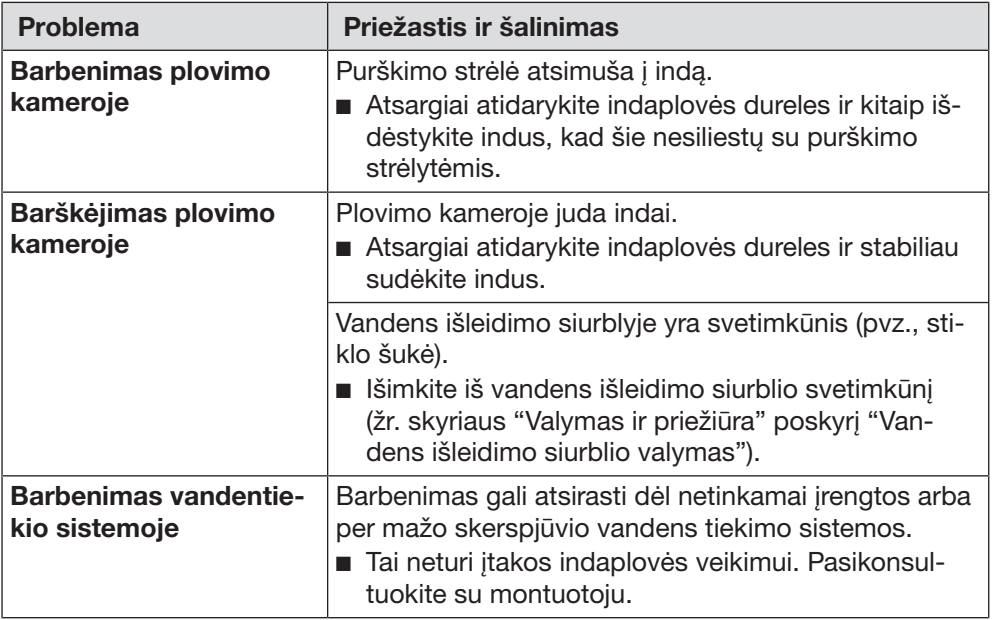

## Netenkinantis geras plovimo rezultatas

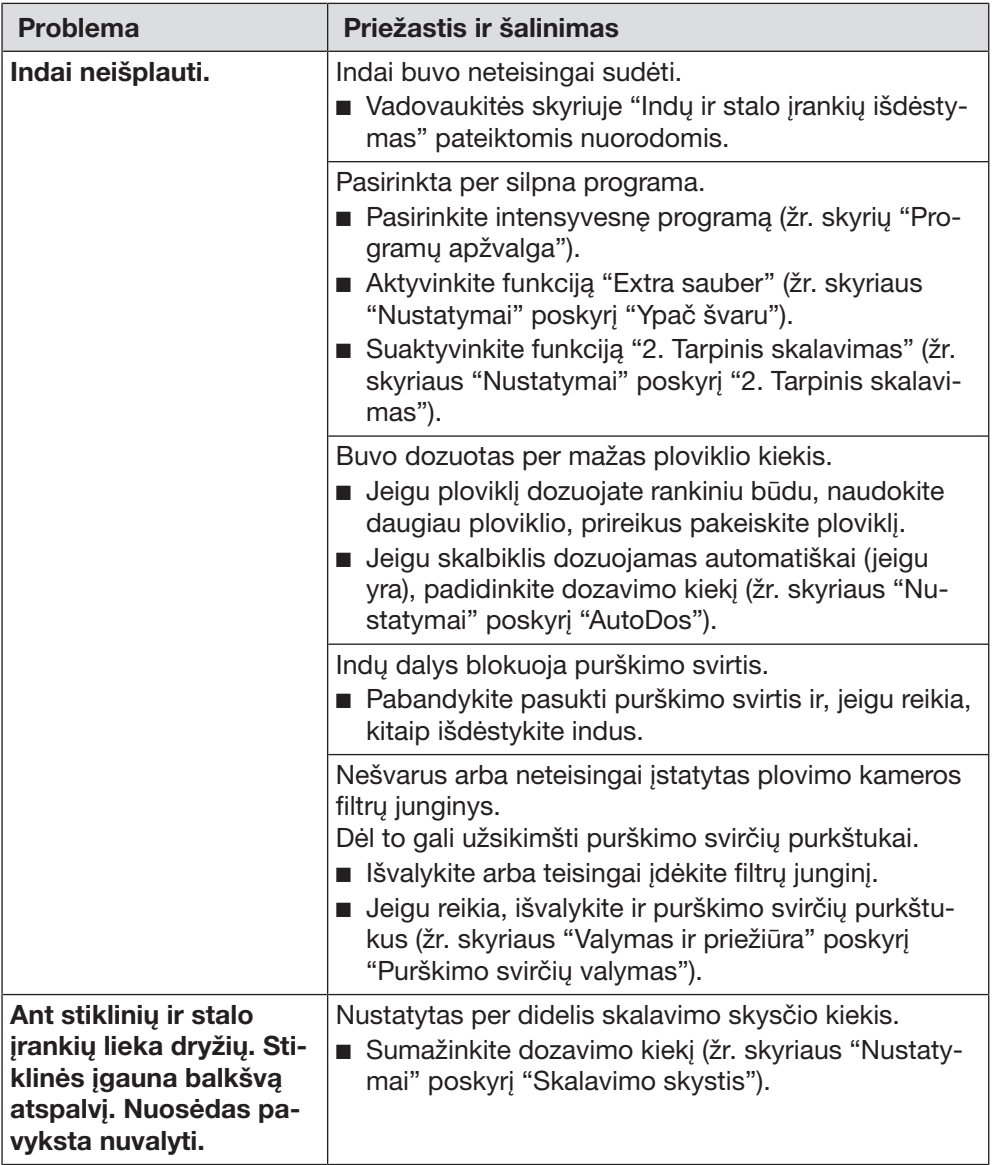

# Ką daryti, jeigu ...

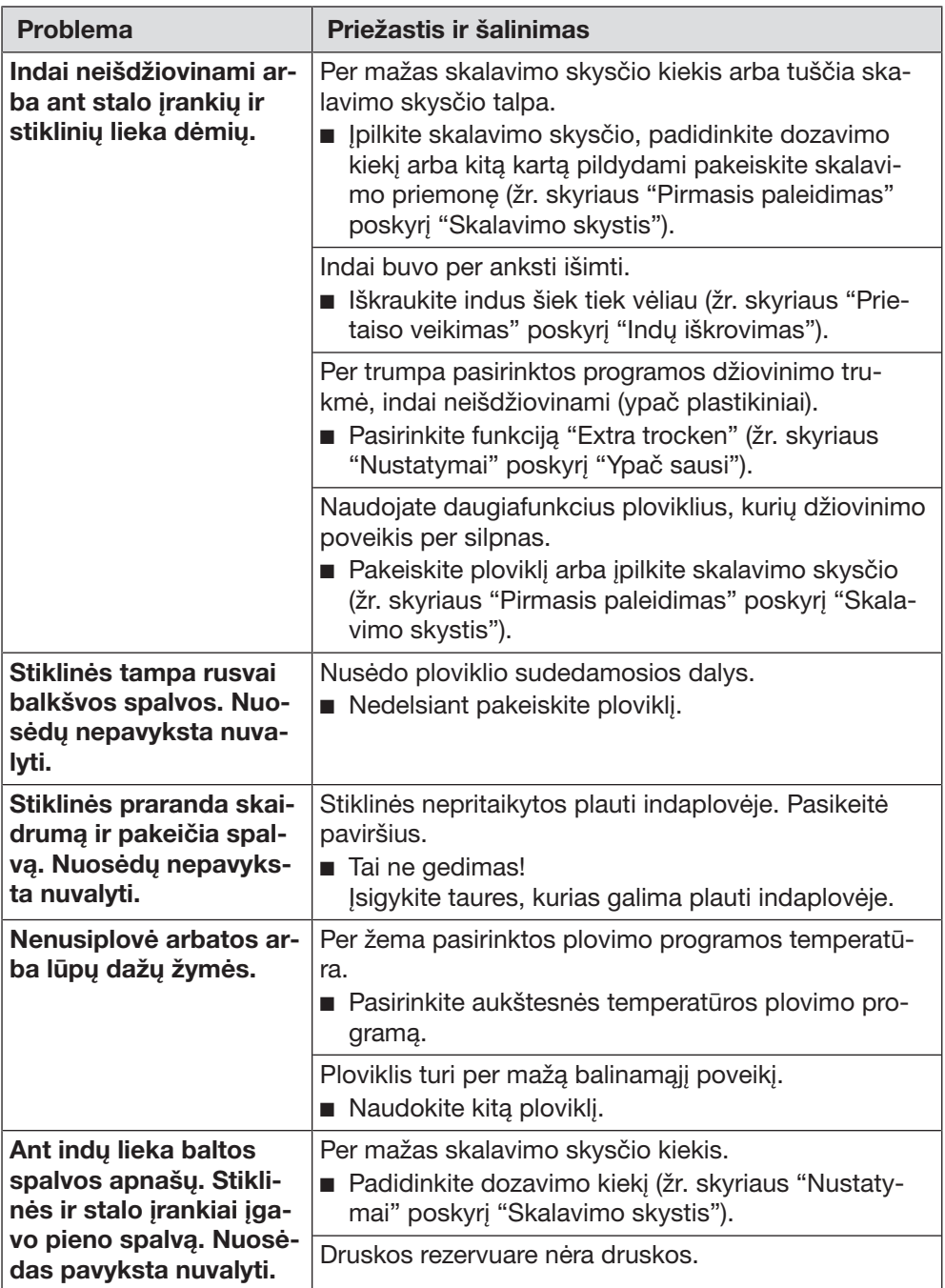

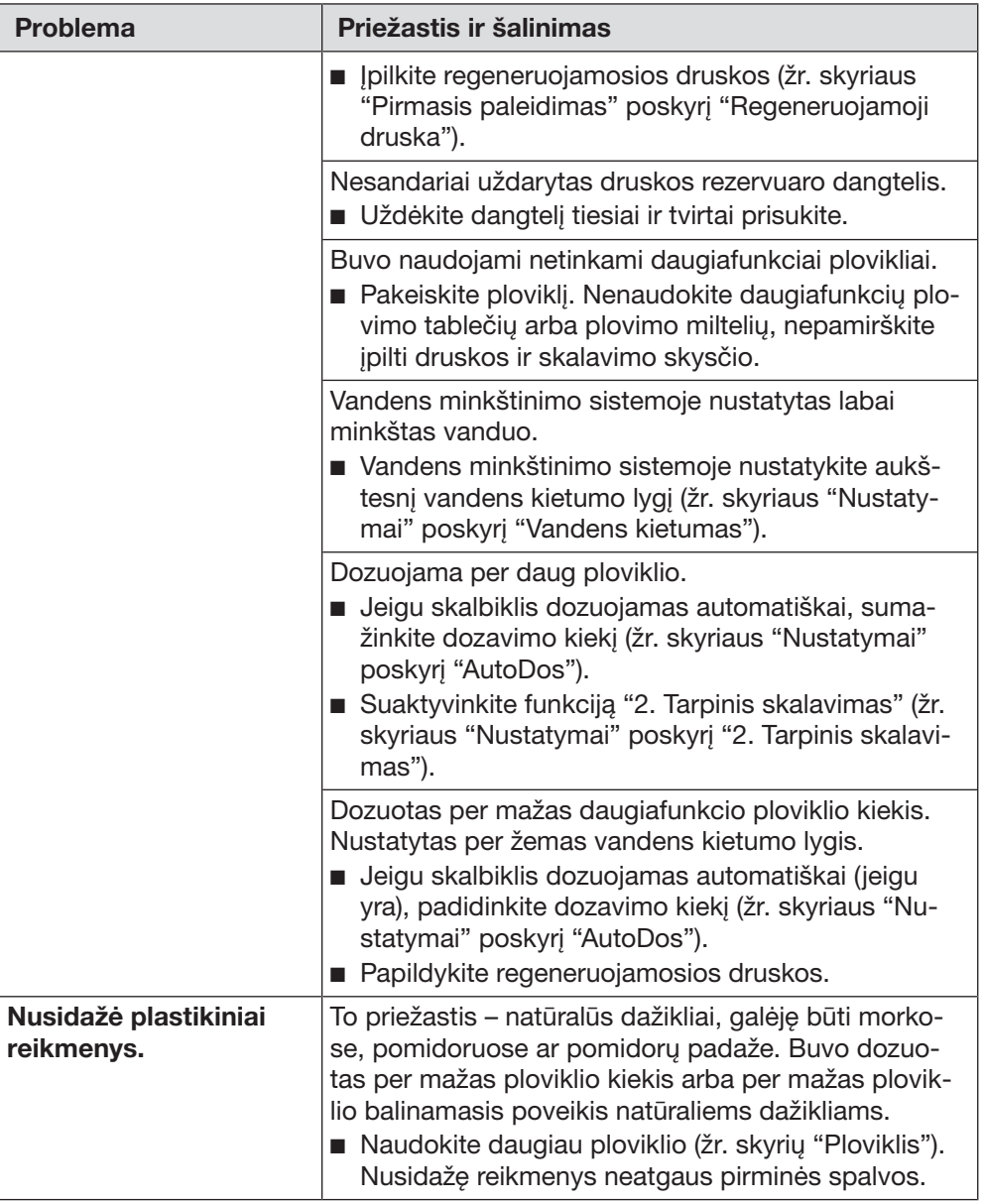

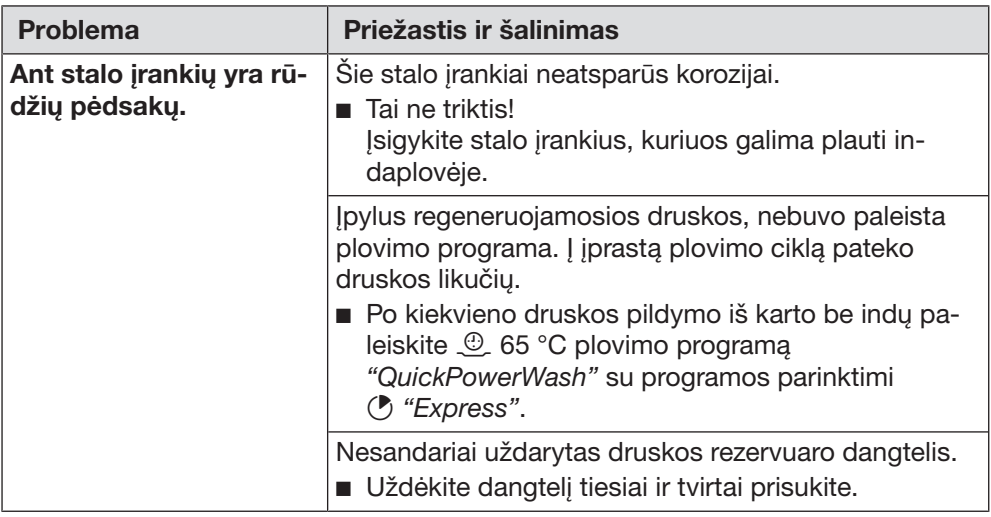

Užėję į www.miele.com/service rasite informacijos apie savarankišką sutrikimų šalinimą, taip pat apie atsargines "Miele" dalis.

### Sutrikus prietaiso veikimui, susisiekite

Jeigu sutrikimų nepavyksta pašalinti savarankiškai, informuokite jums prietaisą pardavusį pardavėją arba kreipkitės į "Miele" garantinio aptarnavimo skyrių.

Su "Miele" garantinio aptarnavimo skyriumi galima susisiekti adresu www.miele.lt/service.

"Miele" garantinio aptarnavimo skyriaus kontaktinė informacija nurodyta šios naudojimo instrukcijos pabaigoje.

Garantinio aptarnavimo skyriui turėsite nurodyti modelio pavadinimą ir gamyklinį numerį (Gam. / SN / Nr.). Visi šie duomenys nurodyti specifikacijų lentelėje.

Specifikacijų lentelę rasite durelių dešinėje pusėje.

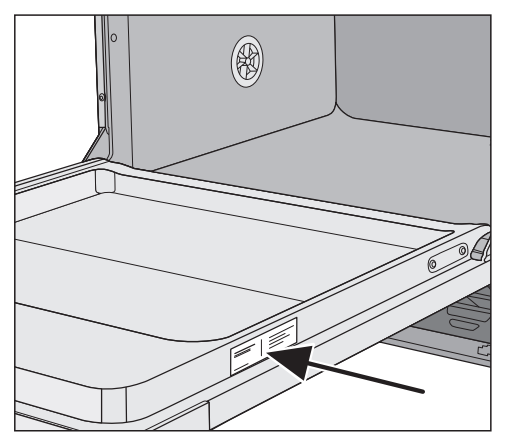

## EPREL duomenų bazė

Nuo 2021 metų kovo 1 dienos informacijos apie Europos gaminių energijos vartojimo efektyvumo ženklinimą ir ekologinio projektavimo reikalavimus ieškokite duomenų bazėje (EPREL). Paspaudę nuorodą<https://eprel.ec.europa.eu/> atversite produktų duomenų bazę. Čia būsite paprašyti įvesti modelio identifikacinį numerį.

Modelio identifikacinis numeris nurodytas specifikacijų lentelėje.

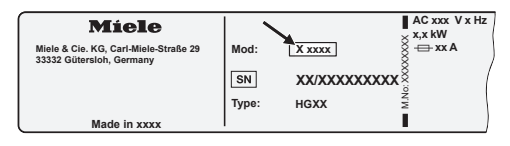

## Garantija

Garantinis laikotarpis yra 2 metai.

Daugiau informacijos nurodyta pridėtose garantinio aptarnavimo sąlygose.

## Skirta bandymų institutams

Brošiūroje "Lyginamieji bandymai" pateikta visa reikalinga informacija apie lyginamuosius bandymus ir triukšmo matavimus.

Brošiūrą taip pat galite atsisiųsti iš "Miele" interneto svetainės. Brošiūrą rasite šioje naudojimo instrukcijoje puslapyje ties "Atsisiuntimai".

Kartu su šia indaplove siūloma įsigyti ploviklio, valymo ir priežiūros priemonių bei papildomų priedų.

Visi produktai pritaikyti "Miele" prietaisams.

Šiuos ir daugelį kitų įdomių produktų galite užsisakyti "Miele" internetinėje parduotuvėje, "Miele" garantinio aptarnavimo skyriuje ir specializuotose "Miele" pardavimo vietose.

## Plovikliai

Pasirinkę šią "Miele" indaplovę, įsigijote aukščiausios kokybės ir galios prietaisą. Kad rezultatai būtų visada optimalūs, svarbu naudoti tinkamas plovimo priemones. Ne kiekvienas įprastas ploviklis visose indaplovėse plauna vienodai gerai.

Todėl "Miele" siūlo naudoti specialiai savo indaplovėms sukurtus "Miele" ploviklius ("Miele CareCollection").

#### "PowerDisk"

Specialus "Miele" receptas protingam indų plovimui "Miele" indaplovėse su automatiniu ploviklio dozavimu "Auto-Dos".

- "Miele" išskirtinės miltelių granulės
- su skalavimo skysčio ir druskos funkcija
- su sidabro ir stiklo apsaugos komponentais
- su aktyviuoju deguonimi, kuris užtikrina ypatingą švarą
- su fermentais veiksminga net plaunant žemoje temperatūroje

Jeigu jūsų vanduo kietas, rekomenduojame naudoti visą "Miele" siūlomą sistemą: "PowerDisk", skalavimo skystis ir druska yra suderinti tarpusavyje.

#### Ploviklio tabletės

- spindintys rezultatai net ir esant įsisenėjusiems nešvarumams
- keletas funkcijų viename, pvz., skalavimo skysčio, druskos ir stiklo apsaugos
- be fosfatų nekenkia aplinkai
- nereikia išpakuoti dėl tirpios plėvelės

#### Plovimo milteliai

- su aktyviuoju deguonimi, kad būtų užtikrinta ypatinga švara
- su fermentais veiksminga net plaunant žemoje temperatūroje
- su stiklo apsaugos formule, apsaugančia stiklą nuo korozijos

#### Skalavimo skystis

- akinantis Jūsų taurių blizgesys
- užtikrina Jūsų indų sausumą
- su stiklo apsaugos formule, apsaugančia stiklą nuo korozijos
- tikslus ir paprastas dozavimas dėl specialaus dangtelio

#### Regeneruojamoji druska

- apsaugo indaplovę ir indus nuo kalkių nuosėdų
- stambiai grūdėta

## Prietaiso priežiūra

Optimaliai "Miele" indaplovės priežiūrai naudokite "Miele" valymo ir priežiūros produktus.

#### Prietaiso valymas

- skirtos naudoti su programa "Gerätepflege" be ploviklio dozavimo
- veiksmingas giluminis indaplovės valymas
- pašalina riebalus, bakterijas ir nemalonius kvapus
- užtikrina puikius plovimo rezultatus

#### Kalkių šalinimo priemonė

- pašalina gausias kalkių nuosėdas
- švelni ir tausojanti dėl naudojamos natūralios citrinos rūgšties

#### Priežiūros priemonės

- pašalina kvapus, kalkes ir nedideles nuosėdas
- išlaiko sandariklių elastingumą ir sandarumą

#### Gaiviklis

- neutralizuoja nemalonius kvapus
- gaivus ir malonus žaliosios citrinos ir žaliosios arbatos kvapas
- paprasta ir patogu pritvirtinti prie indų krepšio
- labai skalsus, pakanka 60 plovimo ciklų
### "Miele" apsaugos nuo vandens daromos žalos sistema

"Miele" užtikrina, kad kvalifikuotai įrengta apsaugos nuo vandens sistema visą indaplovės naudojimo laiką suteikia visapusišką apsaugą nuo vandens daromos žalos.

## Vandens įleidimas

 Plovimo tirpalas sukelia pavojų sveikatai.

Indaplovėje naudojamas vanduo nėra geriamasis vanduo!

Jokiu būdu negerkite vandens iš indaplovės.

 Naudojamas nešvarus vanduo gali sukelti materialinę žalą ir sutrikdyti sveikatą.

Įtekančio vandens kokybė turi atitikti šalies, kurioje yra naudojamas prietaisas, geriamojo vandens reikalavimus.

Prijunkite indaplovę prie geriamojo vandens įvado.

Indaplovę leidžiama jungti prie šalto arba karšto vandens įvado iki maks.  $SO<sup>o</sup>$   $C<sub>c</sub>$ 

Jeigu naudojama energetiškai naudinga karšto vandens ruošimo sistema (pvz., saulės energija su cirkuliacine linija), rekomenduojame naudoti karšto vandens jungtį. Tai padės sutaupyti laiko ir elektros energijos. Visose programose plaunama tik karštu vandeniu.

Jeigu norite naudoti programą "SolarSpar" (jeigu yra), reikalinga karšto vandens jungtis ir vandens temperatūra nuo 45 °C iki maks. 60 °C (įtekančio vandens temperatūra). Kuo aukštesnė įtekančio vandens temperatūra, tuo geresnis plovimo ir džiovi-

Vandens įleidimo žarna yra 1,5 m ilgio. Žarnos pailginimui "Miele" garantinio aptarnavimo skyriuje ir specializuotoje prekybos vietoje galima įsigyti 1,5 m ilgio lanksčią metalinę žarną (bandymo slėgis 14 000 kPa / 140 bar).

nimo rezultatas.

Jungimui reikalingas uždarymo vožtuvas su ¾ colio jungiamuoju sriegiu. Jeigu nėra uždarymo vožtuvo, indaplovę prijungti prie geriamojo vandens turėtų santechnikas.

Vandens jungties slėgis turi svyruoti nuo 50 kPa iki 1000 kPa. Jeigu vandens slėgis yra aukštesnis, būtina įmontuoti slėgio ribojimo vožtuvą.

# Įrengimas

∕! Žala dėl vandens nuotėkio. Srieginę jungtį veikia vandens slėgis, o ištekėjęs vanduo gali padaryti žalos.

Lėtai sukdami vandens čiaupą patikrinkite, ar jungtis sandari. Prireikus pakoreguokite sandariklio padėtį ir srieginę jungtį.

### Lietuvoje taikomas reikalavimas

Kad būtų užtikrinta geriamojo vandens apsauga, tarp vandens čiaupo ir vandens įleidimo žarnos būtina įmontuoti kartu pristatomą atbulinį vožtuvą.

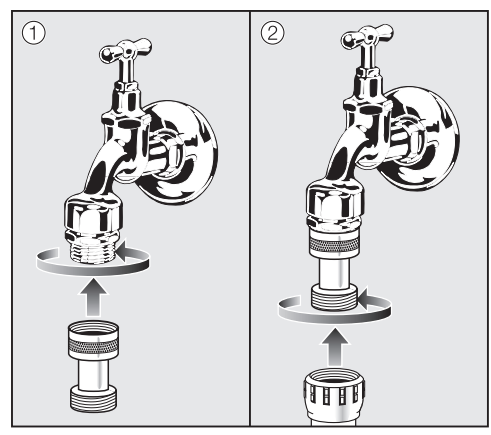

- Atbulinį vožtuva prisukite prie vandens čiaupo.
- Tada prie atbulinio vožtuvo sriegio prisukite vandens įleidimo žarną.

Pažeidimai dėl viršslėgio.

Trumpam padidėjęs vandens slėgis gali apgadinti indaplovės konstrukcinius elementus.

Kad išvengtumėte prietaiso pažeidimų, junkite indaplovę tik prie vamzdžių sistemos, iš kurios visiškai išleistas oras.

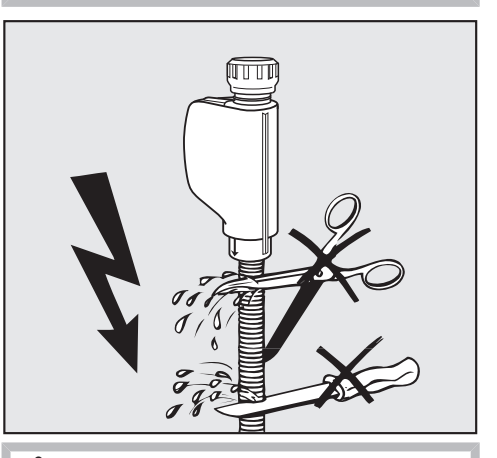

Elektros smūgio pavojus dėl tinklo *itampos*.

Vandens įleidimo žarnoje yra dalių, kuriomis teka elektros srovė. Vandens įleidimo žarną draudžiama trumpinti arba kitaip pažeisti (žr. pav.).

### Vandens išleidimas

Vandens nuotake įmontuotas atbulinės eigos vožtuvas apsaugo, kad panaudotas vanduo per vandens nuotako žarną negalėtų tekėti atgal į prietaisą.

Indaplovė pristatoma su 1,5 m ilgio lanksčia vandens išleidimo žarna (vidinis skersmuo: 22 mm).

Vandens išleidimo žarną galima pailginti jungiamaja detale prijungus kita žarna. Vandens išleidimo linija negali būti ilgesnė negu 4 m, o siurbimo aukštis negali viršyti 1 m.

Žarnos jungimui prie vandens išleidimo sistemos naudokite kartu pristatomą žarnos apkabą (žr. montavimo schemą).

Žarną galima tiesti į dešinę arba į kairę pusę.

Prijungimo vietoje naudojamas vandens išleidimo žarnos prijungimo atvamzdis tinka įvairaus skersmens žarnoms. Jeigu prijungimo atvamzdis pernelyg giliai išleidimo žarnoje, būtina sutrumpinti prijungimo atvamzdį. Priešingu atveju gali užsikimšti vandens išleidimo žarna.

Draudžiama trumpinti vandens išleidimo žarną!

Vandens išleidimo žarna turi būti tiesi ir nesuspausta.

 Vandens nuotėkio padaryta žala. Ištekėjęs vanduo gali pridaryti žalos. Po pirmojo paleidimo įsitikinkite, kad vandens nuotakas sandarus.

### Vandens nuotako vėdinimas

Jeigu vandens nuotako jungtis prietaiso įrengimo vietoje įrengta žemiau už durelėse esantį apatinio krepšio ritinėlių kreipiklį, vandens nuotaką būtina vėdinti. Kitaip programos metu dėl vakuuminio kėliklio poveikio iš plovimo kameros gali pradėti tekėti vanduo.

■ Iki galo atidarykite indaplovės dureles.

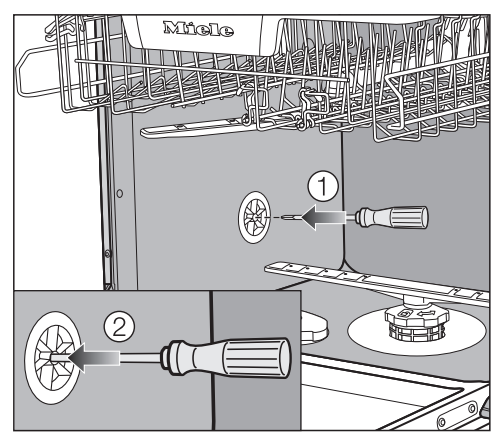

- Ištraukite apatinį krepšį.
- Įstatykite atsuktuvą į vidurinę vėdinimo vožtuvo angą kairėje plovimo kameros sienelėje  $(1)$ .
- Kiškite atsuktuvą gilyn į angą, kol pradursite toliau esančią membraną (2).

Vandens nuotako vėdinimo anga atidaryta.

## Elektros jungtis

Indaplovė yra parengta jungti prie kištukinio lizdo su apsauginiu kontaktu.

Pastatykite indaplovę, kad jos kištukinis lizdas būtų lengvai pasiekiamas. Jeigu taip nėra, pasirūpinkite, kad kiekvienas elektros instaliacijos polius turėtų skiriamąjį įtaisą.

 Gaisro pavojus dėl perkaitimo. Indaplovę prijungę prie sudėtinių kištukinių lizdų arba ilgintuvų, galite viršyti kabelio apkrovą.

Kad išvengtumėte galimų pavojų, nenaudokite ilgintuvų arba sudėtinių kištukinių lizdų.

Elektros instaliacija turi būti įrengta pagal VDE 0100.

Indaplovę jungiant prie namų elektros tinklo, saugumo sumetimais rekomenduojama naudoti  $\sqrt{2}$  tipo liekamosios srovės apsauginį išjungiklį (RCD).

Pažeistą maitinimo laidą leidžiama pakeisti tik to paties tipo nauju maitinimo laidu (galima įsigyti "Miele" garantinės priežiūros skyriuje). Saugumo sumetimais keitimą gali atlikti tik kvalifikuotas specialistas arba "Miele" garantinės priežiūros skyriaus darbuotojas.

Specifikacijų lentelėje nurodyta informacija apie nominalią imamąją galią ir tinkamus saugiklius. Šiuos duomenis palyginkite su elektros jungties duomenimis pastatymo vietoje.

Kilus abejonių, pasikonsultuokite su elektriku.

Galimas epizodinis arba nepertraukiamas eksploatavimas su autonomine arba tinklo sinchronine elektros tiekimo sistema (pavyzdžiui, autonominiais elektros tinklais, rezervinėmis sistemomis). Eksploatavimo sąlyga, kad elektros tiekimo sistema atitiktų EN 50160 arba panašių standartų nustatytąsias vertes. Buitinėje instaliacijoje ir šiame "Miele" produkte numatytų saugos priemonių funkcijos ir veikimo principas turi būti užtikrinti veikiant autonominiu ir ne tinklo sinchroniniu režimu arba pakeisti lygiavertėmis įrengimo priemonėmis. Kaip, pavyzdžiui, aprašyta naujausios redakcijos VDE-AR-E 2510-2.

### Techniniai duomenys

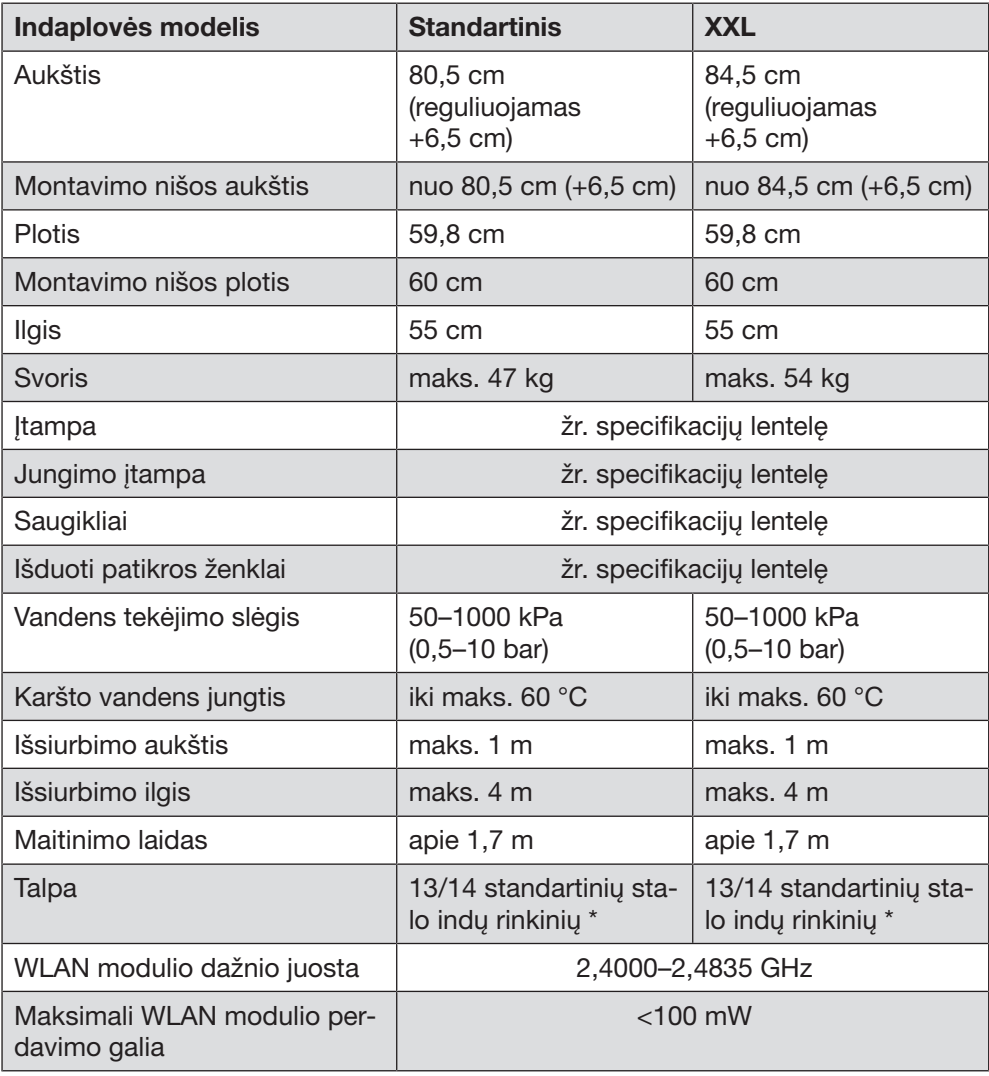

\* atsižvelgiant į modelį

## Atitikties deklaracija

Šiuo dokumentu "Miele" patvirtina, kad indaplovė atitinka 2014/53/ES direktyvą.

Visą ES atitikties deklaracijos tekstą galima rasti interneto svetainėse:

- [www.miele.lt](https://www.miele.lt)  produktai atsisiųsti.
- [www.miele.lt/namu-ukis/informacija-385.htm](https://www.miele.lt/namu-ukis/informacija-385.htm)  paslaugos, rodyti daugiau informacijos, naudojimo instrukcijos; būtina nurodyti produkto pavadinimą arba gamyklinį numerį.

# Garantijos sąlygos

"Miele" Lietuva pirkėjui suteikia – papildomai prie pardavėjo pagal įstatymus suteikiamos garantijos ir jos neapribojant – teisę į garantiją naujiems prietaisams pagal toliau pateiktus garantinius įsipareigojimus:

#### I Garantijos trukmė ir pradžia

- 1. Garantija suteikiama šiam laikotarpiui:
	- a) 24 mėnesiai buitiniams prietaisams, naudojamiems pagal paskirtį;
	- b) 12 mėnesių profesionaliems prietaisams, naudojamiems pagal paskirtį.
- 2. Garantijos galiojimo terminas pradedamas skaičiuoti nuo datos, nurodytos ant prietaiso pirkimo saskaitos.

Dėl suteiktų garantinių paslaugų ir pristatytų atsarginių dalių garantijos galiojimo terminas nepratęsiamas.

#### II Garantijos suteikimo sąlygos

- 1. Prietaisas buvo įsigytas specializuotoje parduotuvėje arba tiesiogiai iš "Miele" ES šalyje, Šveicarijoje arba Norvegijoje ir ten buvo naudojamas.
- 2. Klientų aptarnavimo tarnybos technikui pareikalavus, pateikiamas garantijos patvirtinimas (pirkimo sąskaita arba užpildyta garantijos kortelė).

#### III Garantijos turinys ir suteikiamos paslaugos

- 1. Prietaiso trūkumai pašalinami per numatytą terminą jį pataisant arba pakeičiant atitinkamą dalį. Susijusias išlaidas, pavyzdžiui, už transportavimą, naudojimąsi keliais, darbą ir atsargines dalis, padengia "Miele" Lietuva. Pakeistos dalys arba prietaisai tampa "Miele" Lietuva nuosavybe.
- 2. Remiantis šia garantija, bendrovei "Miele" Lietuva negalima pateikti pretenzijų dėl žalos atlyginimo, nebent "Miele" Lietuva paskirtos ir įgaliotos klientų aptarnavimo tarnybos darbuotojai žalos padarė tyčia arba dėl šiurkštaus aplaidumo.
- 3. Neteikiamos eksploatacinių medžiagų ir priedų pristatymo paslaugos.

#### IV Garantijos suteikimo apribojimai

Garantija netaikoma trūkumams arba triktims, kurių priežastys yra šios:

- 1. Netinkamas pastatymas arba įrengimas, pvz., galiojančių saugos potvarkių arba raštiškų naudojimo, įrengimo ir montavimo instrukcijų nepaisymas.
- 2. Naudojimas ne pagal paskirtį, netinkamas valdymas arba netinkamų medžiagų naudojimas, pvz., netinkamų skalbimo priemonių, ploviklių arba chemikalų naudojimas.
- 3. Kitoje ES šalyje, Šveicarijoje arba Norvegijoje įsigytas prietaisas dėl ypatingų techninių specifikacijų negali būti naudojamas arba naudojamas taikant tam tikrus apribojimus.
- 4. Išoriniai veiksniai, pvz., transportuojant padaryta žala, pažeidimas dėl smūgio arba sutrenkimo, žala dėl nepalankių oro sąlygų arba kitų gamtos veiksnių.
- 5. Remonto darbai ir pakeitimai, kuriuos atliko "Miele" nemokyti ir neįgalioti klientų aptarnavimo tarnybos darbuotojai.
- 6. Ne "Miele" originalių atsarginių dalių ir ne "Miele" patvirtintų priedų naudojimas.
- 7. Sudužęs stiklas ir perdegusios kaitinamosios lemputės.
- 8. Elektros srovės ir itampos svyravimai, kai nepasiekiamos arba viršijamos gamintojo nurodytos paklaidos ribos.
- 9. Neatliekami naudojimo instrukcijoje nurodyti priežiūros ir valymo darbai.

#### V Duomenų apsauga

Asmeniniai duomenys naudojami tik vykdant užsakymą ir suteikiant garantiją, jei prireiks, atsižvelgiant į pagrindines duomenų apsaugos sąlygas.

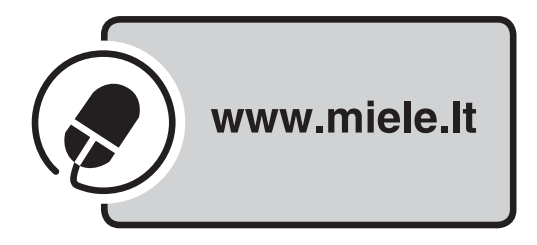

Vokietija - Miele & Cie. KG, Carl-Miele-Straße 29, 33332 Gütersloh

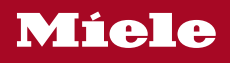

G 7160, G 7165

lt-LT M.-Nr. 12 060 072 / 00